# Spool-a-Matic

Programmer's Guide and Reference Licensed Program 2A55SAM V2R5M0

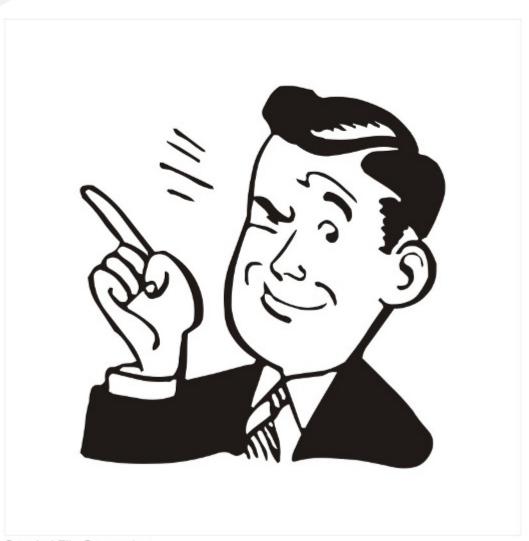

Spooled File Conversion

#### **Edition**

# Fourteenth Edition (March 2012)

This edition applies to the licensed program Spool-a-Matic (Program 2A55SAM), Version 2 Release 5 Modification 0, and to all subsequent releases and modifications until otherwise indicated in new editions. This revision makes all previous editions obsolete. Make sure you are using the proper edition for the level of the product.

This manual is available as option 1 from the SPLAMATIC menu or in PDF format in directory /Gumbo/Proddata/2A55SAM/doc on your System i and on the web.

We welcome your comments. Send them to:

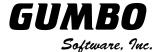

809 W Howe St Seattle, WA 98119

United States of America Phone: 206-284-5078

Email: support@gumbo.com
Web: www.gumbo.com

© Copyright Gumbo Software, Inc. 1998, 2012. All Rights Reserved.

# Contents

| Edition                                             | ii    |
|-----------------------------------------------------|-------|
| Contents                                            | . iii |
| Chapter 1 Introduction                              | 5     |
| What's In This Chapter                              | 5     |
| Spool-a-Matic Overview                              |       |
| Spool-a-Matic Features                              |       |
| Spool-a-Matic Conversions                           |       |
| Spool-a-Matic's Spooled File Splitting              |       |
| Logical Printer Support                             |       |
| Spool-a-Matic's TOOBJ() Parameter                   |       |
| Standard Product Support Features                   |       |
| Product Positioning                                 |       |
| Future Directions                                   |       |
| Manual Conventions                                  | 11    |
| Chapter 2 Installation                              | 13    |
| What's In This Chapter                              | 13    |
| Installing Spool-a-Matic                            | 13    |
| Verifying Spool-a-Matic Installation                | 14    |
| API Authority Granted During Installation           |       |
| Library List Considerations                         | 15    |
| Release Considerations                              |       |
| New Release Testing                                 |       |
| Deleting Spool-a-Matic                              |       |
| Additional Installation Information                 |       |
| Technical Support                                   | 17    |
| Integrating Report Manager and Spool-a-             | 1.77  |
| Matic                                               |       |
| Hot Site Installation Permanent Authorization Codes |       |
|                                                     |       |
| Chapter 3 Menu                                      |       |
| What's In This Chapter                              |       |
| Accessing Menu SPLAMATIC                            |       |
| SPLAMATIC Menu Options                              |       |
| Chapter 4 Implementation                            |       |
| What's In This Chapter                              |       |
| Overview                                            |       |
| Changing Programs                                   |       |
| Manually Converting Spooled Files                   |       |
| Gumbo Logical Printer                               |       |
| Sharing A Gumbo Logical Printer                     |       |
| Gumbo Logical Printer Authority Adoption            |       |
| Accessing Integrated File System Files              | 26    |

| Integration With Report Manager       |      |
|---------------------------------------|------|
| Useful Spooled File Information       | 30   |
| Adding Bookmarks To PDF Files         | 30   |
| Digitally Signing PDF Files           | 33   |
| CL Coding Tip                         | 33   |
| Changing Command Defaults             | 34   |
| hapter 5 Conversions                  | . 35 |
| What's In This Chapter                | 35   |
| Overview                              |      |
| ASCII Text                            | 36   |
| Adobe Portable Document Format        | 36   |
| Microsoft Rich Text Format            | 38   |
| Hyper Text Markup Language            |      |
| Tag Image File Format                 |      |
| IBM i Host Print Transform            |      |
| No Conversion                         | 40   |
| Adobe PostScript                      |      |
| IBM Final Form Text                   |      |
| AFP Print File                        | 42   |
| hapter 6 Commands                     | . 43 |
| What's In This Chapter                | 43   |
| Archive Spooled File (ARCSPLF)        |      |
| Change Device Gumbo Printer           |      |
| (CHGDEVGLP)                           | 46   |
| Change Spool-a-Matic Authorization    |      |
| (CHGSAMAUT)                           | 47   |
| Change Spool-a-Matic Default          |      |
| (CHGSAMDFT)                           | 49   |
| Check Spool-a-Matic Authorization     |      |
| (CHKSAMAUT)                           | 54   |
| Create Device Gumbo Printer (CRTDEVG) | LP)  |
|                                       | 56   |
| Create Spool Save File (CRTSPLSAVF)   | 59   |
| Delete Device Gumbo Printer (DLTDEVGI | ĹP)  |
|                                       |      |
| Dump Page Index Positions (DMPPIP)    |      |
| Display Page Data (DSPPAGDTA)         |      |
| Extract AFP Resources (EXTAFPRSC)     |      |
| Retrieve Gumbo PTF (RTVGSIPTF)        |      |
| Retrieve Page Data (RTVPAGDTA)        |      |
| Spool Convert (SPLCONVERT)            | 75   |
| Work with Gumbo Output Queue          |      |
| (WRKGSIOUTQ)                          | 90   |
|                                       |      |

| Appendix D License Agreement                        | 103 |
|-----------------------------------------------------|-----|
| Appendix C Order Form                               | 102 |
| Appendix B Notices                                  | 101 |
| What's In This Appendix<br>Display Page Data Record |     |
| Appendix A Record Descriptions                      |     |
| Emailing A Spool Save File                          | 97  |
| Creating a Spool Save File                          |     |
| RTF File Problems                                   |     |
| Gumbo Logical Printer Problems                      |     |
| PDF File Problems                                   |     |
| Software Installation Problems                      |     |
| What's In This ChapterGeneral Trouble-Shooting      |     |
| Chapter 7 Trouble-Shooting                          |     |
| (WRKGSISPLF)                                        | 91  |
| Work with Gumbo Spooled Files                       |     |

# **Chapter 1 Introduction**

# **What's In This Chapter**

This chapter introduces you to Spool-a-Matic. The chapter:

- Gives an overview of Spool-a-Matic.
- Describes the features of Spool-a-Matic.
- Describes the conversions of Spool-a-Matic.
- Describes Spool-a-Matic's spooled file splitting.
- Describes Spool-a-Matic's logical printer support.
- Describes Spool-a-Matic's TOOBJ() parameter.
- Describes Spool-a-Matic's relationship to other products.
- Outlines future directions for the product.
- Describes conventions used in this manual.

#### **Spool-a-Matic Overview**

Spool-a-Matic is an IBM i based software utility that converts System i spooled files into industry standard file formats and places the resulting PC file into any directory in IBM i's Integrated File System. Spooled files can be split into multiple PC files based on data found on the page. This is ideal for separating pages by branch, by customer or by other criteria. Depending on the Integrated File System name specified, you can place the generated file in any file system known to IBM i including writing directly to Windows systems on the network, another System i or NFS servers. With Spool-a-Matic you can make IBM i spooled output available to your users in the form best suited to them.

The product can convert spooled files to a wide variety of formats, the most popular of which is Adobe's Portable Document Format (PDF). The PDF conversion is fully enabled for all levels of document complexity found in IBM i printed output. Print data, page segments, overlays, color, graphics, images, fonts and barcodes are accurately processed to give you PDF files that display and print like the original spooled file. The resulting PDF file is text based (not a bit image), optionally ISO 19005-1:2005 PDF/A compliant and can be searched and indexed using Adobe's products. The PDF files can be encrypted, password protected and compressed during the conversion to provide security and reduce storage requirements. Extensive bookmarking capabilities, based on DDS's indexing keywords or data on the page, allow you to generate PC files that are easy to navigate. Additional parameters allow you to specify the PDF document title, document subject, document open options, and font imbedding, giving fine grain control over the presentation of your data to the end user. The conversion to PDF is DBCS and unicode enabled for Chinese, Japanese, and Korean.

#### **Spool-a-Matic Features**

The main function of Spool-a-Matic is accessed by running the Spool Convert (SPLCONVERT) command. The command takes a spooled file and an Integrated File System object (PC file) name as input. The spooled file is retrieved from IBM i's spool store and converted based on the transform requested. The converted spooled file is then placed in the requested Integrated File System object (PC file).

Spool-a-Matic includes a command and associated print driver programs that allow you to create logical printer devices. Logical printers perform Spool-a-Matic's spooled file processing automatically for all spooled files placed on their output queue.

Spool-a-Matic includes a work-a-like for IBM i's Work with Spooled File (WRKSPLF) command called Work with Gumbo Spooled Files (WRKGSISPLF). It also includes a work-a-like for IBM i's Work with Output Queue (WRKGUTQ) command called Work with Gumbo Output Queue (WRKGSIOUTQ). These commands provide the same functions as their IBM i equivalent. In addition they provide an option that allows you to access the function of Spool-a-Matic by entering an option number.

Our Display Page Data (DSPPAGDTA) command is included in the product. The command allows you to display selected data from within a spooled file. The command supports output to a display, to print, and most interestingly

to an output file. For example, by displaying the page positions of the customer number in spooled files containing invoices, you can create an index from customer number to the related spooled files that contain their invoices.

Our Retrieve Page Data (RTVPAGDTA) command is included in the product. The command allows you to retrieve data from a specific position spooled file. The requested data is returned in a Control Language (CL) program variable.

For example, by retrieving the page position of the customer number in a spooled file containing an invoice, you can determine the customer number for which the invoice was generated from within a CL program.

#### **Spool-a-Matic Conversions**

Spool-a-Matic supports all of the IBM i spooled file print data streams:

- \*SCS (SNA Character String)
- \*IPDS (Intelligent Printer Data Stream)
- \*AFPDS (Advanced Function Presentation Data Stream)
- \*USERASCII (ASCII data stream)
- \*LINE (1403 line data)
- \*AFPDSLINE (Mixed \*AFPDS and \*LINE data)

Spool-a-Matic can produce PC files in a wide variety of industry standard formats:

- Adobe's Portable Document Format (PDF)
- ASCII text (TXT)
- Microsoft's Rich Text Format word processor file (RTF)
- The world wide web's Hyper Text Markup Language (HTML)
- Printer specific print data streams produced by IBM i's Host Print Transform (HPT)
- An unaltered copy of the original print data stream (NONE)
- Adobe's PostScript (PS)
- IBM's AFP Print File (AFP)
- IBM's Final Form Text (FFT)
- Tag Image File Format (TIFF)

Not all of the possible conversions are applicable to all spooled file print data streams. The following table shows the supported conversions:

| Input<br>Spooled<br>File Print |      | Output Data<br>Format Conversion |     |      |      |      |      |     |      |
|--------------------------------|------|----------------------------------|-----|------|------|------|------|-----|------|
| Data Stream                    | PDF  | TXT                              | RTF | HTML | HPT  | NONE | PS   | FFT | TIFF |
| *SCS                           | YES  | YES                              | YES | YES  | YES  | YES  |      | YES | YES  |
| *IPDS                          | YES  | YES                              | YES | YES  |      | YES  |      | YES |      |
| *AFPDS                         | YES  | YES                              |     |      | YES  | YES  | YES  |     | YES  |
| *USERASCII                     |      |                                  |     |      |      | YES  |      |     |      |
| *LINE                          | note | note                             |     |      | note | YES  | note |     | note |
| *AFPDSLINE                     | note | note                             |     |      | note | YES  | note |     | note |

Notes: o Print Data Stream is found on WRKSPLFA's "Printer device type" parameter. Use option 8 from WRKOUTQ or WRKSPLF.

- o PDF is double byte enabled for Chinese/Japanese/Korean.
- o TXT is double byte enabled for \*SCS.
- o Convert \*LINE and \*AFPDSLINE to \*AFPDS using OVRPRTF CVTLINDTA(\*YES) or respool using CRTAFPDTA/PRTAFPDTA.

The conversion process is described in detail in the Conversions chapter.

# Spool-a-Matic's Spooled File Splitting

Spool-a-Matic has the ability to split spooled files into multiple PC files based on data found on each page. A request to split the spooled file is indicated by including the \*PAGDTA special value as an element of the path specified in the Spool Convert (SPLCONVERT) command's TOOBJ() parameter. When splitting is indicated, the location of the data used is specified on the Page data (PAGDTA) parameter.

The data for each page is retrieved and pages with identical values are converted into a PC file. The value the pages have in common is substituted for the \*PAGDTA special value in the path when each PC file is created.

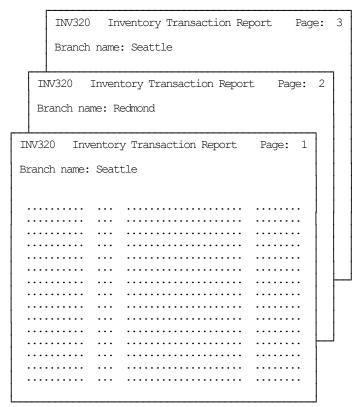

For example, consider a 3 page spooled file with a 10 character branch name printed at line 3, position 15 of each page. If pages 1, and 3 contain "Seattle" and pages 2 contains "Redmond" then the following command:

```
SPLCONVERT TOOBJ('/Reports/*PAGDTA/Inventory.pdf)
PAGDTA(3 15 10) ...
```

# Creates two PC files named:

```
/Reports/Seattle/Inventory.pdf/Reports/Redmond/Inventory.pdf
```

The PC file in the "Seattle" directory contains page 1, and 3 while the PC file in the "Redmond" directory contains page 2.

The \*PAGDTA special value is enabled for APF FFT HTM PDF RTF TIF and TXT conversions.

#### **Logical Printer Support**

A Gumbo logical printer is a printer device that performs spooled file processing instead of printing on paper. As with other printer devices, you use IBM i's writer commands (WRKWTR, STRPRTWTR, ENDWTR, HLDWTR, etc.) and IBM i's configuration commands (WRKCFGSTS, VFYCFG, etc.) to control a Gumbo logical printer's operation.

When you create a Gumbo logical printer using the Create Device Gumbo Printer (CRTDEVGLP) command, a source file with the same name is create in library QUSRSYS. The source file contains a member with the same name as the printer and in the source member is a single Control Language (CL) command. As a Gumbo logical printer processes, it runs this command once for each spooled file in the output queue.

Logical printers can be shared to your network and provide direct conversion "printing" from any PC application for any PC on your network. Combine this with Spool-a-Matic's PDF support and you can "print" PDF files without Acrobat.

# Spool-a-Matic's TOOBJ() Parameter

The key to generating PC files when using Spool-a-Matic's Spool Convert (SPLCONVERT) command is the TOOBJ() parameter. The parameter specifies the name of the file in terms of IBM i's Integrated File System.

An Object (PC file) is a path that specifies the name and location of the file in terms of IBM i's Integrated File System.

Depending on the Integrated File System path specified, you can place the generated file in any file system known to IBM i including writing directly to Windows systems on the network, another System i or NFS server. Run the Work with Object Links (WRKLNK) command to view the available directories and file systems.

As an example, the generated file can be placed in a directory in IBM i's Open Systems file system (QOpenSys). To create file "abc.txt" in directory "MyDirectory" in IBM i's QOpenSys, use the following TOOBJ() parameter:

```
TOOBJ('/QOpenSys/MyDirectory/abc.txt')
```

The path you specify must follow the naming conventions of the file system involved. For example, QOpenSys supports case-sensitive names and each component of the path can be up to 255 characters long. For complete details on file system name restrictions see the *Integrated File System* topic in the IBM i Information Center at http://publib.boulder.ibm.com/iseries/.

For additional information, see the Accessing Integrated File System Files section of this manual.

Note: We recommend that you not use the /QDLS file system, which is accessed using the WRKFLR command, unless you have a specific requirement for its features.

Spool-a-Matic provides several special values that can used to construct dynamic object (PC file) names. When the special values are found, the associated data is blank trimmed and substituted into the path specified when it is processed. If the data associated with a special value is blank, "BLANK" is substituted. If the data associated with a special value contains characters not allowed in an object name, question marks ('?') for example, the name will be invalid and the command will fail. The special values must be delimited by an underscore (' ') a period ('.') a slash ('/' or '\') or another special value (which starts with '\*').

The spooled file splitting special values are:

\*PAGDTA The spooled file is split according to the criteria specified in the Page data (PAGDTA) parameter. A PC file is

created for each unique value found and contains all the pages that had the value.

The spooled file attribute related special values are:

\*ACGCDE Accounting code CHAR(15).

\*CRTSYS System created on originally CHAR(8). This can differ from the current system's name if the spooled file was sent

from another System i.

User creating originally CHAR(10). This can differ from the \*JOBUSR value if the spooled file was sent from \*CRTUSR

another System i.

\*FILE Spooled file name CHAR(10).

\*FILE8 Same as \*FILE truncated to CHAR(8).

\*FORMTYPE Spooled file form type CHAR(10). Make sure special values in the data are compatible with usage. For example

few file systems allow \* in a name. If the form type is \*STD, the name will be invalid.

\*JOBNAM Name portion of the job containing the spooled file CHAR(10).

\*JOBNAM8 Same as \*JOBNAM truncated to CHAR(8).

\*JOBNBR Job number of the job containing the spooled file CHAR(6). \*JOBUSR User portion of the job containing the spooled file CHAR(10).

\*JOBUSR8 Same as \*JOBUSR truncated to CHAR(8). \*OUTQ Output queue the file is on CHAR(10).

\*PAGECOUNT Spooled file page count converted to text. CHAR(6) or more.

\*PAGECNTZ Spooled file page count converted to text with leading zeros removed. Length varies.

Program that opened the file CHAR(10). \*PGM Same as \*PGM truncated to CHAR(8). \*PGM8

Print text CHAR(30). \*PRTTXT

Date the spooled file was open CHAR(7) CYYMMDD. \*SPLCDAT

| *SPLCTIM   | Time the spooled file was opened CHAR(6) HHMMSS.                                                                                                    |
|------------|----------------------------------------------------------------------------------------------------|
| *SPLCCYY   | Century-year portion of the date the spooled file was open CHAR(3) CYY.                                                                             |
| *SPLCYY    | Year portion of the date the spooled file was open CHAR(2) YY.                                                                                      |
| *SPLCMM    | Month portion of the date the spooled file was open CHAR(2) MM.                                                                                     |
| *SPLCDD    | Day portion of the date the spooled file was open CHAR(2) DD.                                                                                       |
| *SPLNBR    | Spooled file number converted to text. CHAR(6).                                                                                                    |
| *SPLNBRZ   | Spooled file number converted to text with leading zeros removed. Length varies.                                                                    |
| *USRDFNDTA | User defined data CHAR(255).                                                                                                    |
| *USRDFNTXT | User-defined text taken from the user profile when the spooled file was created. Add text to a user profile using the CHGUSRPRTI command CHAR(100). |
| *USRDTA    | User data CHAR(10).                                                                                                    |

# **Standard Product Support Features**

**GUMBO** products include a range of standard features that make them easy to use, easy to manage, and easy to live with:

- Extensive manual, both online as menu option 1 and in PDF
- Context sensitive help for every command and parameter.
- Menu that provides organized access to the product's features.
- Products are packaged as licensed programs and participates in the full range of support provided by IBM i Licensed program installation, PTF management, etc. are handled with the same commands used to manage IBM® software.
- Unlike IBM® Licensed Programs, our products are packaged to allow multiple releases to be installed at the same time, which facilitates new release testing.
- Product PTFs are available on the web at www.gumbo.com.
- Our products include a hot site friendly automatic authorization function that allows you to immediately move operations to any back up or fail over machine without contacting us for a license key or authorization code.
- We include a Check Spool-a-Matic Authorization (CHKSAMAUT) command that allows you to exercise the product's authorization algorithm and insure there are no authorization "surprises".
- An installation verification option is available on the menu. You can easily verify that the product is correctly installed.
- All (applicable) objects in our products are digitally signed allowing you to verify their integrity.
   Modifications that could jeopardize the security of your system are easily detected with IBM i's Check Object Integrity (CHKOBJITG) command.
- Our products are upward compatible with future releases of IBM i. You can install a new releases of IBM i without installing a new release from us.
- Our products are compatible with all IBM i security levels. We use only published interfaces.

#### **Product Positioning**

Gumbo Software, Inc. has several IBM i based products:

| Number  | Licensed Program                                                                                                    |
|---------|----------------------------------------------------------------------------------------------------|
| 2A55RM1 | Report Manager - Automates report distribution, bursting and spooled file management                                                                                         |
| 2A55SM1 | SpoolMail - Converts IBM i spooled files into industry standard file formats and sends the resulting PC files to any email recipient                                         |
| 2A55SAM | Spool-a-Matic - Converts IBM i spooled files into industry standard file formats and places the resulting PC files in the Integrated File System                             |
| 2A55XL1 | Excel-erator - Converts database files into spreadsheets placing the resulting PC files in the Integrated File System or sends the resulting PC files to any email recipient |
| 2A55DCR | Dicer - Merges/sorts/splits/duplicates spooled files                                                                                                    |
| 2A55RDA | Report Designer - Edits DDS, RPG and ILE/RPG print specifications                                                                                                    |
| 2A55SM2 | Gumbo Mail - Sends email from your applications                                                                                                    |
|         |                                                                                                    |

There is some overlap between and unique function within the products. Choose the product or combination of products that provide the function you need:

|                                                                                                    | Product                   |                     |     |                    |     |                                                                              |                                          |
|----------------------------------------------------------------------------------------------------|---------------------------|---------------------|-----|--------------------|-----|------------------------------------------------------------------------------|------------------------------------------|
| Function                                                                                                    | RM1                       | SM1                 | SAM | XL1                | DCR | RDA                                                                          | SM2                                      |
| Primary input to product<br>Primary output from product                                                                                                    |                           |                     |     |                    |     | SRC<br>SRC                                                                   |                                          |
| Monitor output queues for work Spooled file distribution Burst (split) spooled files Merge/sort/duplicate spooled files Convert spool to TXT PC file Convert spool to PDF/RTF/etc. PC file Convert DB file to spreadsheet Email PC file as attachment Write PC file to Integrated File System Set up IBM i SMTP & mailhub Edit DDS, RPG, ILE/RPG source code | YES YES YES - YES YES YES | YES YES YES YES YES | YES | <br> -<br> -<br> - | -   | -<br>-<br>-<br>-<br>-<br>-<br>-<br>-<br>-<br>-<br>-<br>-<br>-<br>-<br>-<br>- | -<br>-<br>-<br>-<br>-<br>YES<br>-<br>YES |
| Where: DBF = Database file  EML = Email  IFS = PC file in the Integrated F:  I/E = Both IFS and EML  SPL = Spooled file  SRC = Source code                                                                                                    | ile S                     | Syste               | ≘m  |                    |     |                                                                              |                                          |

# **Future Directions**

Future releases of Spool-a-Matic will include enhanced functionality based on customer feedback. Additionally, enhancements are often added to a current release by Program Temporary Fix (PTF).

Contact **GUMBO** to suggest additional enhancements.

#### **Manual Conventions**

A note on conventions used in this manual. In several places, instructions for entering commands are given. When the command is intended to be run from a PC command prompt, it is flagged by [PC]. When the command is intended to be run from an IBM i command line, it is flagged by [L], or is not flagged at all. [Enter] denotes the enter key.

# **Chapter 2 Installation**

# **What's In This Chapter**

This chapter describes

- How to install Spool-a-Matic.
- How to verify that Spool-a-Matic is installed correctly.
- API authority granted during installation
- How to include the SPLAMATIC library in a job's library list.
- How to determine release dependencies.
- How to test a new release while leaving the old in production.
- How to remove Spool-a-Matic from the system.
- How to find additional installation information.
- How to contact technical support.
- How to integrate Report Manager and Spool-a-Matic.
- Hot site installation.
- Permanent Authorization Codes.

# **Installing Spool-a-Matic**

Follow these instructions to install Spool-a-Matic V2R5M0 on your System i:

#### **Prepare**

If you are upgrading a previous release (if Spool-a-Matic is currently installed on your System i) perform these steps before installing the software:

- 1. Read the Enhancement Summary to determine if any changes affect your installation.
- 2. Insure that the product is not in use, as the installation process must clear the product's library. This will fail if objects such as menus are in use. If the installation fails, the previous release will be restored.

#### Install

**Note:** If you have downloaded this software from the web, instructions specific to installing from the download can be found in the file "readme.htm" which was included.

- 1. Sign on to the system as the security officer (QSECOFR).
- 2. Verify that your machine is at IBM i V6R1M0 or later by running:

```
DSPDTAARA DTAARA (QGPL/QSS1MRI)
```

**Note:** If you are running a version of IBM i earlier than V6R1M0 you cannot install Spool-a-Matic V2R5M0 on your machine. You must install an earlier version of Spool-a-Matic or upgrade the operating system.

3. Verify that user domain objects are allowed in the libraries SPLAMATIC and QSRV, by running:

```
WRKSYSVAL SYSVAL (QALWUSRDMN)
```

Take option 5 to display the value. If the value is not \*ALL, use option 2 to add libraries SPLAMATIC and QSRV to the list of libraries where user domain objects are allowed.

**Note:** QSRV is required to correctly process PTFs when they are loaded and applied.

Chapter 2 Installation 13

4. Insure that IBM i will be able to verify the signatures that we apply to our product's objects by installing our Signing Certificate and Root CA Certificate using Digital Certificate Manager. Alternately, insure that signature verification will not prevent the restore operation by running:

```
WRKSYSVAL SYSVAL (QVFYOBJRST)
```

Take option 5 to display the value. If the value is 3 or higher, use option 2 to temporarily change the value to 1.

- 5. Mount the distribution media in the appropriate device.
- 6. Submit the Restore Licensed Program (RSTLICPGM) command to batch:

```
RSTLICPGM LICPGM(2A55SAM) DEV(device-name) LNG(2924)
```

**Note:** Where "device-name" is the device the media was mounted on and is usually OPT01.

**Note:** During the restore operation, the system operator message queue may receive inquiry message CPA3DE4 "Directory not registered. (C G)". Unless you are using a directory naming convention similar to ours (that is the directory specified in the CPA3DE4's second level text is unrelated to our software), you can safely respond with a "G" to reestablish the relationship between the directory and the product. Typically, the message will occur three times.

#### **Finish**

When the RSTLICPGM command completes, library SPLAMATIC and directory '/Gumbo/ProdData/2A55SAM' contain the new software. To complete the installation:

1. If you have an Authorization letter with your permanent authorization code, enter it now.

**Note:** Spool-a-Matic automatically grants 30 days usage for new installs or 90 days usage for release upgrades.

2. Retrieve the current cumulative PTF package by running the following command:

```
SPLAMATIC/RTVGSIPTF
```

**Note: GUMBO** recommends downloading the current cumulative PTF package from www.gumbo.com after installing the software.

3. You can access the Spool-a-Matic menu by running the following command:

```
GO MENU (SPLAMATIC/SPLAMATIC)
```

#### **Verifying Spool-a-Matic Installation**

You can verify that Spool-a-Matic has been correctly installed by running the Check Product Option (CHKPRDOPT) command:

```
CHKPRDOPT PRDID (2A55SAM) RLS (V2R5M0) CHKSIG (*NONE)
```

**Note:** If you have installed our digital certificates, specify CHKSIG(\*ALL) instead of CHKSIG(\*NONE) and digital signatures will be checked.

If the message 'No errors detected by CHKPRDOPT.' is displayed on the bottom of your display when the command finishes, Spool-a-Matic is installed correctly.

If the message is not displayed, check your job log messages or see the Recovery Procedures in the *Software Installation Problems* section of the *Trouble-Shooting* chapter of this manual.

## **API Authority Granted During Installation**

The first time Spool-a-Matic is installed on a system, public authority \*USE is granted to 3 of the IBM i supplied spooling APIs. These are QSPOPNSP, QSPGETSP, and QSPCLOSP. The APIs are used by Spool-a-Matic to open, read and close spooled files. This is required to perform the product's functions.

Security restrictions and authority requirements pertaining to spooled files and output queues remain in effect and are enforced by IBM i during use of the APIs. However, if you are operating a highly secured environment you may wish to review and revise the authority granted during installation.

No authority is granted during installation if Spool-a-Matic exists on the system. This prevents new releases from altering changes made after the initial installation.

# **Library List Considerations**

Library SPLAMATIC must be in the library list of jobs using Spool-a-Matic commands, or the commands must be qualified with library SPLAMATIC. Depending on your installation and intended use, you can choose to:

- Add library SPLAMATIC to the system library list. This insures every job in the system has access
  to Spool-a-Matic commands. However, this introduces problems with installing new releases and is
  not recommended.
- Add library SPLAMATIC to the initial library list parameter of job descriptions controlling jobs that will use Spool-a-Matic commands. (recommended)
- Run an ADDLIBLE SPLAMATIC command in individual threads requiring Spool-a-Matic commands.
- Qualify the command names on each use:

SPLAMATIC/CHGSAMDFT

Library SPLAMATIC will be temporarily added to the product portion of the current thread's library list.

Determine the best method for your installation and perform any changes required.

#### **Release Considerations**

Spool-a-Matic operates under IBM i V6R1M0 or higher. Releases occur on a different schedule than IBM releases. Once Spool-a-Matic is installed, the following considerations apply:

- A new release of IBM i may be installed without installing a new release of Spool-a-Matic.
  - Spool-a-Matic uses only published or IBM sanctioned interfaces and is upward compatible with all releases of IBM i. The Spool-a-Matic authorization code does not change.
- A new release of Spool-a-Matic may be installed without installing a new release of IBM i.
  - Any change in the requirements for operating system release level will be noted in the documentation accompanying the Spool-a-Matic release. The new authorization code must be entered.
- A new release of Spool-a-Matic may be installed over any prior release of Spool-a-Matic.
  - You can skip "missed" releases.
- More than one release of Spool-a-Matic may be installed on a system at one time.

Chapter 2 Installation 15

By restoring Spool-a-Matic to a library other than SPLAMATIC, a new release can be installed for testing while the old release remains in production. Any release-to-release considerations that may apply will be noted in the documentation accompanying the new release. Additional operational considerations may apply. For more information on renaming a library during licensed program installation, see the Restore Licensed Program (RSTLICPGM) command and the New Release Testing section of this chapter.

- When a new release of Spool-a-Matic is installed in the same library as an old release the following processing is performed in order to preserve data and Spool-a-Matic authorization information:
  - The Spool-a-Matic library is saved to QGPL/SAMVxRyMz. Where VxRyMz is the old release.
  - 2. Product objects that contain default settings and operational information are copied to library QTEMP.
  - 3. The Spool-a-Matic library is cleared.
  - 4. Spool-a-Matic is restored.
  - 5. Default settings and operational information are copied back to the product objects.
  - 6. All objects duplicated to QTEMP are deleted.
  - 7. Save file QGPL/SAMVxRyMz is deleted.

Note: **GUMBO** recommends making a backup of the old release before installing a new release of Spool-a-Matic.

#### **New Release Testing**

Unlike IBM licensed programs, **GUMBO** licensed programs are packaged in a way that allows multiple release to be installed on your System i at the same time. This feature allows you to test a new release while the old release remains in production.

The key to new release testing are the LIB() and CODHOMEDIR() parameters of IBM i's Restore License Program (RSTLICPGM) command which allow you to restore the product to a library name and directory different from those used during packaging.

To test a new release, follow this procedure:

- Review the Enhancement Summary for any release-to-release considerations that could affect your installation.
- 2. Install the new release in library SAMV2R5M0 and directory '/Gumbo/ProdData/2A55SAMV2R5M0':

```
RSTLICPGM LICPGM(2A55SAM) DEV(device-name) LNG(2924)
LIB(SAMV2R5M0) REPLACERLS(*NO)
CODHOMEDIR('/Gumbo/ProdData/2A55SAMV2R5M0')
```

Where device-name is the device the media was mounted on.

- 3. Perform your new release testing.
- 4. When testing is complete, you must delete the new release.

```
DLTLICPGM LICPGM(2A55SAM) RLS(V2R5M0) OPTION(*ALL)
```

**Note:** Do not delete nor rename libraries and directories to move the new release into production. Doing so will corrupt the license program information kept internally by IBM i. If this has already occurred, see the Software Installation Problems section of the *Trouble-Shooting* chapter of this manual.

5. Follow the installation instructions to place the new release into production.

## **Deleting Spool-a-Matic**

Follow these instructions to remove Spool-a-Matic from your System i:

- 1. Sign on to the system as the security officer (QSECOFR).
- 2. Delete the Spool-a-Matic library by using the Delete Licensed Program (DLTLICPGM) command:

```
DLTLICPGM LICPGM(2A55SAM) OPTION(*ALL)
```

These instructions delete an otherwise healthy installation of Spool-a-Matic. If the installation has been damaged, follow the instructions for Installation Fails in the *Software Installation Problems* section of the *Trouble-Shooting* chapter of this manual.

#### **Additional Installation Information**

Additional detailed installation information and instructions can be found in *IBM i and related software* > *PDF file...* > *Installing, upgrading, or deleting IBM i and related software SC41-5120* topic in the IBM i Information Center at http://publib.boulder.ibm.com/iseries/.

# **Technical Support**

If you encounter a problem with Spool-a-Matic you should:

- Review the information in the Trouble Shooting chapter for a description of and solution to common problems.
- Load and apply the current cumulative PTF package for the software. You can obtain the current package by visiting the web site listed below.

If the problem remains unresolved, contact support@gumbo.com.

If your problem involves spooled file processing, the best method for getting it resolved is to capture the spooled file using the Create Spool Save File (CRTSPLSAVF) command and email the resulting save file along with a description of the problem to the address listed above. Be sure to include contact information.

**Note:** See the Trouble Shooting chapter for details on creating and sending spool save files.

#### Integrating Report Manager and Spool-a-Matic

Report Manager is a product that offers extensive spooled file manipulation capabilities, including the ability to convert spooled files into PC File. The conversion is limited however to plain ASCII text and does not include the extensive conversion capabilities offered by Spool-a-Matic.

Spool-a-Matic is a product that offers extensive spooled file conversion capabilities, but does not provide spooled file splitting, and other capabilities offered by Report Manager.

To make the capabilities of Spool-a-Matic available for use with Report Manager perform the following steps:

1. Change the Report Manager job description RMRPTWTR to include library SPLAMATIC on the Initial library list (INLLIBL) parameter. For example, if you are using the job description as shipped with Report Manager, run the following command:

```
CHGJOBD JOBD(RPTMGR/RMRPTWTR)

INLLIBL(RPTMGR QTEMP QGPL SPLAMATIC)
```

2. Add subscriptions to the reports that should create PC files using Spool-a-Matic. For example, to generate PC files as Portable Document Format from report INV310, run the following command:

Chapter 2 Installation 17

# ADDRPTSUB RPT(REPORTS/INV310) OUTQ(\*NONE) TRANSFORM(\*PDFLETTER) TOOBJ('/MYDIRECTORY/INV310.PDF')

#### **Hot Site Installation**

In the event of a catastrophic system failure, an otherwise properly licensed and authorized copy of our product may be copied to a back up or fail over machine. The product's authorization algorithm will detect that the software is operating on a machine serial number different from the licensed and authorized serial number and automatically create and install a 30-day temporary authorization code for the back up or fail over machine. You do not need to contact Gumbo Software, Inc. in the event of an emergency.

An otherwise properly licensed and authorized copy of this product may be transferred to a back up or fail over machine for the purpose of testing your emergency recovery procedures and the product's automatic temporary authorization function.

The correct sequence of steps is as follows:

- 1. Install the software and enter the permanent authorization code on your production machine.
- 2. Save the software from your production machine using the Save Licensed Program (SAVLICPGM) command. This creates an authorized copy, save it with your back ups.
- 3. When restoring to the back up or fail over machine you must first insure that any previous copies have been deleted. To delete a previous copy use the Delete Licensed Program (DLTLICPGM) command
- 4. Restore the authorized copy to the back up or fail over machine using the Restore License Program (RSTLICPGM) command.
- 5. Confirm that the authorized copy was correctly restored by running the Check Product Option (CHKPRDOPT) command.
- 6. The first time the software is used on the back up or fail over machine the product's authorization algorithm will create and install a temporary authorization code running for 30 days. This allows you install the authorized copy in advance of a disaster.

#### **Permanent Authorization Codes**

When you purchase a product from us, or when we send you a new release of a product, you receive a permanent authorization code. Here we describe how to determine the information you must give us in order to receive a permanent authorization code and how to determine if the permanent authorization code you have received is correct for your installation.

The overwhelming majority of licenses purchased from us are **System Wide Licenses**. The other possibility, a **Partition Only License**, is described at the end of this section. For a System Wide License, permanent authorization codes are specific to a **Serial Number**, a **Processor Group**, and our product's **Release**. For a Partition Only License, permanent authorization codes are specific to a **Serial Number**, a **Partition ID Number**, the partition's **Maximum Processor Capacity**, and our product's **Release**.

In all cases, our permanent authorization codes are specific to a release of our product. The release of IBM i never makes a difference. To determine the release of our product installed on your System i, run:

DSPPTF LICPGM(2A55SAM)

Where the possible LICPGM numbers are:

| Number  | Licensed Program                                                                                                    |
|---------|----------------------------------------------------------------------------------------------------|
| 2A55RM1 | Report Manager - Automates report distribution, bursting and spooled file management                                                                                         |
| 2A55SM1 | SpoolMail - Converts IBM i spooled files into industry standard file formats and sends the resulting PC files to any email recipient                                         |
| 2A55SAM | Spool-a-Matic - Converts IBM i spooled files into industry standard file formats and places the resulting PC files in the Integrated File System                             |
| 2A55XL1 | Excel-erator - Converts database files into spreadsheets placing the resulting PC files in the Integrated File System or sends the resulting PC files to any email recipient |

**2A55DCR** Dicer - Merges/sorts/splits/duplicates spooled files

**2A55RDA** Report Designer - Edits DDS, RPG and ILE/RPG print specifications

**2A55SM2** Gumbo Mail - Sends email from your applications

The 5th line of the panel shows the release you are running. It is V2R5M0 in this example.

```
Display PTF Status

System: GUMBO4

Product ID . . . . : 2A55SAM

IPL source . . . : ##MACH#A

Release . . . . : V2R5MO

Type options, press Enter.

5=Display PTF details 6=Print cover letter 8=Display cover letter

PTF

IPL
Opt ID Status Action

(No PTFs found.)

Bottom

F3=Exit F11=Display alternate view F17=Position to F12=Cancel
```

**Note:** It is possible that more than one release of a product is installed. To check, press <Enter>. If you are returned to the command line, only one release is installed.

All of our permanent authorization codes are serial number dependent. For a System Wide License they are also Processor Group dependent. To determine your system's serial number and processor group, run:

WRKLICINF

Lines 3 and 4 of the resulting panel show the serial number and processor group of your system.

```
Work with License Information GUMBO4
04/06/10 18:08:32

System serial number . . . . . : 1234567

Processor group . . . . : P10

Type options, press Enter.

1=Add license key 2=Change 5=Display detail 6=Print detail
8=Work with license users . . .

License

Opt Product Term Feature Description
_ 5761SS1 V6R1M0 5050 IBM i
_ 5761SS1 V6 5051 IBM i
_ 5761SS1 V6R1M0 5103 Media and Storage Extensions
_ 5761SS1 V6R1M0 5112 PSF 1-45 IPM Printer Support
_ 5761SS1 V6R1M0 5113 PSF 1-100 IPM Printer Support
_ 5761SS1 V6R1M0 5114 PSF Any Speed Printer Support
_ 5761SS1 V6R1M0 5114 PSF Any Speed Printer Support
_ 5761SS1 V6R1M0 5116 HA Switchable Resources

More...

Parameters or command
===>
F3=Exit F5=Refresh F11=Display Usage Information F12=Cancel
F17=Position to F23=More options
(C) COPYRIGHT IBM CORP. 1980, 2007.
```

For a Partition Only License, permanent authorization codes depend on the Partition ID Number and maximum processor capacity. To determine the number and processor capacity of partitions on your system:

1. Start system service tools by running:

#### STRSST

- After entering a Service tools user ID and Service tools password, select the option to Work with system partitions.
- 3. Select the option to Display partition information.
- 4. Select the option to Display partition processing configuration.
- 5. Note the Partition ID Number and Total Processor Maximum.

**Note:** A Partition only license is not valid for a machine with only one partition.

**Note:** Our product's algorithm checks the authorization against the Total Processors Current value. If the maximum configured is larger than the license, the algorithm will grant usage as long as the current configured is with in the license's limit, and will issue a warning.

# **Chapter 3 Menu**

# **What's In This Chapter**

This chapter describes how to access the Spool-a-Matic menu, and reviews the functions that can be performed from the menu.

# **Accessing Menu SPLAMATIC**

The Spool-a-Matic commands and functions that you will use most often are collected on menu SPLAMATIC. To access the menu use the Go To Menu (GO) command:

```
GO MENU (SPLAMATIC/SPLAMATIC)
```

Library SPLAMATIC is added to the product portion of the current thread's library list while the menu is displayed.

# **SPLAMATIC Menu Options**

The SPLAMATIC options are:

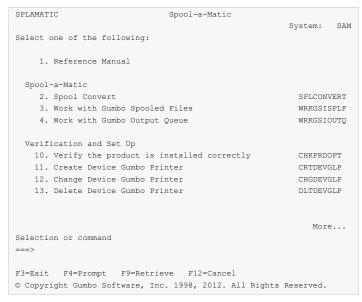

#### **Option 1. Reference Manual**

Provides access to the Spool-a-Matic Programmer's Guide and Reference Manual.

#### **Option 2. Spool Convert**

The Spool Convert (SPLCONVERT) command converts an IBM i spooled file into a PC file in IBM i's Integrated File System.

# **Option 3. Work with Gumbo Spooled Files**

The Work with Gumbo Spooled Files (WRKGSISPLF) command works like IBM i's Work with Spooled Files (WRKSPLF) command but provides additional options to access the functions of Spool-a-Matic.

#### **Option 4. Work with Gumbo Output Queue**

The Work with Gumbo Output Queue (WRKGSIOUTQ) command works like IBM i's Work with Output Queue (WRKOUTQ) command but provides additional options to access the functions of Spool-a-Matic.

Chapter 3 Menu 21

#### Option 10. Verify the product is installed correctly

Installation verification checks to make sure that Spool-a-Matic has been correctly installed by running IBM i's Check Product Option (CHKPRDOPT) command.

#### **Option 11. Create Device Gumbo Printer**

The Create Device Gumbo Printer (CRTDEVGLP) command creates a device description for a Gumbo logical printer.

#### **Option 12. Change Device Gumbo Printer**

The Change Device Gumbo Printer (CHGDEVGLP) command prompts you to change the source command executed by a Gumbo logical printer.

#### **Option 13. Delete Device Gumbo Printer**

The Delete Device Gumbo Printer (DLTDEVGLP) command deletes a device description for a Gumbo logical printer.

## **Option 61. Display Current PTF Status**

Displays the Spool-a-Matic PTFs that have been applied to the software.

#### Option 62. Change Spool-a-Matic Authorization

The Change Spool-a-Matic Authorization (CHGSAMAUT) command changes the authorization code for Spool-a-Matic. The command is used to extend a demonstration period or to permanently authorize Spool-a-Matic for a system or a partition.

#### Option 63. Search Help Index

Search help index allows you to access the Spool-a-Matic help index and search for specific information.

#### Option 64. Change Spool-a-Matic Default

The Change Spool-a-Matic Default (CHGSAMDFT) command changes values used by Spool-a-Matic to control processing and other activities.

#### **Option 65. Dump Page Index Positions**

The Dump Page Index Positions (DMPPIP) command prints the line and position values, for data found in the spooled file, as calculated by the software. These are used to specify data selection criteria for the spooled file.

#### Option 66. Create Spool Save File

The Create Spool Save File (CRTSPLSAVF) command creates a save file containing a spooled file and all its related resources. The save file is suitable for emailing with a problem report.

#### Option 67. Display Page Data

The Display Page Data (DSPPAGDTA) command shows the contents of a spooled file's pages at specified locations. The contents can be shown, printed, or directed to database output file (OUTFILE).

#### Option 68. Check Spool-a-Matic Authorization

The Check Spool-a-Matic Authorization (CHKSAMAUT) command executes Spool-a-Matic's authorization verification function. This allows you to determine whether and how the product is authorized for use.

#### Option 69. Retrieve Page Data

The Retrieve Page Data (RTVPAGDTA) command retrieves data from a specific location in a spooled file. The requested data is returned in a Control Language (CL) program variable.

#### Option 70. Retrieve Gumbo PTF

The Retrieve Gumbo PTF (RTVGSIPTF) command checks a remote system for new product PTFs, and, if available, downloads and installs them.

# **Chapter 4 Implementation**

# **What's In This Chapter**

This chapter describes how to implement Spool-a-Matic in your environment. The chapter:

- Gives an overview of implementation choices.
- Describes changing programs to convert spooled files.
- Describes manually converting spooled files.
- Describes creating a Gumbo logical printer.
- Describes sharing a Gumbo logical printer on the network.
- Describes authority adoption by Gumbo logical printers.
- Describes accessing files in the Integrated File System.
- Describes integration with Report Manager.
- Describes useful spooled file information.
- Describes adding bookmarks to PDF files.
- Describes digitally signing PDF files.
- Describes a CL coding tip.
- Describes changing command defaults.

#### **Overview**

The main function of Spool-a-Matic is accessed by running the Spool Convert (SPLCONVERT) command. The command takes a spooled file and an Integrated File System object (PC file) name as input. The spooled file is retrieved from IBM i's spool store and converted based on the transform requested. To implement Spool-a-Matic in your environment you have four basic choices:

1. Modify each program that creates spooled files that will be converted to directly run the Spool Convert (SPLCONVERT) command.

**Pros** The spooled file is always converted as soon as it is created.

**Cons** Programs must be modified and recompiled.

2. Manually run the Spool Convert (SPLCONVERT) command from a command line or using option 12 from the Work with Gumbo Spooled Files (WRKGSISPLF) or Work with Gumbo Output Queue (WRKGSIOUTQ) displays.

**Pros** Good for casual or on demand use, no program changes required.

**Cons** Requires manual operations and scheduling.

3. Create a Gumbo logical printer device to run the Spool Convert (SPLCONVERT) command for each spooled file placed in the printer's output queue.

**Pros** No program changes, no manual intervention.

**Cons** Fixed path template, limited flexibility compared to Report Manager.

 Automatically run the Spool Convert (SPLCONVERT) command using **GUMBO's** Report Manager.

**Pros** No program changes, no manual intervention, extensive distribution and bursting options.

**Cons** Additional product required.

See the following sections for a detailed discussion of the choices.

## **Changing Programs**

Spool-a-Matic can be implemented by changing the programs that create spooled files to convert them directly. A typical batch Control Language (CL) program that creates a spooled file would contain the following CL sequence:

```
OVRDBF FILE (INVENTORY) TOFILE (INVLIB/INVENTORY)
OVRDBF FILE (CUSTOMER) TOFILE (INVLIB/CUSTOMER)
PGM (INVLIB/INV320)
```

If program INV320 generates spooled file QSYSPRT then the following changes will convert the spooled file to the /reports/INV320 directory and create a file with the date and time created as the name:

```
OVRPRTF FILE (QSYSPRT) HOLD (*YES) /* Can't let it print */
OVRDBF FILE (INVENTORY) TOFILE (INVLIB/INVENTORY)
OVRDBF FILE (CUSTOMER) TOFILE (INVLIB/CUSTOMER)
CALL PGM(INVLIB/INV320)
SPLCONVERT FILE (QSYSPRT) TRANSFORM(*PDFLETTER) +
TOOBJ('/reports/*PGM/*SPLCDAT*SPLCTIM.pdf')
RLSSPLF FILE (QSYSPRT) SPLNBR(*LAST) /* Now it can print */
```

The spool file is converted as soon as program INV320 has completed processing.

# **Manually Converting Spooled Files**

Spool-a-Matic can be implemented by assigning an operator the task of manually converting spooled files. Spool-a-Matic's Work with Gumbo Spooled Files (WRKGSISPLF) or Work with Gumbo Output Queue (WRKGSIOUTQ) commands provide a convenient means of accomplishing this. Suppose the operator should convert all spooled files created by user QPGMR and program INV320 in the NIGHTBATCH output queue to the /reports/INV320 directory and create files with the date and time created as the name. The following command displays a list of spooled files created by user QPGMR:

```
WRKGSISPLF SELECT (QPGMR)
```

The operator enters option 12 for each spooled file to convert and enters the object name on the parameter line as illustrated:

| Work with Gumbo Spooled Files |                      |              |               |             |         |          |        |  |
|-------------------------------|----------------------|--------------|---------------|-------------|---------|----------|--------|--|
|                               | options, page 2=Char |              | 4=Delete 5=   | Display 6   | =Releas | se 7=Mes | ssage  |  |
|                               |                      | -            | tus 12=Conver |             |         | =Merge   | ,.     |  |
|                               |                      |              | Device or     | User        |         | Total    | Cur    |  |
| Opt                           | File                 | User         | Queue         | Data        | Sts     | Pages    | Page   |  |
| 12                            | QSYSPRT              | QPGMR        | NIGHTBATCH    | INV320      | RDY     | 1        |        |  |
| 12                            | QSYSPRT              | QPGMR        | NIGHTBATCH    | INV320      | RDY     | 1        |        |  |
|                               | QPJOBLOG             | QPGMR        | QEZJOBLOG     | TEST        | RDY     | 2        |        |  |
|                               | QPJOBLOG             | QPGMR        | QEZJOBLOG     | PRT02       | RDY     | 1        |        |  |
| 12                            | QSYSPRT              | QPGMR        | NIGHTBATCH    | INV320      | RDY     | 1        |        |  |
| 12                            | QSYSPRT              | QPGMR        | NIGHTBATCH    | INV320      | RDY     | 1        |        |  |
|                               |                      |              |               |             |         |          |        |  |
|                               |                      |              |               |             |         |          |        |  |
|                               |                      |              |               |             |         |          |        |  |
|                               |                      |              |               |             |         | I        | Bottom |  |
|                               |                      | options or c |               |             |         |          |        |  |
|                               |                      |              | SPLCDAT*SPLCT |             |         |          |        |  |
|                               | •                    |              | sh F9=Retrie  | ve F11=Cha  | nge vie | ew F12=0 | Cancel |  |
|                               | *                    | tom F22=Pri  |               |             |         |          |        |  |
| © Co                          | pyright Guml         | oo Software, | Inc. 1998, 2  | 012. All Ri | ghts Re | eserved. |        |  |

By pressing enter, the spooled files are converted. The spooled files remain on the system.

# **Gumbo Logical Printer**

Spool-a-Matic can be implemented by using the Create Device Gumbo Printer (CRTDEVGLP) command to create a Gumbo logical printer.

A Gumbo logical printer is a printer device that performs spooled file processing instead of printing on paper. As with other printer devices, you use IBM i's writer commands (WRKWTR, STRPRTWTR, ENDWTR, HLDWTR, etc.) and IBM i's configuration commands (WRKCFGSTS, VFYCFG, etc.) to control a Gumbo logical printer's operation.

When you create a Gumbo logical printer using the Create Device Gumbo Printer (CRTDEVGLP) command, a source file with the same name is create in library QUSRSYS. The source file contains a member with the same name as the printer and in the source member is a single Control Language (CL) command. As a Gumbo logical printer processes, it runs this command once for each spooled file in the output queue.

After creating the Gumbo logical printer, move your spooled files to the printer's output queue and release them to initiate processing.

### **Sharing A Gumbo Logical Printer**

A Gumbo logical printer is a printer device that performs Spool-a-Matic's spooled file processing instead of printing on paper. You can create a share for the Gumbo logical printer that allows PC user to "print" to it and receive its services. To create a print share for Gumbo logical printer GLP01, follow these steps:

- 1. [Pc] Open a connection to your System i using System i Navigator.
- 2. [PC] Expand Network.
- 3. [PC] Expand Servers.
- 4. PCI Click TCP/IP to retrieve a list of TCP/IP servers available.
- 5. [PC] Right-click IBM i NetServer and select Open.
- 6. PCI Right-click Shared Objects and select New and then Printer.
- 7. [PC] Use the General Properties page and configure:
  - Share name: GLP01
  - o Description: Spool-a-Matic Printer
  - o Output queue: GLP01
  - Output queue library: OUSRSYS
  - Printer driver: (leave blank)

- Spooled file type: Advanced function printing
- 8. [PC] Click OK.

Note: The System i Navigator online help provides more details about NetServer file share properties.

Once a share has been created, map to it from your Windows PC by following these steps:

- 1. [PC] From the Windows Control Panel, double click Printers.
- 2. [PC] Double click Add Printer.
- 3. [PC] Click next.
- 4. PC Select Network printer and click next.
- 5. PCI Select Type printer name, enter \server-name\GLP01 and click next.

**Note:** server-name is the name by which your System i is known to the Windows Network Neighborhood.

- 6. PC When the Connect to Printer pop-up appears click OK.
- 7. PC When the Add Printer Wizard pop-up appears, double click Manufactures: IBM.
- 8. [PC] Double click IBM AFP 300. Click next.

Note: If you do not have the AFP print drivers they can be loaded using System i Access Set Up.

9. [PC] Click Finish.

We suggest you change the printer's settings to print text as text instead of graphics. To do so:

- 1. PCI Right click the newly created "GLP01 on server-name" and select properties.
- 2. [PC] Click the Advanced tab.
- 3. [PC] Click Printer Defaults.
- 4. PC Set Print Text as Graphics to Off, click OK.
- 5. [PC] Click OK.

# **Gumbo Logical Printer Authority Adoption**

Spool-a-Matic programs SAC\_40001 and SAC\_40002 adopt owner authority as a convenience for our customers. The programs are the "print device driver programs" called by IBM i when a print writer is driving a "Gumbo Logical Printer". i.e. if you are not using Gumbo logical printers you can safely remove authority adopt.

During start up the programs determine the environment by inspecting the device description, retrieving source code from the associated source file and adding the product's library to the job's library list. In operation, the programs are responsible for receiving IBM i's call to process a spooled file, marshaling the passed data, running the device's command, and responding to IBM i.

The actions performed are described in IBM's documentation for API QSPSETWI and print device driver exit program.

IBM i starts all print writers under the QSPLJOB user profile. You can remove the adopt by granting QSPLJOB authorities to perform the required actions. You can determine what these are by removing the adopt, starting the writer and finding the authority failures in the job log. Grant the needed authority, end and restart the writer, and repeat until no more failures occur.

# **Accessing Integrated File System Files**

Files are created in IBM i's Integrated File System (IFS). There is a variety of ways to access the contents of the IFS. The following common methods are described here:

- Accessing the file from a PC using IBM i's support for Windows Network Neighborhood (NetServer).
- Creating the file directly on a Windows machine using the IFS's QNTC file system.
- Transferring the file using FTP from a PC.
- Transferring the file using FTP from IBM i.
- Accessing the file from a PC using System i Access.

Complete, detailed, information can be found in the *Files and file systems > Integrated file system* topic in the IBM i Information Center at http://publib.boulder.ibm.com/iseries/.

#### **Windows Network Neighborhood (NetServer)**

IBM i Support for Windows Network Neighborhood (NetServer) allows a TCP/IP attached PC to access the Integrated File System using the file and print sharing built into Windows.

IBM i NetServer support does not require you to install any additional software on your personal computer. Similarly, NetServer does not require any software other than base IBM i.

Follow these guidelines to get your System i set up to use NetServer. These instructions assume that you do not have access to System i Navigator. Whenever possible, you should use System i Navigator.

**Note:** You must have \*IOSYSCFG special authority to change any part of NetServer configuration. In addition, you must have \*SECADM special authority to change the NetServer guest user profile. These changes will take effect the next time NetServer is started.

- 1. Uverify that TCP/IP support is configured on your System i.
- 2. LLL Use the Work with Subsystems (WRKSBS) command to confirm that the QSERVER subsystem has started.
- 3. Lin Verify that the NetServer name is unique on the network. To change the NetServer default server and domain name, use the following command:

4. III To change NetServer guest support, use the following command:

```
CALL QZLSCHSG PARM(guest user profile X'00000000')
```

Users who require the file and print-sharing capabilities of NetServer, but do not have an IBM i user profile need a guest user profile.

**Note:** The Guest User Profile should not have a password or any special authority.

5. UStop and start NetServer, using the following commands:

```
ENDTCPSVR SERVER(*NETSVR)
STRTCPSVR SERVER(*NETSVR)
```

To create additional shares you must use System i Navigator and follow these steps:

- 1. PCI Open a connection to your System i in System i Navigator.
- 2. [PC] Expand Network.
- 3. [PC] Expand Servers.
- 4. PC Click TCP/IP to retrieve a list of TCP/IP servers available.
- 5. [PC] Right-click NetServer and select Open.
- 6. PC Right-click Shared Objects and select New and then File.
- 7. Use the General Properties page to configure the new file share with a name, description, access, maximum number of users, and directory path name.

Note: The System i Navigator online help provides more details about NetServer file share properties.

Once a share has been created, map to it from your Windows PC by following these steps:

- 1. Right-click the Start button and choose Explore to open the Windows Explorer.
- 2. PCI Open the Tools pull-down menu on the Windows Explorer and select Map network drive.
- 3. [PC] Select the letter of a free drive for the file share.
- 4. [PC] Enter the name of a NetServer file share. For example:

```
\\server_name\Sharename
```

**Note:** server\_name is the system name of NetServer on System i, and Sharename is the name of the file share you want to use.

5. [PC] Click OK.

Alternately, you can use Network Neighborhood to access the share:

- 1. PC Open Windows Network Neighborhood.
- 2. PC Open QSYSTEM1 (Where QSYSTEM1 is the server name of NetServer on System i).
- 3. [PC] Select a file share.

# **QNTC File System**

IBM i's QNTC file system allows the Integrated File System to write directly to Windows file shares (disk) as if it were local IBM i disk storage.

Path (file) names in QNTC consist of the file system name, the Windows server name, the sharename, the directory and sub-directory names, and the object name. Path (file) names have the following form:

```
/QNTC/Servername/Sharename/MyDirectory/MyFile.pdf
```

Use the Make Directory (MKDIR) command to add a Windows machine to QNTC. For example:

```
MKDIR DIR('/QNTC/NTSRV1')
```

Adds the NTSRV1 server into the QNTC file system directory structure to enable access of files and directories on that server.

For additional detailed information, search IBM i Information Center for "QNTC".

#### **FTP Using PC**

FTP can be used from your PC to transfer the files to another system. In brief, the steps for retrieving the file /mydirectory/myfile.pdf from IFS to your PC are:

1. [1] Insure the IBM i FTP server is active by running this command from a command line:

```
STRTCPSVR SERVER (*FTP)
```

- 2. PC Choose Start > Programs > Accessories > Command Prompt to open a command prompt.
- 3. (BC) Open an FTP connection to the System i by running (use your system's name or IP address):

```
FTP system name [Enter]
```

- 4. [PC] Enter a user name and password as prompted.
- 5. [PC] Change to binary (image) mode by running:

```
binary [Enter]
```

6. [PC] Switch to IBM i Integrated File System by running:

```
quote site namefmt 1 [Enter]
```

7. [PC] Retrieve the file by running:

```
get /mydirectory/myfile.pdf [Enter]
```

8. [PC] End FTP and command prompt by running:

```
quit [Enter] exit [Enter]
```

For more details see *Networking* topic in the IBM i Information Center at http://publib.boulder.ibm.com/iseries/.

#### FTP Using IBM i

FTP can be used from IBM i to transfer the files to another system interactively or in batch. The interactive procedure is similar to the PC procedure, using "put" instead of "get". In brief, the steps for transferring the file /mydirectory/myfile.pdf from IFS to another system in batch are:

1. Let Create a source member containing the FTP commands that you would otherwise have to type at the terminal during an interactive session with the target server. By way of example, we use the following command sequence in member FTPCMDS in QGPL/QCLSRC.

```
user password
binary
namefmt 1
put /mydirectory/myfile.pdf
quit
```

```
OVRDBF FILE(INPUT) TOFILE(QGPL/QCLSRC) MBR(FTPCMDS)
OVRDBF FILE(OUTPUT) TOFILE(QGPL/QCLSRC) MBR(FTPLOG)
FTP RMTSYS(system_name)
```

For more details see *Networking > TCP/IP applications, protocols, and services > FTP* topic in the IBM i Information Center at http://publib.boulder.ibm.com/iseries/.

#### **System i Access**

System i Access includes software that connects to the System i and makes the integrated file system available to the PC. For more information see *System i Access* topic in the IBM i Information Center at http://publib.boulder.ibm.com/iseries/.

# **Integration With Report Manager**

**GUMBO's** Report Manager is a software utility that automates report distribution and spooled file management on the IBM System i. Spool-a-Matic can be integrated with Report Manager or similar products that monitor an output queue and process spooled files upon arrival. Suppose Report Manager is installed and a definition for report INV320 has been created. To have Report Manager automatically convert spooled files created by INV320 to the /reports/INV320 directory and create a file with the date and time created as the name, run the Add Report Subscription command:

```
ADDRPTSUB RPT(INV320) TRANSFORM(*PDFLETTER)
TOOBJ('/reports/*PGM/*SPLCDAT*SPLCTIM.pdf')
```

Each time an INV320 spooled file is processed, it is converted to /reports/INV320 in addition to the deliveries for other subscribers.

## **Useful Spooled File Information**

IBM i provides powerful printing capabilities collectively known as AFP (Advanced Function Presentation). If you use IPDS printers you also need PSF/400. Otherwise, the base operating system gives you everything you need to take advantage of the power of AFP. For example, you can create overlays (electronic forms) to replace preprinted forms and print invoices on plain paper on your laser printers. Detailed information on AFP can be found in the *Printing > Advanced Function Presentation (AFP)* topic of the IBM i Information Center at http://publib.boulder.ibm.com/iseries/.

The single best source that we've found for information on all aspects of IBM i printing is the Redbook *Printing V SG24-4389* (and its replacement *Printing VI SG24-6250*). The books are available for download in the PDF format at http://www.redbooks.ibm.com.

The Redbook supplements the standard reference documents on printing by providing more specific "how to" information, such as diagrams, programming samples, and working examples. We find that it pulls together the information from other manuals and fits the pieces together in an understandable way.

# **Creating Overlays and Page Segments**

InfoPrint's (formerly IBM's®) AFP Printer Driver is a very useful piece of software that allows you to create IBM i overlays and page segments by "printing" from any PC based application. Best of all, it is free and available for download at www.infoprintsolutionscompany.com, search on "AFP Printer Driver" or Google "AFP Printer Driver for Windows" download site:ibm.com'. In addition, Google *AFP AS/400 Programming Sampler* which contains useful tools for compiling the overlays and page segments on your System i. The sampler.savf was last spotted at ftp://ftp.software.ibm.com/printers/products/as400

Additional information is available from the IBM Software Knowledge Base Document Number 5184341, *Creating AFP Resources Using the IBM AFP Printer Drivers*.

Our experience shows that you get the best results using a smaller is better approach to creating overlays and page segments. Trim as much as possible and position instead of creating a page size overlay or page segment. Use the lowest resolution, color depth, etc. that gives acceptable results.

#### \*LINE and \*AFPDSLINE Data

Our spooled file conversions do not process spooled files with printer device type \*LINE or \*AFPDSLINE. However IBM i allows you to convert these to pure \*AFPDS data which can be processed (most conversions). There are two methods for accomplishing this:

- 1. The printer file's CVTLINDTA() parameter while creating the spooled file.
- Respooling an existing \*LINE or \*AFPDSLINE spooled file using CRTAFPDTA/PRTAFPDTA commands.

See Redbook *Printing VI SG24-6250* for details and examples.

# **Adding Bookmarks To PDF Files**

When converting spooled files to PDF with Spool-a-Matic you can specify that bookmarks are to be included in the generated PC file. Bookmarks provide easy navigation to specific portions of the report. When a bookmark is clicked, Adobe's Acrobat viewer positions the file directly to the page the bookmark references.

The inclusion of bookmarks is controlled by the "PDF bookmark style" PDFBKMSTY() and "PDF bookmark data source" PDFBKMSRC() command parameters which specify what data to use for bookmarking and how the bookmarks are presented.

Consider the following sample pages from a spooled file:

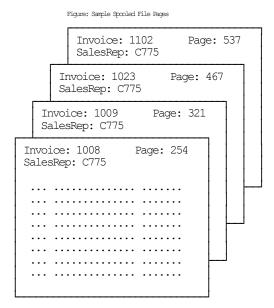

**Note:** All but 4 pages were omitted for brevity.

Specifying line=2, position=12, length=4 as name 'Rep No.' and line=1, position=11, length=4 as 'Invoice' with one level of bookmarking:

```
PDFBKMSTY(*ONELEVEL)
PDFBKMSRC((2 12 4 'Rep No.') (1 11 4 'Invoice'))
```

Generates the following bookmarks in the PDF:

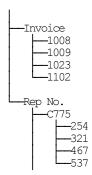

Using \*TWOLEVEL instead of \*ONELEVEL generates (the invoice top level bookmark has been omitted from the diagram for brevity):

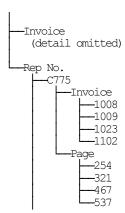

For more details on specifying data sources see the PDFBKMSRC() command parameter description.

#### Adding DOCIDXTAG DDS Printer File Keywords

One of the possible sources of bookmarking data for \*AFPDS spooled files is DDS's DOCIDXTAG keyword. When present in the spooled file they can be selected by the "PDF bookmark data source" PDFBKMSRC() command parameter's special values \***DOCIDXTAG**, \***DOCIDXTAGP** and \***DOCIDXTAGG**.

The DOCIDXTAG() DDS keyword allows you to specify one or more "attribute-name"/"attribute-value" pairs for a page or group of pages. Examples pairs would be "POLICY NUMBER"/"12345" or "CUSTOMER NUMBER"/"67890". Spool-a-Matic uses the pairs to construct bookmarks as specified by the "PDF bookmark style" PDFBKMSTY() command parameter.

You add DOCIDXTAG data to your spooled file by specifying the DOCIDXTAG keyword in the printer file that creates the spooled file:

```
A R RECORD1
A 02
A '43127' PAGE)

Or —

A R RECORD2
A RECORD2
A DOCIDXTAG('Policy Number' + '43127' PAGE)

DOCIDXTAG(&NAM &VAL PAGE)

A NAM 20A P
A VAL 10A P
```

For complete details see the *Programming > DDS > DDS for printer files* topic in the IBM i Information Center at http://publib.boulder.ibm.com/iseries/.

# Adding STRPAGGRP DDS Printer File Keywords

One of the possible sources of bookmarking data for \*AFPDS spooled files is DDS's STRPAGGRP keyword. When present in the spooled file they can be selected by the "PDF bookmark data source" PDFBKMSRC() command parameter's special value \*STRPAGGRP.

The STRPAGGRP() DDS keyword in conjunction with the ENDPAGGRP DDS keyword allows you to define a group of pages and assign them a name. Examples names would be "POLICY NUMBER 12345" or "CUSTOMER NUMBER 67890". Spool-a-Matic uses the grouping and its name to construct bookmarks as specified by the "PDF bookmark style" PDFBKMSTY() command parameter.

You add page group information to your spooled file by specifying the STRPAGGRP/ENDPAGGRP keywords in the printer file that creates the spooled file:

```
A R RECORD1
A 02
A 43127')

Or —

A R RECORD2
A STRPAGGRP ('Policy Number + 43127')

STRPAGGRP (SNAM)

A NAM 20A P
```

For complete details see the *Programming > DDS > DDS for printer files* topic in the IBM i Information Center at http://publib.boulder.ibm.com/iseries/.

# **Digitally Signing PDF Files**

PDF files produced by Spool-a-Matic can be, optionally, digitally signed. The signature included in the PDF document allows the identity of the author to be validated and provides additional assurance that the PDF document has not been tampered with after it was signed.

You create digitally signed PDF documents by specifying an **Application ID** when the document is created. There are two ways to accomplish this: at the command level and at the system (or LPAR) level. The command level overrules the system level. For command level, specify an **Application ID** directly on the command's **PDF document signing key** (PDFSGNKEY) parameter. For the system level, specify an **Application ID** on the CHGSAMDFT command's **PDF document signing key** (PDFSGNKEY) parameter.

The shipped default values for the **PDF document signing key** (PDFSGNKEY) parameters are \*DEFAULT and \*NONE respectively.

**Application ID** refers to the name you have given to a digital certificate when placing it in the \*OBJECTSIGNING Certificate Store using IBM i's Digital Certificate Manager (DCM). DCM is option 34 of IBM i. You can determine if DCM has been installed by running the Display Software Resources (DSPSFWRSC) command.

For complete information on setting up DCM, creating and storing certificates and adding **Application IDs**, see the *Security > Digital Certificate Manager* topic in the IBM i Information Center at http://publib.boulder.ibm.com/iseries/.

# **CL Coding Tip**

Many of our commands accept a variable number of values for a given parameter. For example, the Send Spool Mail (SNDSPLMAIL) command accepts up to 300 email addresses on the recipient parameter. When writing CL programs, the problem of how to code for a variable number of email addresses without coding the SNDSPLMAIL command multiple times (once for each address count) arises. The solution is a little known CL trick for coding "no value" in a variable. "No value" is represented in CL by '\*N'. Consider the following program fragment:

```
PGM
DCL VAR(&ADD1) TYPE (*CHAR) LEN(128) VALUE ('*N')
DCL VAR(&ADD2) TYPE (*CHAR) LEN(128) VALUE ('*N')
DCL VAR(&ADD3) TYPE (*CHAR) LEN(128) VALUE ('*N')
CHGVAR VAR(&ADD1) VALUE (NOBODY@GUMBO.COM)
SNDSPIMAIL FILE (QPDSPLIB) TRANSFORM(*TXT) +
TOSMTPNAME ((&ADD1) (&ADD2) (&ADD3))
ENDPGM
```

Since &ADD2 and &ADD3 contain '\*N' they are treated as if they were not specified on the command and the email is sent to only one address.

## **Changing Command Defaults**

As with any CL command, you can change the default values of the commands found in our products. You do this using the IBM i Change Command Default (CHGCMDDFT) command.

But before you do, there are some gotchas (slang term for "I got you": a trap) you should be aware of. You WILL lose the change each time a new release of the product is installed, and you COULD lose the change when PTFs are applied to the product. You must then reapply the default change.

As an example, to change the default transform on SpoolMail's SNDSPLMAIL command from \*TXT to \*PDFA4, run the following:

```
CHGCMDDFT CMD(SNDSPLMAIL) NEWDFT('TRANSFORM(*PDFA4)')
```

**GUMBO** recommends AGAINST changing command defaults, we know from the calls for support we receive that this regularly causes problems for customers.

# **Chapter 5 Conversions**

# **What's In This Chapter**

This chapter describes the spooled file conversions available with Spool-a-Matic. The chapter:

- Gives an overview of the conversions process.
- Describes the ASCII text conversion.
- Describes the Portable Document Format conversion.
- Describes the Rich Text Format conversion.
- Describes the Hyper Text Markup Language conversion.
- Describes the Tag Image File Format conversion
- Describes the Host Print Transform conversion.
- Describes the no conversion conversion.
- Describes the PostScript conversion.
- Describes the Final Form Text conversion.
- Describes the AFP print file conversion.

#### **Overview**

The Spool Convert (SPLCONVERT) command retrieves the requested spooled file from IBM i's spool store and converts the print data into a PC file in IBM i's Integrated File System. IBM i applications can produce spooled files in the following data streams:

- \*SCS (SNA Character String)
- \*IPDS (Intelligent Printer Data Stream)
- \*AFPDS (Advanced Function Presentation Data Stream)
- \*USERASCII (ASCII data stream)
- \*LINE (1403 line data)
- \*AFPDSLINE (Mixed \*AFPDS and \*LINE data)

The type of data stream produced is determined by the DEVTYPE parameter of the printer file associated with the application.

Spool-a-Matic can produce PC files in several different formats:

- ASCII text (TXT)
- Adobe's Portable Document Format (PDF)
- Microsoft's Rich Text Format word processor file (RTF)
- World wide web's Hyper Text Markup Language (HTML)
- Tag Image File Format (TIFF)
- Printer specific print data streams produced by IBM i's Host Print Transform (HPT)
- An unaltered copy of the original print data stream (NONE)
- Adobe's PostScript (PS)
- IBM's Final Form Text (FFT)
- IBM's AFP print file (APF)

Not all of the possible conversions are applicable to all spooled file print data streams. The following table shows the supported conversions:

| Input<br>Spooled<br>File Print |      | Output Data Format Conversion |     |      |      |      |      |     |      |
|--------------------------------|------|-------------------------------|-----|------|------|------|------|-----|------|
| Data Stream                    | PDF  | TXT                           | RTF | HTML | HPT  | NONE | PS   | FFT | TIFF |
| *SCS                           | YES  | YES                           | YES | YES  | YES  | YES  |      | YES | YES  |
| *IPDS                          | YES  | YES                           | YES | YES  |      | YES  |      | YES |      |
| *AFPDS                         | YES  | YES                           |     |      | YES  | YES  | YES  |     | YES  |
| *USERASCII                     |      |                               |     |      |      | YES  |      |     |      |
| *LINE                          | note | note                          |     |      | note | YES  | note |     | note |
| *AFPDSLINE                     | note | note                          |     |      | note | YES  | note |     | note |

Notes: o Print Data Stream is found on WRKSPLFA's "Printer device type" parameter. Use option 8 from WRKOUTQ or WRKSPLF.

- o PDF is double byte enabled for Chinese/Japanese/Korean.
- o TXT is double byte enabled for \*SCS.
- o Convert \*LINE and \*AFFDSLINE to \*AFFDS using OVRPRTF CVTLINDTA(\*YES) or respool using CRTAFPDTA/PRTAFPDTA.

The conversion process is governed by the Spool Convert (SPLCONVERT) command's TRANSFORM() parameter. Depending on the transform specified, the Target coded character set id (TRGCCSID), Source coded character set id (SRCCCSID) and Workstation customizing object (WSCST) parameters also play a role.

The following sections describe the conversions in more detail.

#### **ASCII Text**

ASCII text PC file format is the simplest of the conversion processes. Each line of the input spooled file is converted from EBCDIC to ASCII based on the source and target CCSIDs specified. A carriage return and line feed are appended to the end of the line. Additional carriage return line feed pairs are inserted to account for blank lines in the page. For transform \*TXT, pages are filled from the last print line to bottom of the page with additional blank lines. For transform \*TXTFF a single <FORM FEED> control is place at the end of the last printed line on each page. For transform \*TXTTRIM the line padding is omitted on the last page.

The generated file can be read by any ASCII capable viewer. Virtually every machine has an ASCII capable viewer making this transform useful when the capabilities of the recipient's machine are unknown or limited.

You specify this conversion by specifying TRANSFORM(\*TXT), TRANSFORM(\*TXTFF) or TRANSFORM(\*TXTTRIM).

This conversion is Double Byte Character Set (DBCS) enabled for \*SCS.

There is a limitation when converting an AFPDS spooled file to text. If the lines of a spooled file are printed out of sequential order, the results will not be as expected. The text processor does not have the ability to "move backward" in the generated data and insert new data into a line that was previously passed. The new data for a preceding line is placed on the current line giving undesirable results. This limitation may be addressed in a future release.

The recommended extension for ASCII text PC files is txt.

#### **Adobe Portable Document Format**

Adobe's PDF is a file format used to represent a document in a manner independent of the application software, hardware, and operating system used to create it. A PDF file contains a PDF document and other supporting data.

The files generated by Spool-a-Matic can be read by any PDF capable viewer. Adobe's Acrobat reader is a PDF viewer that is distributed for free and is available for most major platforms making this transform useful when the users have differing platforms. You can download the latest version of Acrobat from **www.adobe.com**.

On October 1, 2005, International Organization for Standardization (ISO) published *ISO 19005-1 Document Management - Electronic document file format for long term preservation - Part 1: Use of PDF 1.4 (PDF/A-1)* This standard defines a format (PDF/A) for the long-term archiving of electronic documents and is based on the PDF Reference Version 1.4 (implemented in Adobe Acrobat 5). The files generated by Spool-a-Matic optionally conform to this standard.

### **Font Processing**

When converting spooled files Spool-a-Matic processes external print resources such as page segments and overlays. By default, fonts are mapped to one of the fonts built in to Adobe's Acrobat reader. The built in fonts are:

- Courier (including bold, italic and bold italic)
- Helvetica (including bold, italic and bold italic)
- Times (including bold, italic and bold italic)
- Symbol

For host resident fonts, that is fonts specified using coded font names such as XZ421001 or specified using character set and codepage names such as CZ4200 and T1V10037, you can improve the font fidelity (at the expense of file size) by specifying PDFFNTIMB(\*TYPE1 \*TYPE3) on the PDF font imbedding parameter. Imbedding fonts includes a copy of the font's definition in the generated PC file.

For printer resident fonts, that is fonts specified using font global IDs such as 11, you can convert to and imbed IBM i's host resident printer emulation fonts (at the expense of file size) by specifying PDFFNTIMB(\*FGID) on the PDF font imbedding parameter. Imbedding fonts includes a copy of the font's definition in the generated PC file.

## **Text positioning**

Most IBM i spooled files use absolute text positioning operations which are processed exactly. For spooled files and print resources that contain relative moves, use blank padding to position text, or underline variable pitch text, positional accuracy can be improved at the expense of processing time by specifying TXTRELPOS(\*EXACT) or TXTRELPOS(\*EXACTMOD) on the Text relative positioning parameter.

### **Document Security**

PDF documents can be encrypted to protect their contents from unauthorized access. An encrypted PDF document has two passwords: an owner password and a user password. The PDF document also specifies operations that should be restricted even when the PDF document is decrypted. When opening an encrypted PDF document, Adobe's Acrobat Reader prompts for a password, if one is required. When the correct user password is supplied, the PDF document is opened and decrypted but operations are restricted; when the owner password is supplied, all operations are allowed. The owner password is required to change these passwords and restrictions.

A PDF document is encrypted whenever a user or owner password or restrictions are supplied for the PDF document. However, a user is prompted for a password on opening a PDF document only if the PDF document has a user password.

## **File Signing**

The PDF documents produced can be, optionally, digitally signed. The signature included in the PDF document allows the identity of the author to be validated and provides additional assurance that the PDF document has not been tampered with after it was signed.

## **Document Open Options**

PDF documents can be configured to control the behavior of Acrobat when the document is opened. The configuration settings are the same as those found in the full version of Acrobat under File > Document Properties > Open Options. With the settings, you can control the Initial View, Window Options, and User Interface Options in

effect when the document is opened. You can for example configure the document to hide the Acrobat menu bar, tool bar and window controls and to display in full screen mode when it is opened.

#### **Bookmarks**

When converting spooled files Spool-a-Matic generates bookmarks based on the "PDF bookmark style" PDFBKMSTY() and "PDF bookmark data source" PDFBKMSRC() command parameters. These specify what data to use to produce bookmarks in the generated PDF file. The bookmarks provide easy navigation to specific portions of the report. See > Adding Bookmarks To PDF Files in the Implementation chapter for more information.

### **Transform Specification**

You specify PDF conversion by specifying one of the following on the TRANSFORM() parameter:

\*PDFLETTER for 8.5" x 11" paper size \*PDFLEGAL for 8.5" x 14" paper size \*PDFSTATEMENT for 5.5" x 8.5" paper size \*PDFEXECUTIVE for 7.25" x 10.5" paper size \*PDFLEDGER for 11" x 17" paper size \*PDFA5 for A5 paper size \*PDFA4 for A4 paper size \*PDFA3 for A3 paper size \*PDFR5 for B5 paper size for B4 paper size \*PDFB4

**\*PDFLETTERLEGAL** for 8.5" x 11" paper size in drawer 1 and 8.5" x 14" paper size in drawer 2. **\*PDFLEGALLETTER** for 8.5" x 14" paper size in drawer 1 and 8.5" x 11" paper size in drawer 2.

\*PDFPAGESIZE for the page size defined by the spooled file's attributes.

The transforms to generate PDF/A are:

\*PDFALETTER for 8.5" x 11" paper size \*PDFALEGAL for 8.5" x 14" paper size **\*PDFASTATEMENT** for 5.5" x 8.5" paper size \*PDFAEXECUTIVE for 7.25" x 10.5" paper size \*PDFALEDGER for 11" x 17" paper size \*PDFAA5 for A5 paper size \*PDFAA4 for A4 paper size \*PDFAA3 for A3 paper size \*PDFAB5 for B5 paper size \*PDFAB4 for B4 paper size

\*PDFALTRLGL for 8.5" x 11" paper size in drawer 1 and 8.5" x 14" paper size in drawer 2.

\*PDFALGLLTR for 8.5" x 14" paper size in drawer 1 and 8.5" x 11" paper size in drawer 2.

#### **Double Byte Character Set Enabled**

The conversion is DBCS enabled for Chinese/Japanese/Korean, specify a target CCSID of \*UNICODE. You must have the appropriate Adobe "Asian Font Pack" installed with Acrobat Reader or an Asian language specific version of Acrobat Reader Installed. You can download Asian Font Packs from **www.adobe.com**.

#### Miscellaneous

The recommended extension for Portable Document Format PC files is pdf.

### **Microsoft Rich Text Format**

Microsoft's RTF Specification provides a format for text and graphics interchange that can be used with different output devices, operating environments, and operating systems. The generated RTF uses the ANSI character set to control the representation and formatting of a document, both on the screen and in print. With the RTF Specification, documents created under different operating systems and with different software applications can be transferred between those operating systems and applications.

The generated RTF file specifies Courier New as the font. The font size is reduced if necessary to fit spooled file pages onto RTF pages. The data in the spooled file is converted from EBCDIC to ASCII based on the values specified for the source and target CCSID parameters.

The generated file can be read by any RTF capable viewer. Most word processors can read RTF encoded files making this transform useful when the recipient has a word processor. Naturally enough, Microsoft's Word has a very good RTF implementation while the quality of other implementations varies. Word Pad is capable of reading RTF files, however it discards most of the page format information such as margins and orientation.

You specify this conversion by specifying one of the following on the TRANSFORM() parameter:

| *RTFLETTER    | for 8.5" x 11" paper size    |
|---------------|------------------------------|
| *RTFLEGAL     | for 8.5" x 14" paper size    |
| *RTFSTATEMENT | for 5.5" x 8.5" paper size   |
| *RTFEXECUTIVE | for 7.25" x 10.5" paper size |
| *RTFLEDGER    | for 11" x 17" paper size     |
| *RTFA5        | for A5 paper size            |
| *RTFA4        | for A4 paper size            |
| *RTFA3        | for A3 paper size            |
| *RTFB5        | for B5 paper size            |
| *RTFB4        | for B4 paper size            |

The recommended extension for Rich Text Format PC files is rtf.

## **Hyper Text Markup Language**

Hyper Text Markup Language (HTML) is the file format of the World Wide Web and is used to represent a document in a manner independent of the application software, hardware, and operating system used to create it. An HTML file contains HTML tags and the content of the spooled file. The generated file can be view by any web browser, making this transform useful when the users have differing platforms.

#### **Transform Specification**

You specify HTML conversion by specifying one of the following on the TRANSFORM() parameter:

\*HTMLBASIC A very simple, fixed, conversion

\*HTMLCSS An XHTML 1.0 based conversion which allows styling

#### \*HTMLBASIC

Spool-a-Matic generates a HTML file that specifies a fixed pitch font. The font size is determined by Spool-a-Matic's default settings. The print data in the spooled file is converted from EBCDIC based on the value specified in the source and target CCSID parameters. Each page is placed in a row of a single column table with a border. Only the print data is converted. Images, overlays, page segments, etc. are not converted. The recommended target CCSID is \*UTF8.

#### \*HTMLCSS

This conversion is an update of \*HTMLBASIC that reflects changes to the standards over the years and allows you to control appearance through a style sheet.

Spool-a-Matic generates a HTML file by converting print data in the spooled file from EBCDIC to UTF8 based on the value specified in the source CCSID parameter. Target CCSID is ignored. Each page is placed in a row of a single column table, and only the print data is converted. Images, overlays, page segments, etc. are not converted. The conversion is DBCS enabled.

The contents of the file specified on the Style sheet (HTMCSS) parameter are copied, unaltered and uninspected, into the generated html. The contents are placed within a <style></style> tag pair. If no style sheet is specified, a basic style sheet is generated.

#### Miscellaneous

The recommended extension for Hyper Text Markup Language PC files is html or htm.

## **Tag Image File Format**

Tag Image File Format is a widely used format for storing image data.

Spool-a-Matic generates a TIFF file by passing the contents of the spooled file to the IBM i Host Print Transform Function and storing the converted data stream in a PC file.

The generated file can be view by most image viewing or editing applications. Our experience is that the IBM i support is some what flakey, and that some image viewing applications have problems with multi page TIFF files. Test your results before placing this transform into production.

You specify this conversion by specifying one of the following on the TRANSFORM() parameter:

Group 4 specification conversion with letter size paper implied. \*TIFFLETTER \*TIFFLEGAL Group 4 specification conversion with legal size paper implied. \*TIFFEXECUTIVE Group 4 specification conversion with executive size paper implied. Group 4 specification conversion with ledger size paper implied. \*TIFFLEDGER \*TIFFA3 Group 4 specification conversion with A3 size paper implied. \*TIFFA4 Group 4 specification conversion with A4 size paper implied. \*TIFFA5 Group 4 specification conversion with A5 size paper implied. \*TIFFB4 Group 4 specification conversion with B4 size paper implied. Group 4 specification conversion with B5 size paper implied. \*TIFFB5

\*TIFFCONT80 Group 4 specification conversion with continuous 8.0 inch paper implied.

\*TIFFCONT132 Group 4 specification conversion with continuous 13.2 inch paper implied.

\*TIFF Group 4 specification
\*TIFFPB Pack Bit specification

The recommended extension for Tag Image File Format PC files is tif.

#### **IBM i Host Print Transform**

IBM i's Host Print Transform converts \*AFPDS or \*SCS print data streams and generates an ASCII print data stream for a number of IBM and non-IBM printer. For example, you can print Advanced Function Presentation (AFP) text, bar codes, image, overlays, and page segments to Hewlett Packard PCL and Lexmark PPDS page printers. To generate the different ASCII data streams, the host print transform function uses IBM i system objects that describe characteristics of a particular ASCII printer.

Spool-a-Matic generates a HPT file by passing the contents of the spooled file to the Host Print Transform Function and storing the converted data stream in a PC file. The transform performed is controlled by the TRANSFORM() and WSCST() parameters of the Spool Convert (SPLCONVERT) command. The generated file has the CCSID specified in the Spool Convert (SPLCONVERT) command's Target coded character set id (TRGCCSID) parameter. The Source coded character set id (SRCCCSID) parameter is ignored.

The generated file can be copied directly to a PC printer port for printing. For example, if the PC file's name is T103609.HPT then the following DOS command prints the file to printer port LPT1:

```
copy t103609.hpt lpt1:
```

You specify this conversion by specifying one of the Host Print Transforms such as TRANSFORM(\*HPIIIP). The recommended extension for Host Print Transform PC files is hpt. For complete information on the available Host Print Transforms see the Manufacturer Type and Model (MFRTYPMDL Parameter) of the CRTDEVPRT command.

### **No Conversion**

Spool-a-Matic can copy a spooled file's print data stream directly to a PC file without conversion. This is most useful for spooled files with a \*USERASCII print data stream but works with any spooled file. The generated file has the CCSID specified in the Spool Convert (SPLCONVERT) command's Target coded character set id (TRGCCSID) parameter. The Source coded character set id (SRCCCSID) parameter is ignored.

The generated file can be copied directly to a PC printer port for printing. For example, if the PC file's name is T103609.SPL then the following DOS command prints the file to printer port LPT1:

```
copy t103609.spl lpt1:
```

You specify this conversion by specifying TRANSFORM(\*NONE). The recommended extension for no conversion PC files is spl, unless a more accurate extension is available for the contents of the file.

### Adobe PostScript

Adobe's PostScript is a widely used page definition language. IBM i includes an application programming interface (API) for converting Advanced Function Presentation Data Streams (AFPDS) into PostScript. The API processes the following AFPDS objects:

- Document
- Presentation page
- Presentation text data
- IM1 image data
- IO image (IOCA) commands
- Presentation Text 2 (PT2) text commands
- Overlay resources
- Page segment resources

The API does not process the following objects:

- Graphic data (GOCA) commands
- Bar code (BCOCA) commands
- Double-byte character set (DBCS) fonts
- Spooled files that are larger than 16 Meg
- Generated PostScript larger than 16 Meg

AFP that is not supported is ignored, and no warning or error message is sent to the user. Additionally the printed output may appear different than the same spooled file printed on an AFP capable printer.

Spool-a-Matic generates a PostScript file by passing the contents of the spooled file to the IBM i API and storing the converted data stream in a PC file. The generated file has the CCSID specified in the Spool Convert (SPLCONVERT) command's Target coded character set id (TRGCCSID) parameter. The Source coded character set id (SRCCCSID) parameter is ignored.

The generated file can be copied directly to a PC printer port for printing. For example, if the PC file's name is T103609.PS then the following DOS command prints the file to printer port LPT1:

```
copy t103609.ps lpt1:
```

You specify this conversion by specifying TRANSFORM(\*POSTSCRIPT). The recommended extension for PostScript PC files is ps.

#### **IBM Final Form Text**

IBM's Final Form Text is a data stream defined by document content architecture that is used to exchange resolved documents (which can be printed directly by most printers or displayed) between systems.

Spool-a-Matic generates an FFT file that specifies Courier New as the font. The font size is set to the size specified by the spooled file. The data in the spooled file is copied to the generated file without conversion. The Spool Convert (SPLCONVERT) command's Target coded character set id (TRGCCSID), parameter is ignored.

Final Form Text files are primarily used by Office Vision users. The generated file can be read by any FFT capable viewer. Office Vision and some word processors can read FFT encoded files making this transform useful for OV/400 users.

You specify this conversion by specifying TRANSFORM(\*FFTBASIC). The recommended extension for Final Form Text PC files is fft.

## **AFP Print File**

IBM's Advanced Function Presentation (AFP) Workbench Viewer is a platform for the integration of AFP-enabling applications and services. The Viewer provides the ability to browse AFP formatted print files.

Spool-a-Matic generates an AFP Print File by copying the contents of the spooled file and inserting any related page segments and overlays and optionally when \*AFPPRINTFILE2 is used, fonts. Since the AFP Workbench Viewer "thinks" in EBCDIC, the Spool Convert (SPLCONVERT) command's Target coded character set id (TRGCCSID), parameter is ignored. The resulting PC file is ready for viewing with AFP Workbench Viewer.

You specify this conversion by specifying TRANSFORM(\*AFPPRINTFILE) or TRANSFORM(\*AFPPRINTFILE2). The recommended extension for AFP Print Files is afp.

# **Chapter 6 Commands**

# **What's In This Chapter**

This chapter describes the control language (CL) commands supplied by Spool-a-Matic. The commands are arranged in alphabetic order by command name (mnemonic). Each description includes environment and threadsafe classification, a brief general description, detailed parameter explanations, examples and message information. Additional explanatory material can be found in the *Programming > Control Language > CL Concepts > CL Commands > CL command information and documentation* topic in the IBM i Information Center at http://publib.boulder.ibm.com/iseries/.

# **Archive Spooled File (ARCSPLF)**

Where allowed to run: All environments (\*ALL)

Threadsafe: No

The Archive Spooled File (ARCSPLF) command creates a spooled file archive which can be saved and restored, and from which the spooled file can be retrieved (recreated).

#### **Parameters**

| Keyword | Description                       | Choices                                                         | Notes                     |
|---------|-----------------------------------|-----------------------------------------------------------------|---------------------------|
| FILE    | Spooled file name                 | Name                                                            | Required,<br>Positional 1 |
| ARC     | Spooled file archive              | Qualified object name                                           | Optional                  |
|         | Qualifier 1: Spooled file archive | Name, *GEN                                                      |                           |
|         | Qualifier 2: Library              | Name, *CURLIB                                                   |                           |
| JOB     | Job name                          | Single values: <u>*</u> Other values: <i>Qualified job name</i> | Optional                  |
|         | Qualifier 1: Job name             | Name                                                            |                           |
|         | Qualifier 2: User                 | Name                                                            |                           |
|         | Qualifier 3: Number               | 000000-999999                                                   |                           |
| SPLNBR  | Spooled file number               | 1-999999, *ONLY, *LAST                                          | Optional                  |

# **Spooled file name (FILE)**

Specifies the name of the spooled file to process. CHAR(10)

This is a required parameter.

**name** Specify the name of the spooled file.

# **Spooled file archive (ARC)**

Specifies the name of the archive that contains the spooled file.

## **Element 1: Spooled file archive**

\*GEN Generate the archive name from the supplied FILE, JOB, and SPLNBR parameters.

**name** Specify the name of the archive.

**Qualifier 2: Library** 

\*CURLIB Use the current library for the job. If no library is specified as the current library for the job, QGPL is used.

**name** Specify the name of the library.

## Job name (JOB)

Specifies the job that contains the spooled file.

## Single values

<u>\*</u> The job that issued the command.

# Qualifier 1: Job name

name Specify the name of the job. CHAR(10)

### **Qualifier 2: User**

**name** Specify the name that identifies the user profile under which the job is run. CHAR(10)

## **Qualifier 3: Number**

**000000-999999** Specify the system assigned job number. CHAR(6)

# **Spooled file number (SPLNBR)**

Specifies the number of the spooled file. INT(4)

**\*LAST**The highest numbered spooled file with the specified file name is used. **\*ONLY**The number of the only spooled file with the specified file name is used.

**1-999999** Specify the number of the spooled file.

# **Examples**

## Example 1:

ARCSPLF FILE (QSYSPRT)

This command archives the last spooled file named QSYSPRT. The current job is searched to locate the file. The archive is placed in the job's \*CURLIB.

### Example 2:

ARCSPLF FILE (QPQUPRFIL) ARC (QGPL/\*GEN) SPLNBR (3)

The file named QPQUPRFIL, which is spooled file number 3 in the job executing this command, is archived. The archive is placed in library QGPL.

# **Error messages**

## \*ESCAPE messages

 $\textbf{SPLA106} \qquad \qquad \textbf{Unable to archive spooled file for job } \textit{//}.$ 

# **Change Device Gumbo Printer (CHGDEVGLP)**

Where allowed to run: All environments (\*ALL)

Threadsafe: No

The Change Device Gumbo Printer (CHGDEVGLP) command prompts you to change the source command executed by a Gumbo logical printer.

### **Parameters**

| Keyword | Description              | Choices           | Notes                     |
|---------|--------------------------|-------------------|---------------------------|
| DEVD    | Device description       | Name              | Required,<br>Positional 1 |
| START   | Start printer writer now | <u>*YES</u> , *NO | Optional                  |

# **Device description (DEVD)**

Specifies the name of the device description.

This is a required parameter.

**name** Specify the name of the device.

# **Start printer writer now (START)**

Specifies whether a printer writer is automatically started (restarted if it is active) when the changes are complete.

**Note:** The changes do not take affect until the printer writer is restarted.

**\*YES** A printer writer is started immediately. **\*NO** A printer writer is not started now.

# **Examples**

## Example 1:

CHGDEVGLP DEVD (GPL01)

This command changes a Gumbo logical printer with named GLP01.

# **Change Spool-a-Matic Authorization (CHGSAMAUT)**

Where allowed to run: All environments (\*ALL)

Threadsafe: No

The Change Spool-a-Matic Authorization (CHGSAMAUT) command changes the authorization code for Spool-a-Matic. The command is used to extend a demonstration period or to permanently authorize Spool-a-Matic for a system or a partition.

The proposed authorization information is tested against the authorization algorithm to confirm that it will authorize Spool-a-Matic. If the test fails, no change is made.

### **Parameters**

| Keyword | Description                | Choices                | Notes                     |
|---------|----------------------------|------------------------|---------------------------|
| AUTH    | Authorization code         | Hexadecimal value      | Required,<br>Positional 1 |
| EXPDAT  | Expiration date (CCYYMMDD) | Character value, *NONE | Optional,<br>Positional 2 |
| LICTYP  | License type               | *SYS, *LPAR            | Optional,<br>Positional 3 |
| PRCMAX  | Processor maximum capacity | Decimal number         | Optional,<br>Positional 4 |

## **Authorization code (AUTH)**

Specifies the authorization code to use. The authorization code is 8 hex digits that may be entered in upper or lower case.

This is a required parameter.

**hexadecimal-value** Specify the case insensitive authorization code.

# **Expiration date (CCYYMMDD) (EXPDAT)**

Specifies the date on which the authorization expires.

**\*NONE** The authorization is permanent.

date The date on which the authorization expires in CCYYMMDD format.

# **License type (LICTYP)**

Specifies the type of license that is authorized.

\*SYS The authorization is for a system wide license, which enables any and all partitions on the system but is specific to

the processor group.

**Note:** The authorization code must be entered in each partition.

\*LPAR The license is specific to one of the partitions on the system and specific to a number of processors within the

partition. A partition license must be entered in the partition for which it is intended.

## **Processor maximum capacity (PRCMAX)**

Specifies the maximum processor capacity for which the partition is licensed. The value is expressed in terms of processors where 1.00 is 100% of a processor's capacity or the same as 1 processor, .50 is 50% of a processor's capacity or .5 processors, 2.00 is 200% of a processor's capacity or 2 processors, etc.

decimal-number Specify the maximum processor capacity.

# **Examples**

# Example 1:

CHGSAMAUT AUTH (01234567)

This command changes the authorization code to a permanent system wide license code.

# Example 2:

CHGSAMAUT AUTH(01234567) LICTYP(\*LPAR) PRCMAX(1.3)

This command changes the authorization code to a permanent partition only license code for 1.3 processors in the current partition.

# **Error messages**

# \*ESCAPE messages

**AUT9909** 

Spool-a-Matic authorization change was not performed.

# **Change Spool-a-Matic Default (CHGSAMDFT)**

Where allowed to run: All environments (\*ALL)

Threadsafe: No

The Change Spool-a-Matic Default (CHGSAMDFT) command changes values used by Spool-a-Matic to control processing and other activities.

### **Parameters**

| Keyword    | Description                   | Choices                                                                                                    | Notes                      |
|------------|-------------------------------|----------------------------------------------------------------------------------------------------|----------------------------|
| MARGIN     | Margins in hundredths         | Element list                                                                                                    | Optional,                  |
|            | Element 1: Left               | 0-255, *SAME                                                                                                    | Positional 1               |
|            | Element 2: Right              | 0-255, *SAME                                                                                                    |                            |
|            | Element 3: Top                | 0-255, *SAME                                                                                                    |                            |
|            | Element 4: Bottom             | 0-255, *SAME                                                                                                    |                            |
| PDFDEFLATE | Compress PDF files            | *NO, *YES, <u>*SAME</u> , '', N, S                                                                                                    | Optional,<br>Positional 2  |
| HTMFNTSIZ  | *HTMLBASIC Font Size          | *MINUS3, *MINUS2, *MINUS1, *PLUS0, *PLUS1, *PLUS2, *PLUS3, *SAME, '', *, A, B, C, D, E, F                                                                                             | Optional,<br>Positional 3  |
| REFPRTDEV  | Reference printer device      | Name, *SAME, *SYSVAL, *AFPYES, *HPTASCII, *HPTOLD, *HPT, *NONE                                                                                                    | Optional,<br>Positional 5  |
| REFOFFSET  | Refprtdev offset default      | Element list                                                                                                    | Optional,                  |
|            | Element 1: Left               | Integer, *SAME                                                                                                    | Positional 6               |
|            | Element 2: Top                | Integer, *SAME                                                                                                    |                            |
| REFCORRECT | Refprtdev offset correction   | Element list                                                                                                    | Optional,                  |
|            | Element 1: Left               | Integer, *SAME                                                                                                    | Positional 7               |
|            | Element 2: Top                | Integer, *SAME                                                                                                    |                            |
| PDFNPBOVL  | PDF apply noprtbdr to overlay | *NO, *YES, <u>*SAME</u> , '', Y, S                                                                                                    |                            |
| PDFFNTIMB  | PDF font imbedding            | Single values: *SAME, *NONE, *TYPES13 Other values (up to 5 repetitions): *SAME, *NONE, *TYPE3, *TYPE1, *TYPES13, *FGID, *TRUETYPE, 0, 1, 2, 3, 4, 8, -1                              | Optional,<br>Positional 9  |
| TXTRELPOS  | Text relative positioning     | *ESTIMATE, *EXACT, *EXACTMOD, <u>*SAME</u> , 0, 1, 3, 226                                                                                                    | Optional,<br>Positional 10 |
| PDFIMGPBL  | PDF image process blending    | Single values: *SAME, *RECOMMENDED Other values (up to 3 repetitions): *SAME, *RECOMMENDED, *NOPREBLEND32, *PREBLEND32, *NOPREBLEND4, *PREBLEND4, *BLENDOVL, *NOBLENDOVL, 0, 1, 2, 64 | Optional,<br>Positional 11 |
| SIXSIC     | Spool Index SCS Control       | *ORDINAL, *RELATIVE, <u>*SAME</u> , 0, 64, -1                                                                                                    | Optional,<br>Positional 12 |
| PDFSGNKEY  | PDF document signing key      | Single values: *SAME, *NONE<br>Other values: *Element list                                                                                                    | Optional,<br>Positional 13 |
|            | Element 1: Application ID     | Character value                                                                                                    |                            |
| GROPRCDFT  | Graphic processor default     | *PRECISION1, *PRECISION2, <u>*SAME</u> , SAME, PRC1, PRC2                                                                                                    |                            |
| NOPRTBDR   | Obsolete                      | Element list                                                                                                    | Optional,                  |
|            | Element 1: .                  | Integer, *SAME                                                                                                    | Positional 4               |
|            | Element 2: .                  | Integer, *SAME                                                                                                    |                            |

# Margins in hundredths (MARGIN)

Margins are used when converting a spooled file. The values for margins are entered in hundredths. For example, 100 means one inch and 25 means 1/4 inch.

Note: Not all transforms require or use the margin setting. Currently the \*RTF transforms do use the margin setting.

**Note:** In previous releases, margins were used to affect the conversion of \*SCS and \*IPDS to PDF. This function is now supplied by the "Refprtdev offset default" (REFOFFSET) and "Reference printer device" (REFPRTDEV) parameters.

**\*SAME** The value is not changed. **margin** Specify the margin in hundredths.

# **Compress PDF files (PDFDEFLATE)**

Specifies whether or not to use compression when using any of the \*PDF conversions. When compression is used, the file is smaller but must be viewed with Adobe's Acrobat Reader 3.0 or higher. When compression is not used, older versions of Adobe's Acrobat Reader can be used to view the file.

\*YES The value is not changed.

\*YES Compression is performed.

\*NO Compression is not performed.

## \*HTMLBASIC Font Size (HTMFNTSIZ)

Specifies the font size specification used by the \*HTMLBASIC transform. This value is used on the "<FONT SIZE=..." tag in the generated HTML.

**\*SAME** The value is not changed.

\*MINUS3 Font is three increments smaller than the base font.

\*MINUS2 Font is two increments smaller than the base font.

\*MINUS1 Font is one increment smaller than the base font.

**\*PLUS0** Font is the size as the base font.

\*PLUS1 Font is one increment larger than the base font.

\*PLUS2 Font is two increments larger than the base font.

\*PLUS3 Font is three increments larger than the base font.

# Reference printer device (REFPRTDEV)

The reference printer device is used when processing a spooled file. If an attribute of a spooled file specifies \*DEVD, the reference printer device's description is retrieved to determine the value that is substituted for \*DEVD. The reference printer device, in conjunction with the Refprtdev offset default and Refprtdev offset correction values, is also used to determine the correct positioning during processing.

**\*SAME** The value is not changed.

**\*SYSVAL** The system determines the reference printer device name from the QPRTDEV system value.

\*AFPYES Spooled files are processed as if an \*IPDS AFP(\*YES) printer were specified.

\*HPTASCII Spooled files are processed as if a Host Print Transform described ASCII printer were specified.

\*HPTOLD Included for backward compatibility, use \*HPTASCII.

\*HPT Included for backward compatibility, same as \*HPTOLD.

\*NONE Included for backward compatibility, same as \*AFPYES.

**name** Specify the name of the reference printer device.

## Refprtdev offset default (REFOFFSET)

Specifies the default offset values (in 1/1440ths of an inch) to use if these can not be determined from the printer device specified on the REFPRTDEV parameter.

The Refprtdev offset default values represent the offset from the top left corner of the physical paper to the top left corner of the printable area for the printer:

- For HPT printers, this offset is often referred to as a "no print border".
- For \*IPDS printers, this offset is often referred to as an "unprintable area".
- When set to 0s, a printer that is capable of printing edge-to-edge and with the capability turned on, is implied.
- Under most circumstances, the offset values move text and other page elements without moving page overlays.
- A typical IBM \*IPDS printer has an unprintable area of 227 (1440ths of an inch or 4mm) when edge-to-edge printing is turned off.
- A typical HP Laser printer has a no print border of 240 (1440ths of an inch or 1/6").

During processing, the Reference printer device is used to determine the offset from the top left corner of the physical paper to the top left corner of the printable area. When the values can not be determined from the Reference printer device, the values specified in the "Refprtdev offset default" (REFOFFSET) parameter are used.

Additional information on this topic can be found in the Redbook *Printing V SG24-4389* (and its replacement *Printing VI SG24-6250*) available at http://publib.boulder.ibm.com/iseries/.

**Note:** Previously, some of the function provided by the REFPRTDEV and REFOFFSET parameters was provided by the MARGIN and NOPRTBDR parameters. See the help text for them for further details.

**\*SAME** The value is not changed.

integer Specify the offset in 1/1440ths of an inch.

# Refprtdev offset correction (REFCORRECT)

Specifies offset correction values (in 1/1440ths of an inch), used to fix disparities between the physical hardware and its logical description.

The Refprtdev offset correction (REFCORRECT) parameter should almost always be set to zero. In two obscure cases values should be entered to correct alignment problems in the generated output.

- 1. If the spooled file normally prints correctly on an \*IPDS printer that has a page offset value (usually set through the front panel), enter the same page offset values here.
- 2. If the spooled file normally prints correctly on a Workstation Customizing Object defined printer (that is, a custom WSCST is specified on the device description), and if the WSCST inaccurately specifies the device's no print border, enter a value here. The value to enter is the actual no print border minus the no print border inaccurately specified in the WSCST.

If you are not sure that these cases apply, enter zeros.

**\*SAME** The value is not changed.

**integer** Specify the offset correction in 1/1440ths of an inch.

# PDF apply noprtbdr to overlay (PDFNPBOVL)

Specifies how to handle overlays that fall into a Host Print Transform described printer's no print border when using any of the \*PDF conversions.

**\*SAME** The value is not changed.

**\*YES** Overlays are moved out of the no print border. **\*NO** Overlays are located at their "natural" position.

# PDF font imbedding (PDFFNTIMB)

Specifies the default setting for font imbedding. Font imbedding specifies, by font type, which font definitions are included in the generated PDF file. Imbedding fonts improves the fidelity of the PDF at the expense of file size.

**\*SAME** The value is not changed.

**\*NONE** No font definitions are included in the file. All fonts are mapped to Acrobat built-ins.

**\*TYPE1** Outline font resources are imbedded in the file.

\*TYPE3 Raster font resources are subsetted and imbedded in the file.

\*TYPES13 Both raster and outline font resources are imbedded in the file.

\*FGID Printer resident font specifications are converted to host resident printer emulation font resources and these are

imbedded in the file.

**\*TRUETYPE** TrueType and OpenType fonts are imbedded in the file.

## **Text relative positioning (TXTRELPOS)**

Specifies the accuracy with which relative text positioning operations are processed. Most IBM i spooled files use absolute text positioning operations which are processed exactly. For spooled files and print resources that contain relative moves, use blank padding to position text, or underline variable pitch text, positional accuracy can be improved at the expense of processing time.

**\*SAME** The value is not changed.

**\*ESTIMATE** Relative text positions are calculated using the font's average character increment.

\*EXACT Relative text positions are calculated using each character's exact character increment in the host resident font.
\*EXACTMOD Relative text positions are calculated using each character's exact character increment in the host resident font.

Note: This is the same as \*EXACT but uses a modified positioning algorithm employed by some printers.

# PDF image process blending (PDFIMGPBL)

Specifies the default setting for image process blending which gives you control over image blending in the generated PDF.

The \*NOPREBLEND32, \*PREBLEND32, \*NOPREBLEND4, \*PREBLEND4 parameter values define the way in which banded (usually color) 32 bit and 4 bit image data is managed. When \*NOPREBLEND32 and \*NOPREBLEND4 are specified, the generated PDF takes advantage of the blending facilities implemented in Acrobat 5.0 and higher to significantly reduce the IBM i processing required to render full color images. However, these images do not display properly in Acrobat 4 and below, 4 bit images may be too dark, and the file size may be larger and the file may take longer to display. With \*PREBLEND32 and \*PREBLEND4 you can specify that additional processing be performed on your system to "pre-blend" images before placing them into the generated PDF. In particular, color matching for pure 4 bit images may also be improved. The recommended settings are \*NOPREBLEND32 and \*PREBLEND4.

**\*SAME** The value is not changed.

\*RECOMMENDED Use the recommended settings of \*NOPREBLEND32 \*PREBLEND4.

\*NOPREBLEND32 Do not pre-blend 32 bit images.

\*PREBLEND32 Use image pre-blending on 32 bit images.

\*NOPREBLEND4 Do not pre-blend 4 bit images.

\*PREBLEND4 Use image pre-blending on 4 bit images.

Note: \*BLENDOVL and \*NOBLENDOVL are obsolete and have no effect.

## Spool Index SCS Control (SIXSIC)

Specifies the spooled file indexing method for \*SCS files in the presence of lines per inch (LPI) changes or font changes within a page. Spooled file indexing occurs when line and position values are required to process a request. Examples are filtering, or specifying page data. This setting can only affect the determination of line numbers if the spooled file contains \*SCS and if the LPI or font changes within a page.

**\*SAME** The value is not changed.

\*ORDINAL This is the recommended value. Line numbers and position numbers are calculated using a deterministic,

repeatable method that typically returns line and position values as they were specified in the DDS for the printer

file.

\*RELATIVE This value gives the original indexing behavior. The method returns line and position numbers that may vary from

page to page for data that otherwise appears in the same position. The variance depends on the data's position

relative to preceding data on the page.

## PDF document signing key (PDFSGNKEY)

Specifies the digital certificate used to sign Portable Document Format (PDF) files.

The PDF documents produced can be, optionally, digitally signed. The signature included in the PDF document allows the identity of the author to be validated and provides additional assurance that the PDF document has not been tampered with after it was signed.

A certificate is referenced by specifying the name (Application ID) of an object signing application created using IBM i's Digital Certificate Manager.

**\*SAME** The value is not changed. **\*NONE** No signing operation is performed.

**application-id** Specify the application identifier to use in the signing operation.

## **Graphic processor default (GROPRCDFT)**

Specifies the default settings for the G:OCA processing engine. Most printers implement Precision 1 as the device drawing default and this is the recommended value. Most graphic objects specify the precision needed to correctly render them, and don't depend on a printer's drawing default. In the case where your graphic object does not specify a precision you can match the default supplied by your printer.

**\*SAME** The value is not changed.

\*PRECISION1 Graphic engine device drawing default is 1=String precision.

\*PRECISION2 Graphic engine device drawing default is 2=Character precision.

# PDF border correction 1440ths (NOPRTBDR)

This is an obsolete parameter whose value is no longer used and is ignored. Use REFOFFSET() instead.

# **Examples**

### Example 1:

CHGSAMDFT PDFDEFLATE (\*NO)

This command changes \*PDF generation to omit compression. The file created by the \*PDF transforms are suitable for viewing with Acrobat 2.0 or higher.

# Example 2:

CHGSAMDFT PDFSGNKEY (\*NONE)

This command removes the default PDF signing key.

# **Check Spool-a-Matic Authorization (CHKSAMAUT)**

Where allowed to run: All environments (\*ALL)

Threadsafe: No

The Check Spool-a-Matic Authorization (CHKSAMAUT) command executes Spool-a-Matic's authorization verification function. This allows you to determine whether and how the product is authorized for use.

#### **Parameters**

| Keyword | Description                | Choices                                                  | Notes                     |
|---------|----------------------------|----------------------------------------------------------|---------------------------|
| MSGQ    | Message queue              | Single values: *NONE Other values: Qualified object name | Optional,<br>Positional 1 |
|         | Qualifier 1: Message queue | Name                                                     |                           |
|         | Qualifier 2: Library       | Name, *LIBL, *CURLIB                                     |                           |

# Message queue (MSGQ)

Specifies a message queue that should receive messages if the product is not permanently authorized.

### Single values

**\*NONE** Messages are not sent to an external message queue.

# Qualifier 1: Message queue

**name** Specify the name message queue that receives messages.

# **Qualifier 2: Library**

**\*LIBL** All libraries in the thread's library list are searched.

\*CURLIB Use the current library for the job. If no library is specified as the current library for the job, QGPL is used.

**name** Specify the name of the library.

## **Examples**

### Example 1:

CHKSAMAUT

This command executes Spool-a-Matic's authorization verification function to determine whether and how the product is authorized for use.

### Example 2:

CHKSAMAUT MSGQ (QSYSOPR)

This command executes Spool-a-Matic's authorization verification function to determine whether and how the product is authorized for use. If the product is not permanently authorized for use, a failure message is sent to the system operator's message queue.

# **Error messages**

### \*ESCAPE messages

| AUT9901 | We're sorry, the Spool-a-Matic demonstration period is over.                        |
|---------|-------------------------------------------------------------------------------------|
| AUT9905 | Unable to access machine information.                                               |
| AUT9907 | Spool-a-Matic processor group change grace period has expired.                      |
| AUT9916 | Spool-a-Matic release upgrade grace period has expired.                             |
| AUT9918 | We're sorry, more than 30 days have elapsed since the software was first installed. |
| AUT9921 | Spool-a-Matic unpartitioned system grace period has expired.                        |
| AUT9926 | Spool-a-Matic processor limit exceeded grace period has expired.                    |
| AUT9930 | Spool-a-Matic authorization check failed.                                           |

# **Create Device Gumbo Printer (CRTDEVGLP)**

Where allowed to run: All environments (\*ALL)

Threadsafe: No

The Create Device Gumbo Printer (CRTDEVGLP) command creates a device description for a Gumbo logical printer.

A Gumbo logical printer is a printer device that performs spooled file processing instead of printing on paper. As with other printer devices, you use IBM i's writer commands (WRKWTR, STRPRTWTR, ENDWTR, HLDWTR, etc.) and IBM i's configuration commands (WRKCFGSTS, VFYCFG, etc.) to control a Gumbo logical printer's operation.

When you create a Gumbo logical printer using the Create Device Gumbo Printer (CRTDEVGLP) command, a source file with the same name is create in library QUSRSYS. The source file contains a member with the same name as the printer and in the source member is a single Control Language (CL) command. As a Gumbo logical printer processes, it runs this command once for each spooled file in the output queue.

#### **Parameters**

| Keyword   | Description                | Choices                                         | Notes                     |
|-----------|----------------------------|-------------------------------------------------|---------------------------|
| DEVD      | Device description         | Name                                            | Required,<br>Positional 1 |
| PORT      | Port number                | 0-65535                                         | Required,<br>Positional 2 |
| ONLINE    | Online at IPL              | *YES, *NO                                       | Optional                  |
| PRTERRMSG | Printer error message      | *INQ, *INFO                                     | Optional                  |
| MSGQ      | Message queue              | Qualified object name                           | Optional                  |
|           | Qualifier 1: Message queue | Name, QSYSOPR                                   |                           |
|           | Qualifier 2: Library       | Name, *LIBL, *CURLIB                            |                           |
| START     | Start printer writer now   | *YES, *NO                                       | Optional                  |
| TEXT      | Text 'description'         | Character value, *BLANK                         | Optional                  |
| AUT       | Authority                  | Name, *LIBCRTAUT, *CHANGE, *ALL, *USE, *EXCLUDE | Optional                  |

## **Device description (DEVD)**

Specifies the name of the device description.

This is a required parameter.

name

Specify the name of the device.

## **Port number (PORT)**

Specifies the port number of the Gumbo logical printer. Valid values range from 0 to 65535 and must be unique across all printer devices on the system which have device class \*LAN. You should also avoid "well known" and "registered" ports such as 25 and 9100. Otherwise, it does not matter what port number you specify.

This is a required parameter.

0-65535

Specify the port number to use.

# Online at IPL (ONLINE)

Specifies whether this device is automatically varied on at initial program load (IPL).

**\*YES** This device is varied on automatically at IPL. **\*NO** This device is not varied on automatically at IPL.

## **Printer error message (PRTERRMSG)**

Specifies whether the device has inquiry messages or informational messages for recoverable errors.

\*INQ
 \*Inquiry messages are sent for recoverable errors.
 \*INFO
 Informational messages are sent for recoverable errors.

### Message queue (MSGQ)

Specifies the qualified name of the message queue to which operational messages for this device are sent.

### Element 1: Message queue

**QSYSOPR** Messages are sent to the QSYSOPR message queue.

**name** Specify the name of the message queue.

### **Qualifier 2: Library**

**\*LIBL** All libraries in the thread's library list are searched.

\*CURLIB Use the current library for the job. If no library is specified as the current library for the job, QGPL is used.

**name** Specify the name of the library.

# Start printer writer now (START)

Specifies whether a printer writer is automatically started as soon as the Gumbo logical printer is created.

**\*YES** A printer writer is started immediately. **\*NO** A printer writer is not started now.

# Text 'description' (TEXT)

Specifies text that provides a brief description.

**\*BLANK** No text is specified.

**character-value** Specify up to 50 characters of text enclosed in apostrophes.

## **Authority (AUT)**

Specifies the authority you are giving to users who do not have specific authority to the object, who are not on the authorization list, or whose group has no specific authority to the object.

\*LIBCRTAUT The authority for the object is the same as the value specified on the Create authority prompt (CRTAUT

parameter) of the library in which the object is being created. If the value specified on the Create authority

prompt (CRTAUT parameter) is changed, the new value will not affect any existing objects.

\*CHANGE Change authority allows the user to perform basic functions on the object, however, the user cannot change the

object. Change authority provides object operational authority and all data authority.

\*ALL The user can perform all operations except those limited to the owner or controlled by authorization list

management authority. The user can control the object's existence, specify the security for the object, change the

object, and perform basic functions on the object. The user cannot transfer ownership of the object.

**\*USE** Use authority provides object operational authority and read authority.

**\*EXCLUDE** Exclude authority prevents the user from accessing the object.

**name** Specify the name of an authorization list to be used for authority to the object. Users included in the authorization

list are granted authority to the object as specified in the list. The authorization list must exist when the object is

created.

# **Examples**

## Example 1:

CRTDEVGLP DEVD (GPL01)

This command creates a Gumbo logical printer with named GLP01. The CL command executed by the print driver program is contained in member GLP01 in the source physical file QUSRSYS/GLP01. The device is automatically varied on at IPL.

# **Create Spool Save File (CRTSPLSAVF)**

Where allowed to run: All environments (\*ALL)

Threadsafe: No

The Create Spool Save File (CRTSPLSAVF) command creates a save file containing a spooled file and all its related resources. The save file is suitable for emailing with a problem report.

### **Parameters**

| Keyword | Description            | Choices                                           | Notes                     |
|---------|------------------------|---------------------------------------------------|---------------------------|
| FILE    | Spooled file name      | Name                                              | Required,<br>Positional 1 |
| SAVF    | Save file              | Qualified object name                             | Required,                 |
|         | Qualifier 1: Save file | Name                                              | Positional 2              |
|         | Qualifier 2: Library   | Name, *CURLIB                                     |                           |
| JOB     | Job name               | Single values: * Other values: Qualified job name | Optional                  |
|         | Qualifier 1: Job name  | Name                                              |                           |
|         | Qualifier 2: User      | Name                                              |                           |
|         | Qualifier 3: Number    | 000000-999999                                     |                           |
| SPLNBR  | Spooled file number    | 1-999999, *ONLY, *LAST                            | Optional                  |
| SAVRSC  | Save resources         | *YES, *NO, Y, N                                   | Optional                  |
| MSG     | Message                | Character value, *NONE                            | Optional                  |

# **Spooled file name (FILE)**

Specifies the name of the spooled file to process. CHAR(10)

This is a required parameter.

name

Specify the name of the spooled file.

# Save file (SAVF)

Specifies the name of the save file that is used to contain spooled file data. The saved file must not exist and will be created by the command.

This is a required parameter.

### Qualifier 1: Save file

**name** Specify the save file name.

# **Qualifier 2: Library**

\*CURLIB Use the current library for the job. If no library is specified as the current library for the job, QGPL is used.

\*\*Record of the job of the job

# Job name (JOB)

Specifies the job that contains the spooled file.

# Single values

\* The job that issued the command.

### Qualifier 1: Job name

name Specify the name of the job. CHAR(10)

## **Qualifier 2: User**

**name** Specify the name that identifies the user profile under which the job is run. CHAR(10)

### **Qualifier 3: Number**

**000000-999999** Specify the system assigned job number. CHAR(6)

# **Spooled file number (SPLNBR)**

Specifies the number of the spooled file. INT(4)

**\*LAST**The highest numbered spooled file with the specified file name is used. **\*ONLY**The number of the only spooled file with the specified file name is used.

**1-999999** Specify the number of the spooled file.

# Save resources (SAVRSC)

Specifies if external resource such as overlays and page segments are included in the save file.

**\*YES** Resources are saved. **\*NO** Resources are not saved.

## Message (MSG)

Specifies a short message to include in the save file.

**\*NONE** No message is included.

character-value Specify a short message to include in the save file.

## **Examples**

### Example 1:

CRTSPLSAVF FILE (QSYSPRT) SAVF (QGPL/PRBRPT)

This command creates save file PRBRPT in library QGPL. The last spooled file named QSYSPRT is saved along with its resources. The current job is searched to locate the file.

### Example 2:

CRTSPLSAVF FILE (QPQUPRFIL) SAVF (NEWPRB) SPLNBR (3)

The file named QPQUPRFIL, which is spooled file number 3 in the job executing this command, is saved to save file NEWPRB. The save file is placed in job's \*CURLIB.

## **Error messages**

# \*ESCAPE messages

**SPLE101** Unable to create spool save file for job //.

# **Delete Device Gumbo Printer (DLTDEVGLP)**

Where allowed to run: All environments (\*ALL)

Threadsafe: No

The Delete Device Gumbo Printer (DLTDEVGLP) command deletes a device description for a Gumbo logical printer.

**Note:** If a writer is active it is ended. If the device is varied on, it is varied off.

### **Parameters**

| Keyword | Description        | Choices | Notes                     |
|---------|--------------------|---------|---------------------------|
| DEVD    | Device description |         | Required,<br>Positional 1 |

# **Device description (DEVD)**

Specifies the name of the device description.

This is a required parameter.

name

Specify the name of the device.

# **Examples**

## Example 1:

DLTDEVGLP DEVD(GPL01)

This command deletes a Gumbo logical printer with named GLP01.

# **Dump Page Index Positions (DMPPIP)**

Where allowed to run: All environments (\*ALL)

Threadsafe: No

The Dump Page Index Positions (DMPPIP) command prints the line and position values, for data found in the spooled file, as calculated by the software. These are used to specify data selection criteria for the spooled file.

#### **Parameters**

| Keyword   | Description              | Choices                                           | Notes                     |
|-----------|--------------------------|---------------------------------------------------|---------------------------|
| FILE      | Spooled file name        | Name, *LASTCRT                                    | Required,<br>Positional 1 |
| JOB       | Job name                 | Single values: * Other values: Qualified job name | Optional,<br>Positional 2 |
|           | Qualifier 1: Job name    | Name                                              |                           |
|           | Qualifier 2: User        | Name                                              |                           |
|           | Qualifier 3: Number      | 000000-999999                                     |                           |
| SPLNBR    | Spooled file number      | 1-999999, *ONLY, <u>*LAST</u>                     | Optional,<br>Positional 3 |
| PAGERANGE | Page range to print      | Element list                                      | Optional,                 |
|           | Element 1: Starting page | Integer, 1, *ENDPAGE                              | Positional 4              |
|           | Element 2: Ending page   | Integer, *END                                     |                           |

# **Spooled file name (FILE)**

Specifies the name of the spooled file to process. CHAR(10)

This is a required parameter.

\*LASTCRT The last spooled file created by the current job or thread is identified using the QSPRILSP API and processed. This

is useful for jobs that create spooled files under other user profiles, which consequently end up in the user's

QPRTJOB. When \*LASTCRT is specified, the JOB() and SPLNBR() parameters are ignored.

**name** Specify the name of the spooled file.

## Job name (JOB)

Specifies the job that contains the spooled file.

### Single values

<u>\*</u> The job that issued the command.

### Qualifier 1: Job name

**name** Specify the name of the job. CHAR(10)

**Qualifier 2: User** 

**name** Specify the name that identifies the user profile under which the job is run. CHAR(10)

**Qualifier 3: Number** 

000000-999999 Specify the system assigned job number. CHAR(6)

# **Spooled file number (SPLNBR)**

Specifies the number of the spooled file. INT(4)

**\*LAST** The highest numbered spooled file with the specified file name is used. **\*ONLY** The number of the only spooled file with the specified file name is used.

**1-999999** Specify the number of the spooled file.

# Page range to print (PAGERANGE)

Specifies the starting and ending pages to process.

# **Element 1: Starting page**

<u>1</u> Processing begins at page 1.

**\*ENDPAGE** The starting page to print is the ending page to print. Only the ending page is printed.

**integer** Specify the starting page.

# **Element 2: Ending page**

**\*END** Processing continues until the end of file.

integer Specify the ending page.

# **Examples**

# Example 1:

DMPPIP FILE (QSYSPRT)

JOB (033194/QPGMR/MONTHEND) SPLNBR (2)

This command dumps data position information for spooled file number 2, QSYSPRT, from job 033194/QPGMR/MONTHEND.

## Example 2:

DMPPIP FILE (QSYSPRT) PAGERANGE (3 4)

This command dumps data position information for the last spooled file with name QSYSPRT from the job running the command. Only the data for pages 3 and 4 is dumped.

## **Error messages**

## \*ESCAPE messages

**SIX0001** Unable to dump page index positions for file.

# **Display Page Data (DSPPAGDTA)**

Where allowed to run: All environments (\*ALL)

Threadsafe: No

The Display Page Data (DSPPAGDTA) command shows the contents of a spooled file's pages at specified locations. The contents can be shown, printed, or directed to database output file (OUTFILE).

#### **Parameters**

| Keyword | Description                         | Choices                                                                                      | Notes                     |  |
|---------|-------------------------------------|----------------------------------------------------------------------------------------------|---------------------------|--|
| FILE    | Spooled file name                   | Name, *LASTCRT                                                                               | Required,<br>Positional 1 |  |
| PAGDTA  | Page data                           | Values (up to 12 repetitions): Element list                                                  | Required,                 |  |
|         | Element 1: Line                     | 1-255, *STRPAGGRP, *DOCIDXTAG, *DOCIDXPAG, *DOCIDXGRP, *STRPAGGRPP, *DOCIDXTAGP, *DOCIDXGRPP | Positional 2              |  |
|         | Element 2: Position                 | 1-378, 0                                                                                     |                           |  |
|         | Element 3: Length                   | 1-255, 0                                                                                     |                           |  |
| JOB     | Job name                            | Single values: * Other values: Qualified job name                                            | Optional,<br>Positional 3 |  |
|         | Qualifier 1: Job name               | Name                                                                                         |                           |  |
|         | Qualifier 2: User                   | Name                                                                                         |                           |  |
|         | Qualifier 3: Number                 | 000000-999999                                                                                |                           |  |
| SPLNBR  | Spooled file number                 | 1-999999, *ONLY, <u>*LAST</u>                                                                | Optional,<br>Positional 4 |  |
| OUTPUT  | Output                              | *, *PRINT, *OUTFILE                                                                          | Optional                  |  |
| OUTFILE | File to receive output              | Qualified object name                                                                        | Optional                  |  |
|         | Qualifier 1: File to receive output | Name                                                                                         |                           |  |
|         | Qualifier 2: Library                | Name, *LIBL, *CURLIB                                                                         |                           |  |
| OUTMBR  | Output member options               | Element list                                                                                 | Optional                  |  |
|         | Element 1: Member to receive output | Name, *FIRST                                                                                 |                           |  |
|         | Element 2: Replace or add records   | *REPLACE, *ADD                                                                               |                           |  |

## Spooled file name (FILE)

Specifies the name of the spooled file to process. CHAR(10)

This is a required parameter.

\*LASTCRT The last spooled file created by the current job or thread is identified using the QSPRILSP API and processed. This

is useful for jobs that create spooled files under other user profiles, which consequently end up in the user's

QPRTJOB. When \*LASTCRT is specified, the JOB() and SPLNBR() parameters are ignored.

**name** Specify the name of the spooled file.

### Page data (PAGDTA)

Specifies the location (line, position and length), on the page of the spooled file, from which data is retrieved. INT(2), INT(2), INT(2)

This is a required parameter.

#### **Element 1: Line**

\*STRPAGGRP Data specified on the DDS STRPAGGRP() keyword is retrieved. These keywords inherit the page number of the

next page to occur in the spooled file.

This value is only valid with \*AFPDS spooled files. Position and length are ignored as data does not appear on the printed page and the length is derived from the value stored.

\*DOCIDXTAG Data specified on the DDS DOCIDXTAG() keyword is retrieved. Tags specified at both the "page" level and

"group" level are processed. "Group" level tags inherit the page number of the next page to occur in the spooled

This value is only valid with \*AFPDS spooled files. Position and length are ignored as data does not appear on the printed page and the length is derived from the value stored.

#### \*DOCIDXPAG

Data specified on the DDS DOCIDXTAG() keyword is retrieved. Only tags specified at the "page" level are processed.

This value is only valid with \*AFPDS spooled files. Position and length are ignored as data does not appear on the printed page and the length is derived from the value stored.

#### \*DOCIDXGRP

Data specified on the DDS DOCIDXTAG() keyword is retrieved. Only tags specified at the "group" level are processed. These tags inherit the page number of the next page to occur in the spooled file.

This value is only valid with \*AFPDS spooled files. Position and length are ignored as data does not appear on the printed page and the length is derived from the value stored.

#### \*STRPAGGRPP

Data specified on the DDS STRPAGGRP() keyword is retrieved. These keywords inherit the page number of the next page to occur in the spooled file and are propagated to subsequent pages in the page group. Propagation processing gives the appearance that the keyword was specified directly on each subsequent page in the group.

This value is only valid with \*AFPDS spooled files. Position and length are ignored as data does not appear on the printed page and the length is derived from the value stored.

#### \*DOCIDXTAGP

Data specified on the DDS DOCIDXTAG() keyword is retrieved. Tags specified at both the "page" level and "group" level are processed. "Group" level tags inherit the page number of the next page to occur in the spooled file and are propagated to subsequent pages in the page group. Propagation processing gives the appearance that the "group" level tag was specified directly on each subsequent page in the group.

This value is only valid with \*AFPDS spooled files. Position and length are ignored as data does not appear on the printed page and the length is derived from the value stored.

#### \*DOCIDXGRPP

Data specified on the DDS DOCIDXTAG() keyword is retrieved. Only tags specified at the "group" level are processed. These tags inherit the page number of the next page to occur in the spooled file and are propagated to subsequent pages in the page group. Propagation processing gives the appearance that the "group" level tag was specified directly on each subsequent page in the group.

This value is only valid with \*AFPDS spooled files. Position and length are ignored as data does not appear on the printed page and the length is derived from the value stored.

1-255

Specify the line number where the data is located on the page.

### **Element 2: Position**

1-378

Specify the position where the data is located in the line. Valid values range from 1 through 378. The value specified plus the data length should be less than the number of print positions in the spooled file.

### **Element 3: Length**

1-255

Specify the length of the data. The value specified plus the start position should be less than the number of print positions in the spooled file.

## Job name (JOB)

Specifies the job that contains the spooled file.

### Single values

\* The job that issued the command.

#### Qualifier 1: Job name

**name** Specify the name of the job. CHAR(10)

### Qualifier 2: User

**name** Specify the name that identifies the user profile under which the job is run. CHAR(10)

### **Qualifier 3: Number**

**000000-999999** Specify the system assigned job number. CHAR(6)

# Spooled file number (SPLNBR)

Specifies the number of the spooled file. INT(4)

**\*LAST** The highest numbered spooled file with the specified file name is used. **\*ONLY** The number of the only spooled file with the specified file name is used.

**1-999999** Specify the number of the spooled file.

# **Output (OUTPUT)**

Specifies where the output from the command is sent. CHAR(10)

\* The output is displayed (if requested by an interactive job) or printed with the job's spooled output (if requested by

a batch job).

**\*PRINT** The output is printed with the job's spooled output.

**\*OUTFILE** The output is directed to the database file specified on the **File to receive output** prompt (OUTFILE parameter).

## File to receive output (OUTFILE)

Specifies the name and library of the database file to which the output of the command is directed. If the file does not exist, the command creates one in the specified library. CHAR(10) CHAR(10)

#### Qualifier 1: File to receive output

**name** Specify the name of the file to which the output of the command is directed.

### **Qualifier 2: Library**

**\*LIBL** All libraries in the thread's library list are searched.

\*CURLIB Use the current library for the job. If no library is specified as the current library for the job, QGPL is used.

**name** Specify the name of the library.

Data is output in the PDPAGDRF record format which is documented in the appendix.

# **Output member options (OUTMBR)**

Specifies the name of the database file member that receives the output of the command. CHAR(10) CHAR(10)

#### **Element 1: Member to receive output**

**\*FIRST** The first member in the file receives the output. If it does not exist, the system creates a member with the name of

the file specified in the **File to receive output** prompt (OUTFILE parameter). If the member already exists, you have the option to add new records to the end of the existing member or clear the member and then add the new

records.

**name** Specify the name of the member that receives the output. If it does not exist, the system creates it.

### Element 2: Replace or add records

**\*REPLACE** The system clears the existing member and adds the new records. **\*ADD** The system adds the new records to the end of the existing records.

### **Examples**

## Example 1:

DSPPAGDTA FILE (QSYSPRT)

PAGDTA((3 4 10) (\*STRPAGGRP))

JOB (033194/QPGMR/MONTHEND) SPLNBR (2)

This command displays data from line 3, position 4 for a length of 10 from each page in the spooled file as well as the page group names added using the STRPAGGRP() DDS keyword. The spooled file processed is file number 2, QSYSPRT, from job 033194/QPGMR/MONTHEND.

## Example 2:

DSPPAGDTA FILE(INVOICE) PAGDTA((\*DOCIDXTAG))

OUTPUT (\*OUTFILE)

OUTFILE (HISTORY/INVSPLF)
OUTMBR (\*FIRST \*ADD)

This command retrieves data stored in DOCIDXTAG() DDS keywords for all pages of the spooled file INVOICE found in the current job. The data is added to the first member of the file INVSPLF found in library HISTORY.

# **Error messages**

# Parameter dependencies

**GCM7014** OUTFILE parameter required with OUTPUT(\*OUTFILE).

GCM7015 OUTFILE parameter can only be specified with OUTPUT(\*OUTFILE).

GCM7016 OUTMBR parameter can only be specified with OUTPUT(\*OUTFILE).

## \*ESCAPE messages

**SIX0045** Unable to display page data for file .

# **Extract AFP Resources (EXTAFPRSC)**

Where allowed to run: All environments (\*ALL)

Threadsafe: No

The Extract AFP Resources (EXTAFPRSC) command creates a file containing a member for each AFP resource found in an \*AFPDS spooled file's external resource group. The file is suitable for creating local copies of AFP resources using the IBM i commands.

#### **Parameters**

| Keyword | Description                         | Choices                                           | Notes                     |
|---------|-------------------------------------|---------------------------------------------------|---------------------------|
| FILE    | Spooled file name                   | Name                                              | Required,<br>Positional 1 |
| OUTFILE | File to receive output              | Qualified object name                             | Required,                 |
|         | Qualifier 1: File to receive output | Name                                              | Positional 2              |
|         | Qualifier 2: Library                | Name, *CURLIB                                     |                           |
| JOB     | Job name                            | Single values: * Other values: Qualified job name | Optional                  |
|         | Qualifier 1: Job name               | Name                                              |                           |
|         | Qualifier 2: User                   | Name                                              |                           |
|         | Qualifier 3: Number                 | 000000-999999                                     |                           |
| SPLNBR  | Spooled file number                 | 1-999999, *ONLY, <u>*LAST</u>                     | Optional                  |

# Spooled file name (FILE)

Specifies the name of the spooled file to process. CHAR(10)

This is a required parameter.

name

Specify the name of the spooled file.

# File to receive output (OUTFILE)

Specifies the name and library of the database file to which the output of the command is directed. If the file does not exist, the command creates one in the specified library. CHAR(10) CHAR(10)

This is a required parameter.

### Qualifier 1: File to receive output

**name** Specify the name of the file to which the output of the command is directed.

# **Qualifier 2: Library**

**\*LIBL** All libraries in the thread's library list are searched.

\*CURLIB Use the current library for the job. If no library is specified as the current library for the job, QGPL is used.

**name** Specify the name of the library.

# Job name (JOB)

Specifies the job that contains the spooled file.

# Single values

\* The job that issued the command.

# Qualifier 1: Job name

**name** Specify the name of the job. CHAR(10)

## **Qualifier 2: User**

**name** Specify the name that identifies the user profile under which the job is run. CHAR(10)

### **Qualifier 3: Number**

**000000-999999** Specify the system assigned job number. CHAR(6)

# **Spooled file number (SPLNBR)**

Specifies the number of the spooled file. INT(4)

**\*LAST**The highest numbered spooled file with the specified file name is used. **\*ONLY**The number of the only spooled file with the specified file name is used.

**1-999999** Specify the number of the spooled file.

# **Examples**

## Example 1:

EXTAFPRSC FILE (QSYSPRT) OUTFILE (QGPL/AFPRSC)

This command extracts AFP resources to file AFPRSC in library QGPL. The last spooled file named QSYSPRT is processed. The current job is searched to locate the file.

### Example 2:

EXTAFPRSC FILE (INVOICES) OUTFILE (QGPL/NEWRSC) SPLNBR (3)

The file named INVOICES which is spooled file number 3 in the job executing this command is processed and resources placed in file NEWRSC in library QGPL.

### **Error messages**

### \*ESCAPE messages

AFP1012 Resource extraction failed.

# **Retrieve Gumbo PTF (RTVGSIPTF)**

Where allowed to run: All environments (\*ALL)

Threadsafe: No

The Retrieve Gumbo PTF (RTVGSIPTF) command checks a remote system for new product PTFs, and, if available, downloads and installs them.

The command assumes that the System i has connectivity to the PTF server. Unless you are running your own internal server hosting our PTFs, this means that the System i has access to the internet and that FTP is not blocked by a firewall.

The command first checks the availability of new PTFs by retrieving a product and release specific file (Ex. q2a50LastPtf.txt) from the remote system and comparing its contents to the last PTF applied locally. If newer PTFs are available, a product and release specific PTF save file (Ex. q2a50all.svf) is downloaded, and the PTFs it contains are loaded and applied.

**Note: GUMBO** only delivers immediate PTFs. Immediate PTFs do not require an IPL and an IPL is never performed by the command.

#### **Parameters**

| Keyword | Description   | Choices                                                                                        | Notes                     |
|---------|---------------|------------------------------------------------------------------------------------------------|---------------------------|
| LICPGM  | Product       | Character value, *THIS, 2A55DCR, 2A55DMP, 2A55RDA, 2A55RM1, 2A55SAM, 2A55SM1, 2A55SM2, 2A55XL1 | Optional,<br>Positional 1 |
| RLS     | Release       | Character value, *THIS                                                                         | Optional,<br>Positional 2 |
| CHECK   | Check         | *YES, *NO, *ONLY                                                                               | Optional                  |
| RMTSYS  | Remote system | Character value, *GUMBOFTP                                                                     | Optional                  |

## **Product (LICPGM)**

Specifies the product for which PTFs are retrieved. All **GUMBO** products take the form 2A55tla where "tla" identifies the product. Run DSPSFWRSC to determine which **GUMBO** products are installed. CHAR(7)

| *THIS   | Use the product (2A55SAM) containing this copy of the Retrieve Gumbo PTF (RTVGSIPTF) command. |
|---------|-----------------------------------------------------------------------------------------------|
| 2A55DCR | Dicer                                                                                         |
| 2A55DMP | Dumpster                                                                                      |
| 2A55RDA | Report Designer                                                                               |
| 2A55RM1 | Report Manager                                                                                |
| 2A55SAM | Spool-a-Matic                                                                                 |
| 2A55SM1 | SpoolMail                                                                                     |
| 2A55SM2 | Gumbo Mail                                                                                    |
| 2A55XL1 | Excel-erator                                                                                  |

**character-value** Specifies the 7-character identifier of the product for which PTFs are retrieved.

# Release (RLS)

Specifies the release for which PTFs are retrieved. Run DSPSFWRSC to determine which **GUMBO** products are installed. CHAR(6)

\*THIS Use the release of the product (V2R5M0) containing this copy of the Retrieve Gumbo PTF (RTVGSIPTF)

command.

character-value Specify the release level of the product in the format VxRyMz, where Vx is the version number, Ry is the release

number, and Mz is the modification level.

### Check (CHECK)

Specifies if checking for newer PTFs is performed. CHAR(10)

**\*YES** Check for newer PTFs is performed before downloading. If newer PTFs are not available, processing stops.

**\*NO** No check for newer PTFs is performed before downloading.

\*ONLY Only a check for newer PTF availability is performed. Nothing is downloaded, regardless of the result.

# **Remote system (RMTSYS)**

Specifies the name of remote system which serves PTF save files for download. CHAR(255)

**\*GUMBOFTP** Use **GUMBO's** FTP server ftp.gumbo.com. **character-value** Specify the remote system name to use.

# **Examples**

# Example 1:

RTVGSIPTF

The **GUMBO** FTP server is check for new PTFs available for product 2A55SAM release V2R5M0. If available, the PTFs are downloaded and installed.

# Example 2:

RTVGSIPTF PRODUCT (2A55SAM) RLS (V2R5M0) CHECK (\*ONLY)

The **GUMBO** FTP server is check for new PTFs available for product 2A55SAM release V2R5M0. No other processing is performed.

# **Error messages**

## \*ESCAPE messages

PID1007 Retrieve PTF failed for product.

# **Retrieve Page Data (RTVPAGDTA)**

Where allowed to run:

Batch program (\*BPGM)

Interactive program (\*IPGM)

Threadsafe: No

The Retrieve Page Data (RTVPAGDTA) command retrieves data from a specific location in a spooled file. The requested data is returned in a Control Language (CL) program variable.

#### **Parameters**

| Keyword | Description             | Choices                                                                                      | Notes                     |  |
|---------|-------------------------|----------------------------------------------------------------------------------------------|---------------------------|--|
| FILE    | Spooled file name       | Name, *LASTCRT                                                                               | Required,<br>Positional 1 |  |
| RTNDATA | CL var for data (1-255) | Character value                                                                              | Required,<br>Positional 2 |  |
| PAGDTA  | Page data               | Element list                                                                                 | Required,<br>Positional 3 |  |
|         | Element 1: Line         | 1-255, *STRPAGGRP, *DOCIDXTAG, *DOCIDXPAG, *DOCIDXGRP, *STRPAGGRPP, *DOCIDXTAGP, *DOCIDXGRPP |                           |  |
|         | Element 2: Position     | 1-378, 0                                                                                     |                           |  |
|         | Element 3: Length       | 1-255, 0                                                                                     |                           |  |
| PAGE    | Page number             | Unsigned integer, 1, *LAST                                                                   | Optional,<br>Positional 4 |  |
| JOB     | Job name                | Single values: * Other values: Qualified job name                                            | Optional,<br>Positional 5 |  |
|         | Qualifier 1: Job name   | Name                                                                                         |                           |  |
|         | Qualifier 2: User       | Name                                                                                         |                           |  |
|         | Qualifier 3: Number     | 000000-999999                                                                                |                           |  |
| SPLNBR  | Spooled file number     | 1-999999, *ONLY, <u>*LAST</u>                                                                | Optional,<br>Positional 6 |  |

## Spooled file name (FILE)

Specifies the name of the spooled file to process. CHAR(10)

This is a required parameter.

\*LASTCRT The last spooled file created by the current job or thread is identified using the QSPRILSP API and processed. This

is useful for jobs that create spooled files under other user profiles, which consequently end up in the user's

QPRTJOB. When \*LASTCRT is specified, the JOB() and SPLNBR() parameters are ignored.

**name** Specify the name of the spooled file.

## CL var for data (1-255) (RTNDATA)

Specifies the CL variable which is to receive the data returned by the command. The variable can have a declared length between 1 and 255 and it must be as long as or longer than the requested data length. (CHAR).

This is a required parameter.

## Page data (PAGDTA)

Specifies the location (line, position and length), on the page of the spooled file, from which data is retrieved. INT(2), INT(2), INT(2)

This is a required parameter.

#### **Element 1: Line**

\*STRPAGGRP Data specified on the DDS STRPAGGRP() keyword is retrieved. These keywords inherit the page number of the next page to occur in the spooled file.

This value is only valid with \*AFPDS spooled files. Position and length are ignored as data does not appear on the

printed page and the length is derived from the value stored.

### \*DOCIDXTAG Data specified on the DDS DOCIDXTAG() keyword is retrieved. Tags specified at both the "page" level and

"group" level are processed. "Group" level tags inherit the page number of the next page to occur in the spooled

file.

This value is only valid with \*AFPDS spooled files. Position and length are ignored as data does not appear on the printed page and the length is derived from the value stored.

#### \*DOCIDXPAG

Data specified on the DDS DOCIDXTAG() keyword is retrieved. Only tags specified at the "page" level are processed.

This value is only valid with \*AFPDS spooled files. Position and length are ignored as data does not appear on the printed page and the length is derived from the value stored.

#### \*DOCIDXGRP

Data specified on the DDS DOCIDXTAG() keyword is retrieved. Only tags specified at the "group" level are processed. These tags inherit the page number of the next page to occur in the spooled file.

This value is only valid with \*AFPDS spooled files. Position and length are ignored as data does not appear on the printed page and the length is derived from the value stored.

#### \*STRPAGGRPP

Data specified on the DDS STRPAGGRP() keyword is retrieved. These keywords inherit the page number of the next page to occur in the spooled file and are propagated to subsequent pages in the page group. Propagation processing gives the appearance that the keyword was specified directly on each subsequent page in the group.

This value is only valid with \*AFPDS spooled files. Position and length are ignored as data does not appear on the printed page and the length is derived from the value stored.

### \*DOCIDXTAGP

Data specified on the DDS DOCIDXTAG() keyword is retrieved. Tags specified at both the "page" level and "group" level are processed. "Group" level tags inherit the page number of the next page to occur in the spooled file and are propagated to subsequent pages in the page group. Propagation processing gives the appearance that the "group" level tag was specified directly on each subsequent page in the group.

This value is only valid with \*AFPDS spooled files. Position and length are ignored as data does not appear on the printed page and the length is derived from the value stored.

### \*DOCIDXGRPP

Data specified on the DDS DOCIDXTAG() keyword is retrieved. Only tags specified at the "group" level are processed. These tags inherit the page number of the next page to occur in the spooled file and are propagated to subsequent pages in the page group. Propagation processing gives the appearance that the "group" level tag was specified directly on each subsequent page in the group.

This value is only valid with \*AFPDS spooled files. Position and length are ignored as data does not appear on the printed page and the length is derived from the value stored.

**1-255** Specify the line number where the data is located on the page.

#### **Element 2: Position**

1-378

Specify the position where the data is located in the line. Valid values range from 1 through 378. The value specified plus the data length should be less than the number of print positions in the spooled file.

#### **Element 3: Length**

1-255

Specify the length of the data. The value specified plus the start position should be less than the number of print positions in the spooled file.

## Page number (PAGE)

Specifies the page number from which data is retrieved. INT(4)

<u>1</u> Data is retrieved from the first page of the spooled file.

\*LAST Data is retrieved from the last page of the spooled file.

integer Specifies the page from which data is retrieved.

## Job name (JOB)

Specifies the job that contains the spooled file.

### Single values

\* The job that issued the command.

Qualifier 1: Job name

**name** Specify the name of the job. CHAR(10)

**Qualifier 2: User** 

**name** Specify the name that identifies the user profile under which the job is run. CHAR(10)

**Qualifier 3: Number** 

000000-999999 Specify the system assigned job number. CHAR(6)

# **Spooled file number (SPLNBR)**

Specifies the number of the spooled file. INT(4)

**\*LAST**The highest numbered spooled file with the specified file name is used. **\*ONLY**The number of the only spooled file with the specified file name is used.

**1-999999** Specify the number of the spooled file.

## **Examples**

# Example 1:

RTVPAGDTA FILE (QSYSPRT)

RTNDATA(&CUSTNO) PAGDTA(3 4 10) JOB(033194/QPGMR/MONTHEND) SPLNBR(2)

This command retrieve data from line 3, position 4 for a length of 10 from the first page in the spooled file and places the data in the variable &CUSTNO. The spooled file processed is file number 2, QSYSPRT, from job 033194/QPGMR/MONTHEND.

# **Error messages**

### \*ESCAPE messages

**SIX0049** Unable to retrieve page data for file.

# **Spool Convert (SPLCONVERT)**

Where allowed to run: All environments (\*ALL) Threadsafe: No

The Spool Convert (SPLCONVERT) command converts an IBM i spooled file into a PC file in IBM i's Integrated File System.

# **Parameters**

| Keyword   | Description                                 | Choices                                                                                                    | Notes                     |
|-----------|---------------------------------------------|----------------------------------------------------------------------------------------------------|---------------------------|
| FILE      | Spooled file name                           | Name, *LASTCRT                                                                                                    | Required,<br>Positional 1 |
| TOOBJ     | Object                                      | Character value, *ACGCDE, *CRTSYS, *CRTUSR, *FILE, *FILE8, *FORMTYPE, *JOBNAM, *JOBNAM8, *JOBNBR, *JOBUSR, *JOBUSR8, *OUTQ, *PAGDTA, *PAGECOUNT, *PAGECNTZ, *PGM, *PGM8, *PRTTXT, *SPLCDAT, *SPLCTIM, *SPLCCYY, *SPLCYY, *SPLCMM, *SPLCDD, *SPLNBR, *SPLNBRZ, *USRDTA, *USRDFNDTA, *USRDFNTXT                                                                                                    | Required,<br>Positional 2 |
| JOB       | Job name                                    | Single values: * Other values: Qualified job name                                                                                                    | Optional,<br>Positional 3 |
|           | Qualifier 1: Job name                       | Name                                                                                                    |                           |
|           | Qualifier 2: User                           | Name                                                                                                    |                           |
|           | Qualifier 3: Number                         | 000000-999999                                                                                                    |                           |
| SPLNBR    | Spooled file number                         | 1-999999, *ONLY, <u>*LAST</u>                                                                                                    | Optional,<br>Positional 4 |
| TRANSFORM | Transform to perform                        | Character value, *TXT, *PDFLETTER, *PDFLEGAL, *PDFSTATEMENT, *PDFEXECUTIVE, *PDFLEDGER, *PDFA3, *PDFA4, *PDFA5, *PDFB4, *PDFB5, *PDFLETTERLEGAL, *PDFLEGALLETTER, *PDFALETTER, *PDFALEGAL, *PDFLEGALLETTER, *PDFALETTER, *PDFALEGAL, *PDFAA3, *PDFAA4, *PDFAA5, *PDFAB4, *PDFAB5, *PDFAA3, *PDFAA4, *PDFAA5, *PDFAB4, *PDFAB5, *PDFALTRLGL, *PDFALGLLTR, *PDFPAGESIZE, *RTFLETTER, *RTFLEGAL, *RTFSTATEMENT, *RTFEXECUTIVE, *RTFLEDGER, *RTFA3, *RTFA4, *RTFA5, *RTFB4, *RTFB5, *HTMLCSS, *HTMLBASIC, *POSTSCRIPT, *AFPPRINTFILE, *AFPPRINTFILE2, *TIFFLETTER, *TIFFLEGAL, *TIFFEXECUTIVE, *TIFFLEDGER, *TIFFA3, *TIFFA4, *TIFFA5, *TIFFB4, *TIFFB5, *TIFFCONT80, *TIFFCONT132, *TIFF, *TIFFG4, *TIFFPB, *FFTBASIC, *TXTFF, *TXTTRIM, *TXTTRIMFL, *WSCST, *NONE, *NONEPDF, *WSCSTLETTER, *WSCSTLEGAL, *WSCSTEXECUTIVE, *WSCSTA4, *WSCSTA5, *WSCSTB5, *WSCSTCONT80, *WSCSTCONT132, *CRLF, *PDF, *PDFLETTERBASIC, *PDFLEGALBASIC, *PDFA4BASIC, *PDF811, *PDF814, *PDF811814, *PDF814811, *RTF811, *RTF814 | Optional                  |
| REPLACE   | Replace PC file data                        | *NO, <u>*YES</u> , Y, N                                                                                                    | Optional                  |
| WSCST     | Workstation customizing object              | Single values: *NONE Other values: Qualified object name                                                                                                    | Optional                  |
|           | Qualifier 1: Workstation customizing object | Name                                                                                                    |                           |
|           | Qualifier 2: Library                        | Name, *LIBL, *CURLIB                                                                                                    |                           |
| TRGCCSID  | Target coded character set id               | 1-65533, *UNICODE, <u>*WINANSI</u> , *UTF8, *BIG5, *GBK, *ISO88591, *ISO88592, *ISO88595, *ISO88597, *ISO88598, *ISO88599, *USASCII, *ISO-8859-1, *ISO-8859-2, *ISO-8859-5, *ISO-8859-7, *ISO-8859-8, *ISO-8859-9, *US-ASCII                                                                                                    | Optional                  |
| SRCCCSID  | Source coded character set id               | 1-65533, *KBDTYPE, *SPLF, *SYSVAL, *JOBDFT                                                                                                    | Optional                  |
| DTAAUT    | Data authorities                            | *ALL, *NONE, *RWX, *RX, *RW, *WX, *R, *W, *X, *EXCLUDE, *INHERIT                                                                                                    | Optional                  |
| OWNER     | Owner                                       | Name, *CURUSRPRF, *SPLFOWN                                                                                                    | Optional                  |
| CRTDIR    | Create directories                          | <u>*NO</u> , *YES, Y, N                                                                                                    | Optional                  |
| PAGERANGE | Page range to print                         | Single values: *SPLF Other values: Element list                                                                                                    | Optional                  |
|           | Element 1: Starting page                    | Integer, 1, *ENDPAGE                                                                                                    |                           |
|           | Element 2: Ending page                      | Integer, *END                                                                                                    |                           |
| DLTSPLF   | Delete file after processing                | *NO, *YES, Y, N                                                                                                    | Optional                  |
| PAGDTA    | Page data                                   | Single values: *STRPAGGRP                                                                                                    | Optional                  |

|                           |                                                                                 | Other values: Element list                                                                                                    |                      |
|---------------------------|---------------------------------------------------------------------------------|----------------------------------------------------------------------------------------------------|----------------------|
|                           | Element 1: Line                                                                 | 1-255                                                                                                    |                      |
|                           | Element 2: Position                                                             | 1-378                                                                                                    |                      |
|                           | Element 3: Length                                                               | 1-255                                                                                                    |                      |
| PDFDOCSEC                 | PDF document security                                                           | Element list                                                                                                    | Optional             |
|                           | Element 1: Owner password                                                       | Character value, '.', *NONE                                                                                                    | o p a com            |
|                           | Element 2: User password                                                        | Character value, '.', *NONE                                                                                                    |                      |
|                           | Element 3: Allow print                                                          | *YES, *NO, 0, 1                                                                                                    | -                    |
|                           | Element 4: Allow change                                                         | *YES, *NO, 0, 1                                                                                                    |                      |
|                           | Element 5: Allow copy                                                           | *YES, *NO, 0, 1                                                                                                    |                      |
|                           | Element 6: Allow annotation                                                     | *YES, *NO, 0, 1                                                                                                    | -                    |
|                           | Element 7: Encryption specification                                             | *V1, *V2, *V5, 0, 16, 32                                                                                                    |                      |
|                           | Element 8: Allow form fill-in and                                               | *YES, *NO, 0, 1                                                                                                    |                      |
|                           | sign                                                                            |                                                                                                    |                      |
|                           | Element 9: Allow accessibility inspection                                       | *YES, *NO, 0, 1                                                                                                    | -                    |
|                           | Element 10: Allow document assembly                                             | *YES, *NO, 0, 1                                                                                                    |                      |
|                           | Element 11: Allow print as image                                                | *YES, *NO, 0, 1                                                                                                    |                      |
| PDFDOCTTL                 | PDF document title                                                              | Character value, *NONE, *ACGCDE, *PRTTXT, *USRDTA, *USRDFNDTA, *USRDFNTXT                                                                                      | Optional             |
| PDFDOCSBJ                 | PDF document subject                                                            | Character value, *DEFAULT, *ACGCDE, *PRTTXT, *USRDTA, *USRDFNDTA, *USRDFNTXT                                                                                   | Optional             |
| PDFDOCATH                 | PDF document author                                                             | Character value, *CRTUSRPRF, *NONE                                                                                                    | Optional             |
| PDFDOCKWD                 | PDF document keywords                                                           | Character value, *NONE                                                                                                    | Optional             |
| PDFFNTIMB                 | PDF font imbedding                                                              | Single values: *DEFAULT, *NONE, *TYPES13 Other values (up to 5 repetitions): *DEFAULT, *NONE, *TYPE3, *TYPE1, *TYPES13, *FGID, *TRUETYPE, 0, 1, 2, 3, 4, 8, -3 | Optional             |
| PDFDOCOPN                 | PDF document open options                                                       | Element list                                                                                                    | Optional             |
|                           | Element 1: Initial page mode                                                    | *DEFAULT, *PAGEONLY, *BOOKMARK, *THUMBNAIL,<br>*FULLSCREEN, X'00', 1, 2, 3, 4                                                                                  |                      |
|                           | Element 2: Page mode after *FULLSCREEN                                          | *DEFAULT, *PAGEONLY, *BOOKMARK, *THUMBNAIL, X'00', 1, 2, 3                                                                                                    | -                    |
|                           | Element 3: Page layout                                                          | *DEFAULT, *SINGLEPAGE, *ONECOL, *TWOCOLLEFT, *TWOCOLRIGHT, X'00', 1, 2, 3, 4                                                                                   | -                    |
|                           | Element 4: Hide tool bars                                                       | *NO, *YES, 0, 1                                                                                                    |                      |
|                           | Element 5: Hide menu bar                                                        | *NO, *YES, 0, 1                                                                                                    |                      |
|                           | Element 6: Hide user interface elements                                         | *NO, *YES, 0, 1                                                                                                    |                      |
|                           | Element 7: Resize window to initial page                                        | *NO, *YES, 0, 1                                                                                                    |                      |
|                           | Element 8: Center window on screen                                              | *NO, *YES, 0, 1                                                                                                    |                      |
|                           | Element 9: Display document title                                               | *NO, *YES, 0, 1                                                                                                    |                      |
|                           | Element 10: Magnification                                                       | 8-1600, *DEFAULT, *PAGE, *WIDTH, *HEIGHT, *PCT1600, *PCT800, *PCT400, *PCT200, *PCT150, *PCT125, *PCT100, *PCT75, *PCT50, *PCT25                               |                      |
|                           | Element 11: Page number                                                         | Integer, *DEFAULT, *LAST                                                                                                    |                      |
| PDFOVL                    | PDF media overlay                                                               | Single values: *NONE, *GREENBAR, *BLUEBAR, *COPY Other values: Qualified object name                                                                           | Optional             |
|                           | Qualifier 1: PDF media overlay                                                  | Name                                                                                                    |                      |
|                           | Qualifier 2: Library                                                            | Name, *LIBL, *CURLIB                                                                                                    |                      |
| DFBKMSTY                  | PDF bookmark style                                                              | *ONELEVEL, *NONE, *TWOLEVEL, 0, 1, 2                                                                                                    | Optional             |
|                           | PDF bookmark data source                                                        | Values (up to 8 repetitions): Element list                                                                                                    | Optional             |
| DFBKMSRC                  |                                                                                 | 1-255, *DOCIDXTAGP, *DOCIDXTAG, *DOCIDXTAGG,                                                                                                    |                      |
| DFBKMSRC                  | Element 1: Line                                                                 | 1-255, *DOCIDXTAGP, *DOCIDXTAG, *DOCIDXTAGG, *STRPAGGRP                                                                                                    |                      |
| DFBKMSRC                  | Element 1: Line Element 2: Position                                             |                                                                                                    |                      |
| DFBKMSRC                  |                                                                                 | *STRPAGGRP                                                                                                    |                      |
| DFBKMSRC                  | Element 2: Position                                                             | *STRPAGGRP<br>1-378, 0                                                                                                    |                      |
|                           | Element 2: Position Element 3: Length                                           | *STRPAGGRP<br>1-378, 0<br>1-255, 0                                                                                                    | Optional             |
| FIDELITY                  | Element 2: Position Element 3: Length Element 4: Name                           | *STRPAGGRP 1-378, 0 1-255, 0 Character value                                                                                                    | Optional<br>Optional |
| FIDELITY                  | Element 2: Position Element 3: Length Element 4: Name Fidelity                  | *STRPAGGRP  1-378, 0  1-255, 0  Character value  Name, *RESOURCE, *CONTENT  Single values: *NONE                                                               | <u> </u>             |
| PDFBKMSRC FIDELITY DBJATR | Element 2: Position Element 3: Length Element 4: Name Fidelity Object attribute | *STRPAGGRP  1-378, 0  1-255, 0  Character value  Name, *RESOURCE, *CONTENT  Single values: *NONE  Other values (up to 2 repetitions): Element list             | <u> </u>             |

|        | Element 1: Application ID | Character value     |          |
|--------|---------------------------|---------------------|----------|
| HTMCSS | Style sheet               | Path name, *DEFAULT | Optional |

# Spooled file name (FILE)

Specifies the name of the spooled file to process. CHAR(10)

This is a required parameter.

\*LASTCRT The last spooled file created by the current job or thread is identified using the QSPRILSP API and processed. This

is useful for jobs that create spooled files under other user profiles, which consequently end up in the user's

QPRTJOB. When \*LASTCRT is specified, the JOB() and SPLNBR() parameters are ignored.

Specify the name of the spooled file. name

# **Object (TOOBJ)**

Specifies the path name of the object (PC file) to create.

For more information on specifying path names, see *Programming > Control language > CL concepts > IBM i* objects > Object naming rules topic in the IBM i Information Center at http://publib.boulder.ibm.com/iseries/. CHAR(5000)

This is a required parameter.

Specify up to 5000 characters of path name. For example, to create a file with name abc.txt in a directory with path-name name /MyDirectory, specify '/MyDirectory/abc.txt'

Spool-a-Matic provides several special values that can used to construct dynamic object (PC file) names. When the special values are found, the associated data is blank trimmed and substituted into the path specified when it is processed. If the data associated with a special value is blank, "BLANK" is substituted. If the data associated with a special value contains characters not allowed in an object name, question marks ('?') for example, the name will be invalid and the command will fail. The special values must be delimited by an underscore (' ') a period ('.') a slash ('/' or '\') or another special value (which starts with '\*').

The spooled file splitting special values are:

\*PAGDTA The spooled file is split according to the criteria specified in the Page data (PAGDTA) parameter. A PC file is

created for each unique value found and contains all the pages that had the value.

The spooled file attribute related special values are:

\*ACGCDE Accounting code CHAR(15).

\*CRTSYS System created on originally CHAR(8). This can differ from the current system's name if the spooled file was sent

from another System i.

\*CRTUSR User creating originally CHAR(10). This can differ from the \*JOBUSR value if the spooled file was sent from

another System i.

Spooled file name CHAR(10). \*FILE

\*FILE8 Same as \*FILE truncated to CHAR(8).

Spooled file form type CHAR(10). Make sure special values in the data are compatible with usage. For example \*FORMTYPE

few file systems allow \* in a name. If the form type is \*STD, the name will be invalid.

\*JOBNAM Name portion of the job containing the spooled file CHAR(10).

\*JOBNAM8 Same as \*JOBNAM truncated to CHAR(8).

\*JOBNBR Job number of the job containing the spooled file CHAR(6). User portion of the job containing the spooled file CHAR(10). \*JOBUSR

Same as \*JOBUSR truncated to CHAR(8). \*JOBUSR8 \*OUTQ Output queue the file is on CHAR(10).

Spooled file page count converted to text. CHAR(6) or more. \*PAGECOUNT

\*PAGECNTZ Spooled file page count converted to text with leading zeros removed. Length varies.

\*PGM Program that opened the file CHAR(10). \*PGM8 Same as \*PGM truncated to CHAR(8).

\*PRTTXT Print text CHAR(30). \*SPLCDAT Date the spooled file was open CHAR(7) CYYMMDD.

\*SPLCTIM Time the spooled file was opened CHAR(6) HHMMSS.

\*SPLCCYY Century-year portion of the date the spooled file was open CHAR(3) CYY.

\*SPLCYY Year portion of the date the spooled file was open CHAR(2) YY.

\*SPLCMM Month portion of the date the spooled file was open CHAR(2) MM.
\*SPLCDD Day portion of the date the spooled file was open CHAR(2) DD.

**\*SPLNBR** Spooled file number converted to text. CHAR(6).

\*SPLNBRZ Spooled file number converted to text with leading zeros removed. Length varies.

\*USRDFNDTA User defined data CHAR(255).

\*USRDFNTXT User-defined text taken from the user profile when the spooled file was created. Add text to a user profile using the

CHGUSRPRTI command CHAR(100).

\*USRDTA User data CHAR(10).

# Job name (JOB)

Specifies the job that contains the spooled file.

### Single values

\* The job that issued the command.

### Qualifier 1: Job name

**name** Specify the name of the job. CHAR(10)

### **Qualifier 2: User**

**name** Specify the name that identifies the user profile under which the job is run. CHAR(10)

### **Qualifier 3: Number**

**000000-999999** Specify the system assigned job number. CHAR(6)

## Spooled file number (SPLNBR)

Specifies the number of the spooled file. INT(4)

**\*LAST** The highest numbered spooled file with the specified file name is used. **\*ONLY** The number of the only spooled file with the specified file name is used.

**1-999999** Specify the number of the spooled file.

# **Transform to perform (TRANSFORM)**

Specifies the manner in which the spooled file is transformed. CHAR(15)

**\*TXT** Use ASCII Text conversion.

**\*TXTFF** Use ASCII Text conversion ending each page with a form feed instead of filling with blank lines.

\*TXTTRIM Use ASCII Text conversion filling all but the last page with blank lines.

\*TXTTRIMFL Use ASCII Text conversion filling all but the last page with blank lines. In addition, each line is padded with

blanks to the full width of the spooled file.

\*PDFLETTER Use PDF Portable Document Format conversion with a page size of 8.5" x 11". Use PDF Portable Document Format conversion with a page size of 8.5" x 14". \*PDFLEGAL \*PDFSTATEMENT Use PDF Portable Document Format conversion with a page size of 5.5" x 8.5". \*PDFEXCUTIVE Use PDF Portable Document Format conversion with a page size of 7.25" x 10.5". \*PDFLEDGER Use PDF Portable Document Format conversion with a page size of 11" x 17". \*PDFA3 Use PDF Portable Document Format conversion with a page size of A3. Use PDF Portable Document Format conversion with a page size of A4. \*PDFA4 \*PDFA5 Use PDF Portable Document Format conversion with a page size of A5. \*PDFB4 Use PDF Portable Document Format conversion with a page size of B4. \*PDFB5 Use PDF Portable Document Format conversion with a page size of B5.

\*PDFLETTERLEGAL Use PDF Portable Document Format conversion with a page size of 8.5" x 11" for drawer 1 and 8.5" x 14" for

drawer 2.

\*PDFLEGALLETTER Use PDF Portable Document Format conversion with a page size of 8.5" x 14" for drawer 1 and 8.5" x 11" for

drawer 2.

\*PDFALEGAL

\*PDFALEGAL

\*PDFASTATEMENT

\*PDFASTATEMENT

\*PDFASTATEMENT

\*PDFASTATEMENT

\*PDFASTATEMENT

\*PDFABSCUTIVE

\*PDFABSCUTIVE

\*PDFALEDGER

\*PDFAAS

Use PDF/A Portable Document Format conversion with a page size of 5.5" x 8.5".

Use PDF/A Portable Document Format conversion with a page size of 7.25" x 10.5".

\*PDFALEDGER

\*PDFAAS

Use PDF/A Portable Document Format conversion with a page size of 11" x 17".

\*PDFAA3

\*PDFAA3 Use PDF/A Portable Document Format conversion with a page size of A3.
\*PDFAA4 Use PDF/A Portable Document Format conversion with a page size of A4.
\*PDFAA5 Use PDF/A Portable Document Format conversion with a page size of A5.
\*PDFAB4 Use PDF/A Portable Document Format conversion with a page size of B4.
\*PDFAB5 Use PDF/A Portable Document Format conversion with a page size of B5.

\*PDFALTRLGL Use PDF/A Portable Document Format conversion with a page size of 8.5" x 11" for drawer 1 and 8.5" x 14"

for drawer 2.

\*PDFALGLLTR Use PDF/A Portable Document Format conversion with a page size of 8.5" x 14" for drawer 1 and 8.5" x 11"

for drawer 2.

\*PDFPAGESIZE Use PDF Portable Document Format conversion using the page size as described by the spooled file's

attributes

\*RTFLETTER Use RTF Microsoft Rich Text Format conversion with a page size of 8.5" x 11". \*RTFLEGAL Use RTF Microsoft Rich Text Format conversion with a page size of 8.5" x 14". \*RTFSTATEMENT Use RTF Microsoft Rich Text Format conversion with a page size of 5.5" x 8.5". \*RTFEXCUTIVE Use RTF Microsoft Rich Text Format conversion with a page size of 7.25" x 10.5". \*RTFLEDGER Use RTF Microsoft Rich Text Format conversion with a page size of 11" x 17". \*RTFA3 Use RTF Microsoft Rich Text Format conversion with a page size of A3. \*RTFA4 Use RTF Microsoft Rich Text Format conversion with a page size of A4. \*RTFA5 Use RTF Microsoft Rich Text Format conversion with a page size of A5. \*RTFB4 Use RTF Microsoft Rich Text Format conversion with a page size of B4.

\*RTFB5 Use RTF Microsoft Rich Text Format conversion with a page size of B5.

\*HTMLCSS Use HTM Hyper Text Markup Language Format conversion with a style sheet.

\*HTMLBASIC Use HTML Hyper Text Markup Language Format conversion.

\*POSTSCRIPT Use PostScript conversion.

\***FFTBASIC** Use FFT IBM Final Form Text conversion.

\*TIFFLETTER Use TIFF Tag Image File Format Group 4 specification conversion with letter size paper implied. \*TIFFLEGAL Use TIFF Tag Image File Format Group 4 specification conversion with legal size paper implied. \*TIFFEXECUTIVE Use TIFF Tag Image File Format Group 4 specification conversion with executive size paper implied. \*TIFFLEDGER Use TIFF Tag Image File Format Group 4 specification conversion with ledger size paper implied. Use TIFF Tag Image File Format Group 4 specification conversion with A3 size paper implied. \*TIFFA3 \*TIFFA4 Use TIFF Tag Image File Format Group 4 specification conversion with A4 size paper implied. \*TIFFA5 Use TIFF Tag Image File Format Group 4 specification conversion with A5 size paper implied. \*TIFFB4 Use TIFF Tag Image File Format Group 4 specification conversion with B4 size paper implied. \*TIFFB5 Use TIFF Tag Image File Format Group 4 specification conversion with B5 size paper implied.

\*TIFFCONT80 Use TIFF Tag Image File Format Group 4 specification conversion with continuous 8.0 inch paper implied.

\*TIFFCONT132 Use TIFF Tag Image File Format Group 4 specification conversion with continuous 13.2 inch paper implied.

\*TIFF Use TIFF Tag Image File Format Group 4 specification conversion.

\*TIFFPB Use TIFF Tag Image File Format Pack Bit specification conversion.

\*AFPPRINTFILE

\*AFPPRINTFILE2

Use AFP print file conversion. Page segments and overlays, but not fonts, are included in the generated file.

Use AFP print file conversion. Page segments, overlays and fonts are included in the generated file.

\*AFPPRINTFILE2 Use AFP print file conversion. Page segments, overlays and fonts are included in the generated file.

\*WSCST Use HPT IBM i Host Print Transform conversion with the specified workstation customizing object.

**\*NONE** Use no conversion conversion.

\*NONEPDF Same processing as \*NONE but with an implied default extension of .PDF. This is useful for processing

\*USERASCII spooled files containing .PDF documents.

character-value Use HPT IBM i Host Print Transform conversion.

79

## Replace PC file data (REPLACE)

Specifies whether data in the PC file should be replaced if the object already exists. If the object does not exist, it is created. CHAR(1)

**\*YES** Data in an existing object is replaced.

**\*NO** Data in an existing object is not replaced and an error is generated.

# **Workstation customizing object (WSCST)**

Specifies the work station customizing object used to transform the spooled file when TRANSFORM(\*WSCST) is specified. CHAR(10), CHAR(10)

### Single values

**\*NONE** No work station customizing object is specified.

### Element 1: Workstation customizing object

**name** Specify the name of the work station customizing object.

## **Qualifier 2: Library**

**\*LIBL** All libraries in the thread's library list are searched.

\*CURLIB Use the current library for the job. If no library is specified as the current library for the job, QGPL is used.

**name** Specify the name of the library.

## Target coded character set id (TRGCCSID)

Specifies the target coded character set identifier (CCSID) that is used to map data in the generated file. INT(4)

**\*WINANSI** The default coded character set identifier (1252).

\*UNICODE ISO/IEC 10646 Universal Coded Character Set Level 2 (13488).

**\*UTF8** Unicode 8 bit transfer encoding (1208).

\*ISO88591 ISO-8859-1 Latin 1 Western European "8-bit ASCII" (819). \*ISO88592 ISO-8859-2 ROECE Latin 2 Eastern European (912).

\*ISO88595 ISO-8859-5 Cyrillic (915). \*ISO88597 ISO-8859-7 Greek (813). \*ISO88598 ISO-8859-8 Hebrew (916).

\*ISO88599 ISO-8859-9 Latin 9 other Latin-using languages (920).

\*BIG5 Traditional Chinese, Taiwan Industry Standard PC Data Mixed for Big5 (950).

**integer** Specify the coded character set identifier to use.

### Source coded character set id (SRCCCSID)

Specifies the coded character set identifier (CCSID) used to create the spooled file. INT(4)

\*KBDTYPE
The system determines the coded character set identifier value from the QKBDTYPE system value.

\*SPLF
The spooled file's attributes are inspected to determine its coded character set identifier value.

\*SYSVAL
The system determines the coded character set identifier value from the QCHRID system value.

\*JOBDFT The system uses the current job's default coded character set identifier.

**integer** Specify the coded character set identifier to use.

### **Data authorities (DTAAUT)**

Specifies the \*PUBLIC data authorities assign to the created PC file. CHAR(10)

\*ALL The \*PUBLIC is given \*RWX authority to perform all operations on the object except those limited to the owner

or controlled by object existence, object management, object alter, and object reference authority. The \*PUBLIC can change the object and perform basic functions on the object. \*RWX authority provides object operational

authority and all the data authorities.

**\*NONE** The \*PUBLIC does not have any of the data authorities to the object.

\*RWX The \*PUBLIC is given \*RWX authority to perform all operations on the object except those limited to the owner

or controlled by object existence, object management, object alter, and object reference authority. The \*PUBLIC can change the object and perform basic functions on the object. \*RWX authority provides object operational

authority and all the data authorities.

\*RX The \*PUBLIC is given \*RX authority to perform basic operations on the object, such as run a program or display

the contents of a file. The user is prevented from changing the object. \*RX authority provides object operational

authority and read and execute authorities.

\*RW The \*PUBLIC is given \*RW authority to view the contents of an object and change the contents of an object. \*RW

authority provides object operational authority and data read, add, update, and delete authorities.

\*WX The \*PUBLIC is given \*WX authority to change the contents of an object and run a program or search a library or

directory. \*WX authority provides object operational authority and data add, update, delete, and execute

authorities.

\*R The \*PUBLIC is given \*R authority to view the contents of an object. \*R authority provides object operational

authority and data read authority.

\*W The \*PUBLIC is given \*W authority to change the contents of an object. \*W authority provides object operational

authority and data add, update, and delete authorities.

\*X The \*PUBLIC is given \*X authority to run a program or search a library or directory. \*X authority provides object

operational authority and data execute authority.

**\*EXCLUDE** Exclude authority prevents the \*PUBLIC from accessing the object.

\*INHERIT The \*PUBLIC and other authorities to the object are copied as follows. The owner, primary group, and public data

and object authorities (\*R, \*W, \*X, \*OBJEXIST, \*OBJMGT, \*OBJALTER, and \*OBJREF) are copied from the parent directory's owner, primary group, and public data and object authorities. In addition, the private authorities (if any) and authorization list (if any) are copied from the parent directory. If the new file has a different owner than the parent directory and the new file's owner has a private authority in the parent directory, that private authority is not copied from the parent directory. The authority for the owner of the new file is copied from the

owner of the parent directory.

# Owner (OWNER)

Specifies the user profile that is the owner of the newly created object. CHAR(10)

\*CURUSRPRF The object is owned by the current effective user of the current job or thread.

\*SPLFOWN Ownership of the object is transferred to the owner of the spooled file. If the current effective user does not have

\*ADD data authority to the spooled file owner's profile, ownership of the object is determined in the same manner

as \*CURUSRPRF.

**name** Specify the user profile that is the owner of the newly created object. If the current effective user does not have

\*ADD data authority to the user profile, or if the profile does not exist, ownership of the object is determined in the

same manner as \*CURUSRPRF.

## **Create directories (CRTDIR)**

Specifies whether directories in the object name should be created if they do not exist. CHAR(1)

**\*NO** Directories are not created. **\*YES** Directories are created.

## Page range to print (PAGERANGE)

Specifies the starting and ending pages to process.

### Single values

**\*SPLF** The page range specified in the spooled file's attributes is used.

### **Element 1: Starting page**

**1** Processing begins at page 1.

**\*ENDPAGE** The starting page to print is the ending page to print. Only the ending page is printed.

**integer** Specify the starting page.

### **Element 2: Ending page**

**\*END** Processing continues until the end of file.

integer Specify the ending page.

# **Delete file after processing (DLTSPLF)**

Specifies whether or not to delete the specified spooled file after it has been successfully processed. CHAR(1)

**\*NO** Do not delete the spooled file.

**YES** Delete the spooled file after it has been successfully processed.

Note: :This value can not be used when the command is run by a Gumbo logical printer.

# Page data (PAGDTA)

Specifies the location (line, position and length), on the page of the spooled file, from which data is retrieved. INT(2), INT(2), INT(2)

## Single values

\*STRPAGGRP

Page data is retrieved from the value stored in the DDS STRPAGGRP keyword that is associated with each page of

the spooled file.

This value is only valid with \*AFPDS spooled files. Position and length are ignored as data does not appear on the printed page and the length is derived from the value stored.

#### **Element 1: Line**

1-255

Specify the line number where the data is located on the page.

### **Element 2: Position**

1-378

Specify the position where the data is located in the line. Valid values range from 1 through 378. The value specified plus the data length should be less than the number of print positions in the spooled file.

### **Element 3: Length**

1-255

Specify the length of the data. The value specified plus the start position should be less than the number of print positions in the spooled file.

# PDF document security (PDFDOCSEC)

Specifies how Portable Document Format (PDF) files are secured.

**Note:** This parameter is ignored for transforms except those that generate Adobe's Portable Document Format (PDF).

PDF documents can be encrypted to protect their contents from unauthorized access. An encrypted PDF document has two passwords: an owner password and a user password. The PDF document also specifies operations that should be restricted even when the PDF document is decrypted. When opening an encrypted PDF document, Adobe's Acrobat Reader prompts for a password, if one is required. When the correct user password is supplied, the PDF document is opened and decrypted but operations are restricted; when the owner password is supplied, all operations are allowed. The owner password is required to change these passwords and restrictions.

A PDF document is encrypted whenever a user or owner password or restrictions are supplied for the PDF document. However, a user is prompted for a password on opening a PDF document only if the PDF document has a user password.

### Element 1: Owner password CHAR(32)

**\*NONE** The PDF document does not have an owner password. Unlike most special values, this is case sensitive. **character-value** Specify the password required to perform owner functions for the PDF document (case sensitive).

### Element 2: User password CHAR(32)

\*NONE The PDF document does not have a user password. Unlike most special values, this is case sensitive.

Specify the password required to open the PDF document (case sensitive). character-value

### **Element 3: Allow print**

\*YES Printing of the PDF document is allowed. The PDF document can not be printed. \*NO

### Element 4: Allow change

Changing of the PDF document is allowed. \*YES \*NO The PDF document can not be changed.

## **Element 5: Allow copy**

\*YES Copying from the PDF document is allowed. \*NO Portions of the PDF document can not be copied.

### **Element 6: Allow annotation**

\*YES Annotation of the PDF document is allowed. \*NO The PDF document can not be annotated.

## Element 7: Encryption specification INT(2)

\*V1 Version 1, which uses 40-bit encryption and is compatible with Acrobat Reader 4.0 or later. Value 0.

Note: Version 1 only implements the first four permissions: "Allow print", "Allow change", "Allow copy", and "Allow

annotation". Other permissions are ignored and readers treat them as if \*YES was specified.

\*V2 Version 2, which uses 128-bit encryption and is compatible with Acrobat Reader 5.0 or later. Value 16.

\*V5 Version 5, which uses 256-bit Advanced Encryption Standard (AES) and is compatible with Acrobat Reader 9.0 or

later. Value 32.

### Element 8: Allow form fill-in and sign

Form fill-in and document signing operations are allowed. \*YES \*NO The PDF document can not be signed nor forms filled in.

#### Element 9: Allow accessibility inspection

Text and graphics can be extracted from the document for the sole purpose of making the contents accessible \*YES

through assistive technologies such as screen readers or Braille output.

\*NO Accessibility inspection is not allowed.

# Element 10: Allow document assembly

Document assembly operations, including insertion, rotation, deletion of pages and creation of bookmarks and \*YES

thumbnails, are allowed.

\*NO Document assembly operations are not allowed.

### Element 11: Allow print as image

\*YES Allow the document to be printed if "print as image" is selected.

\*NO Do not allow the document to be printed as an image.

**Note:** The permissions are each CHAR(1) and take a value of '0' = \*NO or '1' = \*YES.

## PDF document title (PDFDOCTTL)

Specifies the title of the generated Portable Document Format (PDF) PC file. CHAR(256).

**Note:** This parameter is ignored for transforms except those that generate Adobe's Portable Document Format (PDF).

\*NONE No title is placed in the generated PC file. \*ACGCDE The spooled file's accounting code is used as the title.

\*PRTTXT The spooled file's print text is used as the title.

\*USRDTA The spooled file's user data is used as the title.

\*USRDFNDTA The spooled file's user defined data is used as the title.

\*USRDFNTXT User-defined text taken from the user profile when the spooled file was created is used as the title.

character-value Specify the title of the PDF file.

Note: Also used with HTML conversions.

# PDF document subject (PDFDOCSBJ)

Specifies the subject of the generated Portable Document Format (PDF) PC file. CHAR(256).

Note: This parameter is ignored for transforms except those that generate Adobe's Portable Document Format (PDF).

\*DEFAULT A default subject is placed in the generated PC file.

\*ACGCDE The spooled file's accounting code is used as the subject.

\*PRTTXT The spooled file's print text is used as the subject.

\*USRDTA The spooled file's user data is used as the subject.

\*USRDFNDTA The spooled file's user defined data is used as the subject.

\*USRDFNTXT User-defined text taken from the user profile when the spooled file was created is used as the subject.

**character-value** Specify the subject of the PDF file.

## PDF document author (PDFDOCATH)

Specifies the author of the generated Portable Document Format (PDF) PC file. CHAR(256).

**Note:** This parameter is ignored for transforms except those that generate Adobe's Portable Document Format (PDF).

**\*CRTUSRPRF** The user profile that created the spooled file is the author. **\*NONE** The generated file does not contain author information.

character-value Specify the author of the PDF file.

# PDF document keywords (PDFDOCKWD)

Specifies the keywords associated with the generated Portable Document Format (PDF) PC file. CHAR(256).

**Note:** This parameter is ignored for transforms except those that generate Adobe's Portable Document Format (PDF).

**\*NONE** No keywords are associated with the file.

character-value Specify a list of keywords to associate with the file.

## PDF font imbedding (PDFFNTIMB)

Specifies, by font type, which font definitions are included in the generated PDF file. Imbedding fonts improves the fidelity of the PDF at the expense of file size.

**\*DEFAULT** The default setting is used. To change the default setting, use the CHGSAMDFT command. **\*NONE** No font definitions are included in the file. All fonts are mapped to Acrobat built-ins.

**\*TYPE1** Outline font resources are imbedded in the file.

\*TYPE3 Raster font resources are subsetted and imbedded in the file.

\*TYPES13 Both raster and outline font resources are imbedded in the file.

\*FGID Printer resident font specifications are converted to host resident printer emulation font resources and these are

imbedded in the file.

**\*TRUETYPE** TrueType and OpenType fonts are imbedded in the file.

# PDF document open options (PDFDOCOPN)

Specifies how the Acrobat work area appears when a user first opens the PDF document.

Note: This parameter is ignored for transforms except those that generate Adobe's Portable Document Format (PDF).

PDF documents can be configured to control the behavior of Acrobat when the document is opened. The configuration settings are the same as those found in the full version of Acrobat under File > Document Properties > Open Options. With the settings, you can control the Initial View, Window Options, and User Interface Options in effect when the document is opened. You can for example configure the document to hide the Acrobat menu bar, tool bar and window controls and to display in full screen mode when it is opened.

# Element 1: Initial page mode CHAR(1)

**\*DEFAULT** The PDF document does not specify an initial page mode and the viewer's user default settings are used when the

document is opened. Value x'00'.

\*PAGEONLY Only the page displays, bookmarks and thumbnails are hidden when the document is opened. Value '1'.

\*BOOKMARK Bookmarks and pages are displayed when the document is opened. Value '2'.

\*THUMBNAIL Thumbnails and pages are displayed when the document is opened. Value '3'.

\*FULLSCREEN Full-screen mode is displayed, with no menu bar, window controls, or any other window visible when the

document is opened. Value '4'.

### Element 2: Page mode after \*FULLSCREEN CHAR(1)

Specifies how to display the document on exiting full-screen mode. This entry is meaningful only if \*FULLSCREEN is specified for "Page mode after \*FULLSCREEN"; it is ignored otherwise.

**\*DEFAULT** The PDF document does not specify a page mode and the viewer's user default settings are used. Value x'00'.

\*PAGEONLY Only the page displays, bookmarks and thumbnails are hidden. Value '1'.

\*BOOKMARK Bookmarks and pages are displayed. Value '2'.

\*THUMBNAIL Thumbnails and pages are displayed. Value '3'.

### Element 3: Page layout CHAR(1)

\*DEFAULT The PDF document does not specify a page layout and the viewer's user default settings are used. Value x'00'.

\*SINGLEPAGE Display one page at a time. Value '1'.

\*ONECOL Display pages in a single column. Value '2'.

\*TWOCOLLEFT Display pages in two columns, with odd-numbered pages on the left. Value '3'.

\*TWOCOLRIGHT Display pages in two columns, with odd-numbered pages on the right. Value '4'.

#### Element 4: Hide tool bars CHAR(1)

\*NO The viewer's tool bars are visible. Value '0'.

\*YES The viewer's tool bars are hidden. Value '1'.

### Element 5: Hide menu bar CHAR(1)

**\*NO** The viewer's menu bar is visible. Value '0'. **\*YES** The viewer's menu bar is hidden. Value '1'.

### Element 6: Hide user interface elements CHAR(1)

**\*NO** The viewer's user interface elements are visible. Value '0'.

**\*YES** The viewer's user interface elements, such as scroll bars and navigation controls, are hidden leaving only the

document's contents visible. Value '1'.

### Element 7: Resize window to initial page CHAR(1)

**\*NO** The document's window is not resized. Value '0'.

**\*YES** Resize the document's window to fit the size of the first displayed page. Value '1'.

#### **Element 8: Center window on screen CHAR(1)**

**\*NO** The document's window is not changed. Value '0'.

**\*YES** Position the document's window in the center of the screen. Value '1'.

# Element 9: Display document title CHAR(1)

**\*NO** Display the name of the PDF file containing the document in the window's title bar. Value '0'.

85

**\*YES** Display the document's title in the window's title bar. Value '1'.

# **Element 10: Magnification INT(2)**

**\*DEFAULT** Size the page using the viewer's default user setting. Value 0.

\*PAGE Size the page to just fit within the window both horizontally and vertically. Value -1.

\*WIDTH Size the page to just fit within the window horizontally. Value -2.

\*HEIGHT Size the page to just fit within the window vertically. Value -3.

8-1600 Specify the percentage by which the page is magnified.

### Element 11: Page number INT(4)

\*DEFAULT The first page is displayed when the document is opened. Value 0.

\*LAST The last page is displayed when the document is opened. Value -1.

Integer Specify the page number that is displayed when the document is opened.

# PDF media overlay (PDFOVL)

Specifies an overlay to be added to the media (paper) before the contents of the page are rendered. All other content on the page overwrites the content of this overlay. If the spooled file contains an overlay made up of a large image, for example, the contents of this overlay may not be visible. The overlay may not contain other print resources such as page segments. CHAR(8), CHAR(10)

**Note:** This parameter is ignored for transforms except those that generate Adobe's Portable Document Format (PDF).

### Single values

\*NONE The PDF document does not have a media overlay.

\*GREENBAR An overlay that emulates green bar paper is used.

\*BLUEBAR An overlay that emulates blue bar paper is used.

\*COPY The word "COPY" in large faint letters diagonally across the paper is used.

#### Qualifier 1: PDF media overlay

**name** Specify the name of the media overlay to apply.

# **Qualifier 2: Library**

**\*LIBL** All libraries in the thread's library list are searched.

\*CURLIB Use the current library for the job. If no library is specified as the current library for the job, QGPL is used.

**name** Specify the name of the library.

## PDF bookmark style (PDFBKMSTY)

Specifies the style of Portable Document Format (PDF) bookmarks generated from the bookmark data. INT(4).

**Note:** This parameter is ignored for transforms except those that generate Adobe's Portable Document Format (PDF).

**\*ONELEVEL** The name of each bookmark data source becomes a top level bookmark and these are listed in ascending order.

Within each top level bookmark, each unique data value is listed, again in ascending order. If a data value appears

on more than one page, then within the data value the page numbers are listed in order.

**\*NONE** No bookmarks are generated.

\*TWOLEVEL In addition to the structure provided by \*ONELEVEL cross reference information is also provided. For each top

level bookmark/data value, each other top level bookmark/data value that occurs on the same pages is listed within it. For example, if bookmark "SalesRepId" "C775" appears on same pages (254, 321, 467) as "InvoiceNumber"

"1009", "1023" and "1102" the follow is generated:

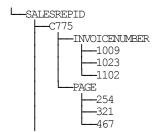

# PDF bookmark data source (PDFBKMSRC)

Specifies the data to be used in generating Portable Document Format (PDF) bookmarks.

Note: This parameter is ignored for transforms except those that generate Adobe's Portable Document Format (PDF).

Four elements make up a data source specification: line, position, length and name. The most important is line which influences the meaning of the other 3.

#### **Element 1: Line**

### \*DOCIDXTAGP

Bookmarks are generated from the "attribute-name" / "attribute-value" pairs added to the spooled file using the DDS DOCIDXTAG() keyword. Only pairs found at the page level are considered. Pairs at the group level (outside of a page) are ignored.

Position and length are ignored as data does not appear on the printed page and the length is derived from the data entered.

If name is omitted, all "attribute-name"s that occur in the spooled file are included, each creating a top level bookmark. If a name is specified, only the "attribute-name" / "attribute-value" pairs with the specified name are included.

### \*DOCIDXTAGG

Processing is identical to that of \*DOCIDXTAGP except that only pairs at the group level (outside of a page) are considered and pairs at the page level are ignored. Group level pairs inherit the page number of the next page to occur in the spooled file.

# \*DOCIDXTAG

Processing is identical to that of \*DOCIDXTAGP except that all pairs, regardless of level, are considered. Group level pairs inherit the page number of the next page to occur in the spooled file.

### \*STRPAGGRP

Bookmarks are generated from the "group-name"s added to the spooled file using the DDS STRPAGGRP() keyword. The "group-name"s are listed under a single top level bookmark.

Position and length are ignored as data does not appear on the printed page and the length is derived from the data entered

If name is omitted, "Page group" is used as the name of the generated top level bookmark. If a name is specified, it is used as the name of the generated top level bookmark.

#### 1-255

Bookmarks are generated from the print information found in the spooled file. Each page is inspected and the data at line/position/length on each is used as the value of a bookmark.

If name is omitted, "Line xx Position yy Length zz" is used as the name of the generated top level bookmark. The actual values specified are substituted for xx, yy and zz. If a name is specified, it is used as the name of the generated top level bookmark.

### **Element 2: Position**

1-378

Specify the position where the data is located in the line. Valid values range from 1 through 378. The value specified plus the data length should be less than the number of print positions in the spooled file.

# **Element 3: Length**

1-255

Specify the length of the data. The value specified plus the start position should be less than the number of print positions in the spooled file.

#### **Element 4: Name**

character-value Specify the bookmark name.

When selecting DBCS data from \*SCS data, the shift out/shift in (SO/SI) characters must be included by the position/length specification.

# **Fidelity (FIDELITY)**

Specifies whether conversion continues when errors are encountered. CHAR(10)

\*RESOURCE Conversion stops when print resources referenced by the spooled file are not found.

**\*CONTENT** Conversion continues when errors are found.

# Object attribute (OBJATR)

Specifies additional attributes for the generated file and is similar in function to the CHGATR command. Each attribute is specified as an attribute/value pair. If an attribute is specified more than once, the last one wins. INT(4) INT(4)

**\*NONE** No additional attributes are specified.

\*DISKSTGOPT Determines how auxiliary storage is allocated by the system for the object. This attribute can only be specified for

byte stream files in the Root (/), QOpenSys and User-defined file systems. This attribute will be ignored for \*TYPE1 byte stream files. Valid values are:

\*NORMAL The auxiliary storage will be allocated normally. That is, as additional auxiliary storage is

required, it will be allocated in logically sized extents to accommodate the current space requirement, and anticipated future requirements, while minimizing the number of disk I/O operations. If the \*DISKSTGOPT attribute has not been specified for an object, this value is the

default.

\*MINIMIZE The auxiliary storage will be allocated to minimize the space used by the object. That is, as

additional auxiliary storage is required, it will be allocated in small sized extents to accommodate the current space requirement. Accessing an object composed of many small

extents may increase the number of disk I/O operations for that object.

**\*DYNAMIC** The system will dynamically determine the optimum auxiliary storage allocation for the object,

balancing space used versus disk I/O operations. For example, if a file has many small extents, yet is frequently being read and written, then future auxiliary storage allocations will be larger extents to minimize the number of disk I/O operations. Or, if a file is frequently truncated, then

future auxiliary storage allocations will be small extents to minimize the space used.

Additionally, information will be maintained on the byte stream file sizes for this system and its activity. This file size information will also be used to help determine the optimum auxiliary

storage allocations for this object as it relates to the other objects sizes.

## PDF document signing key (PDFSGNKEY)

Specifies the digital certificate used to sign Portable Document Format (PDF) files.

Note: This parameter is ignored for transforms except those that generate Adobe's Portable Document Format (PDF).

The PDF documents produced can be, optionally, digitally signed. The signature included in the PDF document allows the identity of the author to be validated and provides additional assurance that the PDF document has not been tampered with after it was signed.

A certificate is referenced by specifying the name (Application ID) of an object signing application created using IBM i's Digital Certificate Manager.

<u>\*DEFAULT</u> The certificate previously entered using the CHGSAMDFT command is used.

**\*NONE** No signing operation is performed.

**application-id** Specify the application identifier to use in the signing operation.

# Style sheet (HTMCSS)

Specifies the cascading style sheet applied to styled html.

The contents of the stream file are copied, unaltered and uninspected, into the generated html. The contents are placed within a <style></style> tag pair in the head section of the document.

**Note:** This parameter is ignored for transforms except those that generate styled html.

```
*DEFAULT The following style sheet is used:
    body { background-color: #f7f7f7; }
    pre {
        background-color: #fffffff;
        border: 1px solid #f1f1f1;
        line-height: 92%;
        border-radius: .05em;
        box-shadow: 3px 3px 2px #d3d3d3;
        padding: .3em .3em .3em;
    }
    tr { float: left; }
    @media print { tr { float: none; page-break-after: always;} }

path-name
Specify the stream file to use.
```

# **Examples**

### Example 1:

```
SPLCONVERT FILE (QSYSPRT) TOOBJ ('/ACCT/MONTHEND.TXT')

JOB (033194/QPGMR/MONTHEND) SPLNBR(2)
```

This command converts spooled file number 2, QSYSPRT from job 033194/QPGMR/MONTHEND into a text file with name MONTHEND.TXT in directory ACCT in the Integrated File System.

### Example 2:

This command converts the last spooled file with name QSYSPRT from the job running the command. The spooled file is converted into an HTML web page. The PC file uses the creation date of the spooled file as its name and is placed in directory websamp in the QOpenSys file system.

### Example 3:

```
SPLCONVERT FILE(QSYSPRT)

TOOBJ('/data/branch.*pagdta/sales.*splcdat.pdf')

PAGDTA(3 10 8) PDFBKMSRC((5 10 30 Customer))

TRANSFORM(*PDFLETTER)
```

This command converts the last spooled file with name QSYSPRT from the job running the command. The spooled file contains data for multiple branches with the branch number printed on each page at line 3, position 10 and the number is 8 positions long. Each page of the spooled file pertains to a customer and the customer's name is found on line 5, position 10 and is 30 positions long. The spooled file is converted to PDF with one file created for each branch and placed into a directory with a name based on the branch number (branch.1234 for example). The file for each branch includes the creation date of the spooled file as its name and includes book marks to provide quick access to a particular customer's information.

### **Error messages**

## Parameter dependencies

| SAMD002 | When transform *WSCST is specified a Workstation customizing object must be specified.       |
|---------|----------------------------------------------------------------------------------------------|
| SAMD003 | A transform or a workstation customizing object name can be specified, but not both.         |
| SAMD004 | When Workstation customizing object *NONE is specified transform *WSCST cannot be specified. |
| PDFD001 | PDF document security can only be specified with a *PDFxxx transform.                        |
| SAMD005 | When a style sheet is specified, transform *HTMCSS must be specified.                        |

# Work with Gumbo Output Queue (WRKGSIOUTQ)

Where allowed to run: All environments (\*ALL)

Threadsafe: No

The Work with Gumbo Output Queue (WRKGSIOUTQ) command works like IBM i's Work with Output Queue (WRKOUTQ) command but provides additional options to access the functions of Spool-a-Matic.

#### **Parameters**

| Keyword | Description               | Choices               | Notes                     |
|---------|---------------------------|-----------------------|---------------------------|
| OUTQ    | Output queue              | Qualified object name | Required,                 |
|         | Qualifier 1: Output queue | Name                  | Positional 1              |
|         | Qualifier 2: Library      | Name, *LIBL, *CURLIB  |                           |
| OUTPUT  | Output                    | <u>*</u> , *PRINT     | Optional,<br>Positional 2 |

# **Output queue (OUTQ)**

Specifies the name of the Output queue and the library where it resides.

This is a required parameter.

## **Qualifier 1: Output queue**

**name** Specify the name of the output queue.

### **Qualifier 2: Library**

**\*LIBL** All libraries in the thread's library list are searched.

\*CURLIB Use the current library for the job. If no library is specified as the current library for the job, QGPL is used.

**name** Specify the name of the library.

# **Output (OUTPUT)**

Specifies where the output from the command is sent. CHAR(10)

\* The output is displayed (if requested by an interactive job) or printed with the job's spooled output (if requested by

a batch job).

\*PRINT The output is printed with the job's spooled output.

### **Examples**

### Example 1:

WRKGSIOUTQ OUTQ(PRT01)

This command allows you to work with all of the spooled files on the PRT01 output queue.

#### Example 2:

WRKGSIOUTQ OUTQ(QGPL/QPRINT)

This command allows you to work with all of the spooled files on the QPRINT output queue in library QGPL.

# **Error messages**

## \*ESCAPE messages

**SUI3002** Command processing failure.

# **Work with Gumbo Spooled Files (WRKGSISPLF)**

Where allowed to run: All environments (\*ALL)

Threadsafe: No

The Work with Gumbo Spooled Files (WRKGSISPLF) command works like IBM i's Work with Spooled Files (WRKSPLF) command but provides additional options to access the functions of Spool-a-Matic.

#### **Parameters**

| Keyword | Description             | Choices                     | Notes                     |
|---------|-------------------------|-----------------------------|---------------------------|
| SELECT  | Select files for        | Element list                | Optional,                 |
|         | Element 1: User         | Name, *CURRENT, *ALL        | Positional 1              |
|         | Element 2: Print device | Name, *ALL, *OUTQ           |                           |
|         | Element 3: Form type    | Character value, *ALL, *STD |                           |
|         | Element 4: User data    | Character value, *ALL       |                           |
| OUTPUT  | Output                  | *, *PRINT                   | Optional,<br>Positional 2 |

## **Select files for (SELECT)**

Specifies the criteria used to further select spooled files for display. Selection criteria consist of 4 elements. Only spooled files that match each of the values are selected.

#### Element 1: User

\*CURRENTSpooled files created by the user of the current job are selected.\*ALLAll spooled files are selected regardless of the user creating them.nameSpecify a user name. Only spooled files created by the user are selected.

#### **Element 2: Print device**

\*ALL All spooled files are selected regardless of the device or output queue.

\*OUTQ All files on any user-created output queue are selected. A user-created output queue is any output queue that is not

automatically created by a device. A user-created output queue does not generally have the same name as a device,

but if it does, it does not reside in library QUSRSYS.

**name** Specify a device name. Only files on the device created output queue for that device are selected. A device created

output queue is one that has the same name as a device and resides in the QUSRSYS library. Unless it already exists, it will automatically be created by the system when the device is created. A device created output queue

cannot be deleted.

### **Element 3: Form type**

\*ALL All spooled files are selected regardless of their form type.

\*STD Only files that specify the standard form type are selected.

**character-value** Specify the form type to select the file.

#### **Element 4: User data**

\*ALL All spooled files are selected regardless of their user data.

character-value Specify the user data to select the file.

# **Output (OUTPUT)**

Specifies where the output from the command is sent. CHAR(10)

\* The output is displayed (if requested by an interactive job) or printed with the job's spooled output (if requested by

a batch job).

**\*PRINT** The output is printed with the job's spooled output.

# **Examples**

## Example 1:

```
WRKGSISPLF SELECT(*ALL *ALL *ALL *ALL)
```

This command allows you to work with all of the spooled files on the system.

## Example 2:

```
WRKGSISPLF SELECT (CASMITH *ALL *ALL MEMO)
```

This command allows you to work with all of the spooled files on the system for the user named CASMITH that have MEMO specified in the user data for the spooled file.

# **Error messages**

# \*ESCAPE messages

**SUI3002** Command processing failure.

# **Chapter 7 Trouble-Shooting**

# **What's In This Chapter**

This chapter provides information and procedures useful for correcting or reporting Spool-a-Matic problems. The chapter:

- Describes general trouble-shooting.
- Describes software installation problems.
- Describes PDF file problems.
- Describes Gumbo Logical Printer problems.
- Describes RTF file problems.
- Describes how to create a spool save file.
- Describes how to email a spool save file.

# **General Trouble-Shooting**

If a command from Spool-a-Matic fails to run to completion or if the results you receive are different from those expected, perform these items:

- Check the detailed messages in your job log:
  - 1. Run the DSPJOBLOG command.
  - 2. Press F10 to display detailed messages.
  - 3. Locate the messages related to the error.
  - 4. Place your cursor on each message in turn and press F1.
  - 5. Take any corrective actions suggested by the messages.
- Download the current cumulative PTF package from www.gumbo.com.
- Check the bottom of the PTF page at www.gumbo.com for IBM PTFs that may be required.
- Review the detailed trouble shooting procedures in this chapter for solutions related to your problem.

If you are unable to correct the problem, prepare a problem report and contact your service provider.

### **Software Installation Problems**

This section describes problems, causes, and solutions specific to software installation.

• Installation Generates "Directory not registered. (C G)"

| Symptom  | During installation inquiry message id CPA3DE4 "Directory not registered. (C G)" is issued.  |
|----------|----------------------------------------------------------------------------------------------|
| Cause    | IBM i has lost the relationship between the product and the directory and hence the message. |
| Solution | You can safely take a "G" to this message. You will receive the message 3 times.             |

Installation Fails

| Symptom  | Installation fails and diagnostic message id CPF9898 "Unable to clear old release. Is the software being used?" appears in the job log. Or, when the installation verification option is run, verification fails with diagnostic message id CPD0C2E appearing in the job log. |
|----------|----------------------------------------------------------------------------------------------------|
| Cause    | This usually arises from attempting to install a new release over an old release while objects in the old release are in use.                                                                                                    |
| Solution | End the jobs that are holding locks on (using) objects from the old release and perform the installation                                                                                                    |

• Installation Fails or Installation Verification Fails

Symptom Cause

Solution

Installation or installation verification fails and messages in the job log do not help in recovering.

The software is not installed correctly or the installation is damaged. This can be caused for a variety of

reasons including renaming of libraries, directories, or objects that make up the product.

Get the system to a stable consistent state by completely removing the product then re-installing it by performing the following:

1. Delete the licensed program by running:

```
DLTLICPGM LICPGM(2A55SAM) RLS(*ALL)
OPTION(*ALL)
```

**Note:** It is okay if this fails with diagnostic CPD3D91 "Product 2A55SAM option \*ALL release \*ALL not installed."

2. Delete the product's library by running:

```
DLTLIB LIB(SPLAMATIC)
```

Note: It is okay if this fails with escape CPF2110 "Library SPLAMATIC not found."

Delete the product's directories by running:

```
RMVDIR DIR('/Gumbo/ProdData/2A55SAM/doc') SUBTREE(*ALL)
RMVDIR DIR('/Gumbo/ProdData/2A55SAM/tmp') SUBTREE(*ALL)
RMVDIR DIR('/Gumbo/ProdData/2A55SAM') SUBTREE(*ALL)
```

**Note:** It is okay if these fail with escape CPFA0A9 "Object not found. ...". But if any of these fail because a directory is not empty, delete the contents using WRKLNK.

If there are no other **GUMBO** products installed:

```
RMVDIR DIR('/Gumbo/ProdData')
RMVDIR DIR('/Gumbo')
```

4. Rebuild IBM i's internal licensed program information by running:

CALL PGM (QSYS/QSZRECOV)

Note: This takes several minutes depending on machine size.

- 5. Install the product according to the instructions in the Installation chapter.
- 6. Enter your authorization code.

#### **PDF File Problems**

This section describes problems, causes, and solutions specific to Portable Document Format (PDF) files.

Pages are blank

**Symptom** The file is generated and displayed without error however the pages displayed are blank.

**Cause** By default, files are compressed as specified in version 1.2 of the PDF specification. This requires

Acrobat 3.0 or higher to view correctly.

**Solution** Update your copy of the Acrobat viewer to 3.0 or later or turn off compression by changing the default

values for Spool-a-Matic using the CHGSAMDFT command.

Displayed text is light or missing

**Symptom** The file is generated and displayed without error however the displayed text is light (gray instead of

black) and hard to read, or missing.

**Cause** By default, Acrobat smoothes text causing it to appear bleached out.

**Solution** From the Acrobat reader select File > Preferences > General. Deselect the "Smooth Text and

Monochrome Images" check box.

Data truncated when PDF document printed

Symptom The file is generated and displayed without error however when it is printed, data is truncated.

Cause The original spooled file's page size may be bigger than the paper size of the selected printer, or may

contain print in the printer's unprintable area.

**Solution** After selecting File > Print, select the "Shrink to Fit" check box before pressing "OK".

#### Unable to edit PDF document with Adobe's Acrobat

**Symptom** When attempting to Tools > TouchUp Text, you receive the message: "Touch-Up could not parse this

page".

**Cause** Acrobat is enforcing restrictions on font usage.

**Solution** Select Help > Acrobat Guide. Review the information found under: Modifying PDF documents; Editing

pages and text; Editing text; Revising text for a detailed explanation and work arounds.

### Text Is Reduced and Does Not Fill Page

**Symptom** When viewing the document, the text is small and does not use the entire page.

Cause The printer files PAGESIZE parameter is set incorrectly. Most commonly, the intended page size is 8.5"

x 11" but the printer file specifies PAGESIZE(66 132).

**Solution** Correct the printer file's page size parameter to accurately reflect the intended page size using the

CHGPRTF command.

## • Overlay Or Data Misaligned On Page

**Symptom** Overlay or print data or both are placed incorrectly with respect to upper left corner of page.

Cause Different printers position print using different algorithms. Spool-a-Matic is not emulating the correct

printer

**Solution** Use the Reference printer device (REFPRTDEV) parameter of the CHGSAMDFT command to specify

the name of the printer that correctly prints the spooled file.

### Overlay And Data Still Misaligned On Page

**Symptom** Overlay is misaligned with respect to print data. The correct Reference printer device has been

specified.

**Cause** Spool-a-Matic needs help determining the processing used by the printer that correctly prints the

spooled file.

**Solution** Run the Display Device Description (DSPDEVD) command for the printer. If the "Host print

transform" parameter is \*YES, toggle the PDF apply noprtbdr to overlay (PDFNPBOVL) parameter of

the CHGSAMDFT command from \*NO (the default value) to \*YES or from \*YES to \*NO.

### Overlay And Data Still Misaligned On Page

**Symptom** Overlay is misaligned with respect to print data. The correct Reference printer device has been

specified.

**Cause** Spool-a-Matic can not determine the printer's no print border from its logical description. Examples of

when this situation occurs:

Some \*SCS printers

O Some \*IPDS printers with AFP(\*NO)

Ascii printers with custom WSCST specified

**Solution** Enter the printer's no print border values in the Refprtdev offset default (REFOFFSET) parameter of the

CHGSAMDFT command.

### Overlay And Data Still Misaligned On Page

**Symptom** Overlay is misaligned with respect to print data. The correct Reference printer device has been

specified.

**Cause** There is a discrepancy between the printer's logical description and its actual no print border values.

Examples of when this situation occurs:

- Some \*IPDS printers with AFP(\*YES) and no print borders.
- Ascii printers with actual values different from values found in WSCST or MFRTYPMDL parameter

Solution

Enter the no print border values' discrepancy in the Refprtdev offset correction (REFCORRECT) parameter of the CHGSAMDFT command.

# **Gumbo Logical Printer Problems**

This section describes problems, causes, and solutions specific to Gumbo Logical Printers.

• Spooled Files Go On Hold

**Symptom** The Gumbo Logical Printer is running but it fails to produce results and the spooled files are placed on

hold.

**Cause** The printer is encountering an error while processing the spooled files.

**Solution** Display the joblog for the printer writer and correct the error:

Note: In this example the printer's name is GLP01. Substitute the name of your device in its place.

- 1. Run WRKJOB JOB(GLP01)
- 2. If the "Select Job" prompt appears, select the job that is active.
- 3. From the "Work with Job" take option 10 to display the joblog.
- Press F10.
- 5. Review the messages for error information.
- 6. For detailed information, place your cursor on a message and press F1.
- 7. Correct the errors shown.
- Printer Generates Inquiry Messages

**Symptom** A Gumbo Logical Printer is working correctly but generates operator intervention inquiry messages

such as "Load form type \*STD" while processing spooled files.

Cause The printer was started with "Message option" \*INQMSG which is the start on the STRPRTWTR

command.

**Solution** End and restart the writer specifying "Message option" \*NOMSG.

Note: In this example the printer's name is **GLP01**. Substitute the name of your device in its place.

End the writer.

ENDWTR WTR (GLP01)

2. Restart the writer specifying \*NOMSG.

STRPRTWTR DEV(GLP01) FORMTYPE(\*ALL \*NOMSG)

The source file SPLAMATIC/QPDDSRC contains additional information and solutions to product specific problems.

### **RTF File Problems**

This section describes problems, causes, and solutions specific to Rich Text Format (RTF) files.

Text Is Reduced and Does Not Fill Page

**Symptom** When viewing the document, the text is small and doesn't use the entire page.

Cause The printer files PAGESIZE parameter is set incorrectly. Most commonly, the intended page size is 8.5"

x 11" but the printer file specifies PAGESIZE(66 132).

**Solution** Correct the printer file's page size parameter to accurately reflect the intended page size using the

CHGPRTF command.

# **Creating a Spool Save File**

A save file containing all the information needed to transport and reproduce a spooled file on a **GUMBO** development system can be produced using the Create Spool Save File (CRTSPLSAVF) command. To create a spool save file:

- Determine the identity of the spooled file to be saved. A spooled file's identity consists of the file's name, the name/user/number of the job that created it, and the spooled file's number within the job. You can find this information using option 8 from the Work with Spooled Files (WRKSPLF) or Work with Output Queue (WRKOUTQ) commands among others.
- Determine a library to contain the save file. Typically this is your test library. If you do not have a test library, QGPL can be used.
- Determine a name for the save file. It must be a file name that does not exist in the library determined above.
- Run the Create Spool Save File (CRTSPLSAVF) command entering the information from the preceding steps.

**Note:** The command allows for a short message to be included in the save file. Use this to describe the reason for the save file and to include contact information such as your name and phone number.

In saving the spooled file the command creates a temporary library. It retrieves the contents and attributes of the spooled file and stores these in a user space. Any resources used (such as page segments or overlays) are duplicated to the temporary library. Data areas containing various system values and the message are placed in the library. After creating the requested save file, the library is saved to it and finally the temporary library is deleted.

# **Emailing A Spool Save File**

Once a spool save file has been created using the Create Spool Save File (CRTSPLSAVF) command you can download it to your PC and email it to **GUMBO** by following these steps:

1. Insure the FTP server is active by running:

```
STRTCPSVR SERVER (*FTP)
```

- Pci Choose Start > Programs > Accessories > Command Prompt to open a command prompt (DOS session).
- 3. PCI Create a temporary directory and change to it:

```
md c:\gumbo [Enter] cd c:\gumbo [Enter]
```

4. PC Open an FTP connection to the System i by substituting your system's host name and running:

```
ftp host name [Enter]
```

- 5. [PC] Enter a user name and password as prompted.
- 6. [PC] Change to binary (image) mode by running:

```
binary [Enter]
```

7. [PC] Change to library/file/member mode by running:

```
cd /qsys.lib/qgpl.lib <a href="mailto:lib">[Enter]</a> quote site namefmt 0 <a href="mailto:lib">[Enter]</a>
```

8. PC Download the spool save file by running (in this example the save file's name is QGPL/TEST):

```
get qgpl/test <a>[Enter]</a>
```

9. PCI End the ftp session and the command prompt by running:

```
quit [Enter] exit [Enter]
```

10. PC Send email to support@gumbo.com after attaching file c:\gumbo\test.

Include in your email a description of the problem encountered and the command parameter values you were using when it happened.

# **Appendix A Record Descriptions**

# **What's In This Appendix**

This appendix provides information on Spool-a-Matic files and structures. The appendix:

• Describes the display page data record.

# **Display Page Data Record**

The display page data record PDPAGDRF is in model file SAPAGDD which is used by the Display Page Data (DSPPAGDTA) command to generate output files.

PDPAGDRF is made up of several groups of fields that describe an element of the page.

• Spooled file. These fields provide information about the spooled file from which the data was taken.

| PDJSYS        | Name of the system where the job that created the spooled file ran. |
|---------------|---------------------------------------------------------------------|
| PDJJOB        | Name of the job that created the spooled file.                      |
| <b>PDJUSR</b> | Name of the user who produced the spooled file.                     |
| <b>PDJNBR</b> | Number of the job in the system.                                    |
| PDJSPF        | Name of the spooled file.                                           |
| PDJSP#        | Spooled file number within the job.                                 |

• Location. These fields describe the location of the data in the spooled file.

| PDPAGE<br>PDLINE | Page number. Line number the data appears | s on.                                                                                                    |
|------------------|-------------------------------------------|----------------------------------------------------------------------------------------------------|
|                  | -53 = *DOCIDXTAG                          | The data was added to the spooled file using the DDS DOCIDXTAG() keyword at either the page level or group level.                                                         |
|                  | -54 = *DOCIDXPAG                          | The data was added to the spooled file using the DDS DOCIDXTAG() keyword at the page level.                                                                               |
|                  | -55 = *DOCIDXGRP                          | The data was added to the spooled file using the DDS DOCIDXTAG() keyword at the group level.                                                                              |
|                  | -56 = *STRPAGGRP                          | The data was added to the spooled file using the DDS STRPAGGRP() keyword.                                                                                                 |
|                  | -57 = *DOCIDXTAGP                         | The data was added to the spooled file using the DDS DOCIDXTAG() keyword at the page level, group level or was propagated from the group level to all pages in the group. |
|                  | -58 = *DOCIDXGRPP                         | The data was added to the spooled file using the DDS DOCIDXTAG() keyword at the group level or was propagated from the group level to all pages in the group.             |
|                  | -59 = *STRPAGGRPP                         | The data was added to the spooled file using the DDS STRPAGGRP() keyword or was propagated from the keyword to all pages in the page group.                               |
| PDPOS            | Position on the line the data s           | starts. When PDLINE contains one of the special values, PDPOS is zero.                                                                                                    |

• Data. These fields contain the data.

| PDVLEN | Length of data contained in the following field.                                             |
|--------|----------------------------------------------------------------------------------------------|
| PDVDTA | Data retrieved from the page. When PDLINE is one of the special values related to the DDS    |
|        | STRPAGGRP() keyword, PDVDTA contains the "group-name" specified. When PDLINE is one of the   |
|        | special values related to the DDS DOCIDXTAG() keyword, PDVDTA contains the "attribute-value" |
|        | specified.                                                                                   |

#### **PDNLEN** Length of data contained in the following field.

Name data. When PDLINE is one of the special values related to the DDS DOCIDXTAG() keyword, PDNDTA contains the "attribute-name" specified otherwise it is blank. **PDNDTA** 

# **Appendix B Notices**

© Copyright Gumbo Software, Inc. 1998, 2012. All Rights Reserved.

Portions of this software are used with permission and:

- Copyright © 1991-2, RSA Data Security, Inc. All rights reserved.
- Copyright © April 29, 1997 Kalle Kaukonen. All Rights Reserved.
- Copyright International Business Machines, Corp. 1991 All Rights Reserved
- Copyright Lexmark International, Inc. 1991 All Rights Reserved
   Copyright © 1990 Adobe Systems Incorporated. All Rights Reserved
- Copyright © 2006 The FreeType Project (www.freetype.org). All rights reserved.
- Are based in part on the work of the Independent JPEG Group.
- Copyright 1994, 1998 The Open Group All Rights Reserved.
- Copyright © 1988, 1989, 1990, 1991, 1992 Sam Leffler
- Copyright © 1991, 1992 Silicon Graphics, Inc.
- Copyright © 1998-2006 The OpenSSL Project. All rights reserved.
- Copyright © 1995-1998 Eric Young (eay@cryptsoft.com) All rights reserved.
- Copyright © 1988-1997 Sam Leffler. All rights reserved.
- Copyright © 1995-1998 Jean-loup Gailly
- Copyright © 1995-1998 Mark Adler

For additional information see, file SPLAMATIC/COPYRIGHT.

Appendix B Notices 101

| Appendix C Order Form                      |                     |                     |                                       |                                       |
|--------------------------------------------|---------------------|---------------------|---------------------------------------|---------------------------------------|
| Name                                       |                     |                     |                                       | _                                     |
| Company                                    |                     |                     |                                       | _                                     |
| Address                                    |                     |                     |                                       | _                                     |
| City/State/Zip                             |                     |                     |                                       | -                                     |
| Country                                    |                     |                     |                                       | -                                     |
| Phone                                      |                     |                     |                                       | -                                     |
| Email                                      |                     |                     |                                       | _                                     |
| I have read and agree with the Spool-a-M   | atic Software Lice  | nse Agreement. I    | am ordering the                       | following licenses:                   |
| System Wide License or -                   | Partition           | License             |                                       |                                       |
| Proc.                                      |                     |                     | Prt. Proc.                            |                                       |
| Serial Number Group                        | Serial              | Number              | No. Count                             | -                                     |
|                                            |                     |                     |                                       | _                                     |
|                                            |                     |                     |                                       | _                                     |
|                                            |                     |                     |                                       | -                                     |
| See the Price List for pricing information | . The current Price | List is available a | ıt www.gumbo.c                        | om. License price                     |
| includes one year of maintenance services  |                     |                     |                                       |                                       |
| maintenance services. In Washington stat   |                     |                     |                                       | , , , , , , , , , , , , , , , , , , , |
| _                                          |                     |                     | · · · · · · · · · · · · · · · · · · · |                                       |
| Licenses                                   |                     |                     |                                       | -                                     |
| Maintenance                                |                     |                     |                                       | -                                     |
| In WA state, add sales tax .               |                     | • • •               |                                       | -                                     |
| Total enclosed                             |                     | · · ·               |                                       | -                                     |
| Signature                                  |                     | Date _              |                                       | _                                     |
| Title                                      |                     |                     |                                       | _                                     |

Make checks payable to:

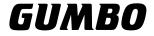

Software, Inc.

809 W Howe St Seattle, WA 98119

United States of America Phone: 206-284-5078

Email: support@gumbo.com
Web: www.gumbo.com

Rev: 2009/04/14

# **Appendix D License Agreement**

### License

Gumbo Software, Inc. grants to the purchaser, permanent license to use Spool-a-Matic on the specified serial number and processor group IBM System i. For system licenses the grant is specific to the system as a whole. For partition licenses the grant is specific to a partition number (ID) and maximum processing capacity. This license is not transferable and not exclusive.

# Warranty

Gumbo Software, Inc. makes no warranty, either expressed or implied, with respect to Spool-a-Matic, its merchantability or its fitness for any particular purpose. Spool-a-Matic software and documentation are provided on an "AS IS" basis.

# Liability

Gumbo Software, Inc. assumes no responsibility for the use of Spool-a-Matic. Purchaser agrees that Gumbo Software, Inc.'s liability under any circumstances shall not exceed the charges paid by purchaser.

## **Updates**

Gumbo Software, Inc. may from time to time update Spool-a-Matic to correct defects or add enhancements. Purchaser will receive updates for a period of one year from date of purchase.

Rev: 2001/09/22